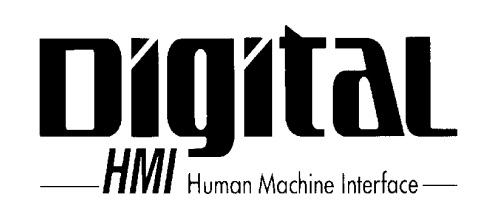

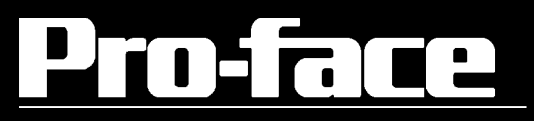

# PL-5700

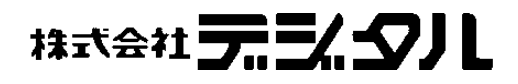

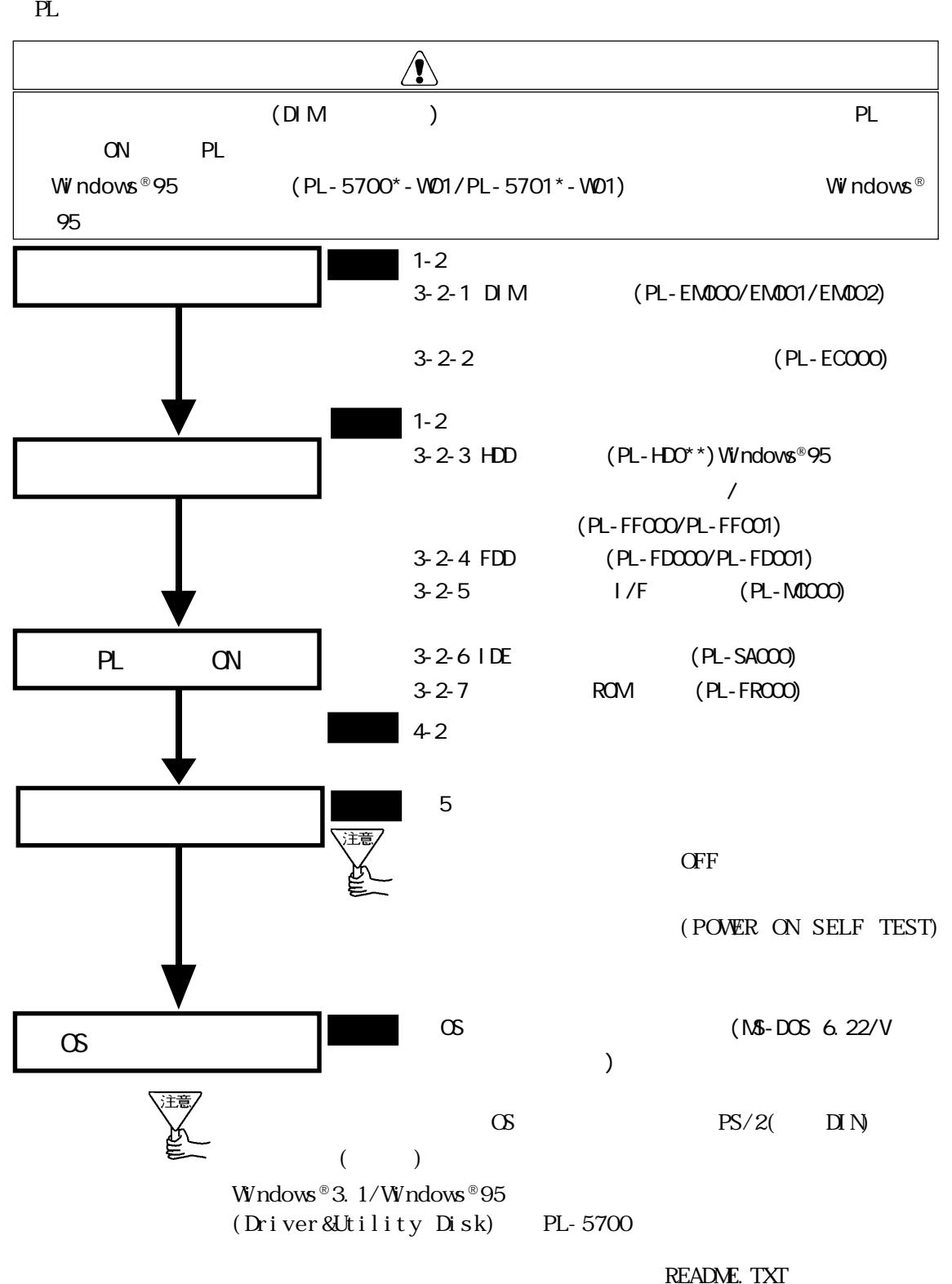

(Driver&Utility Disk) README.TXT

## PL5700

1.  $\blacksquare$ 

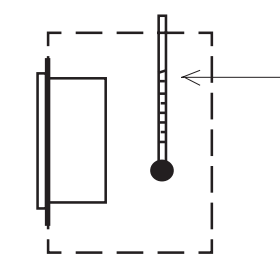

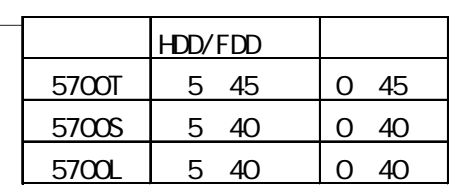

2.  $\blacksquare$ 

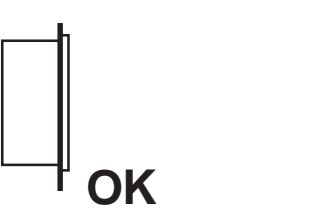

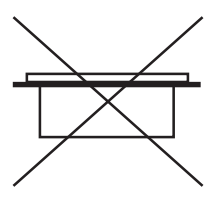

 $30$ 

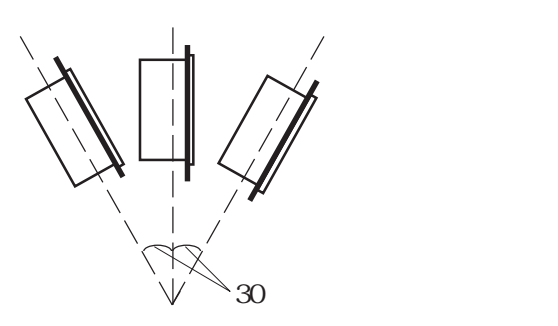

 $3.$ 

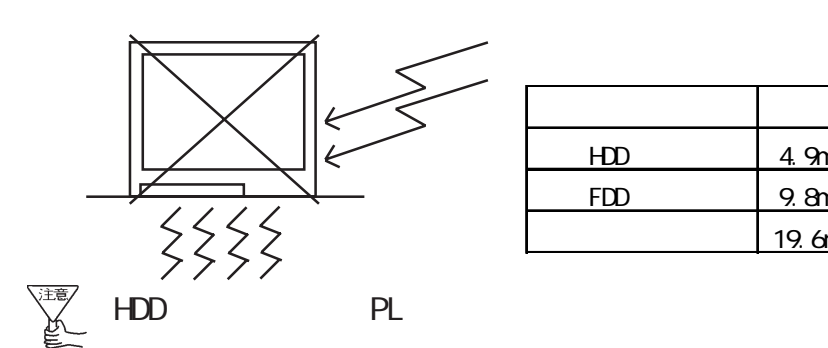

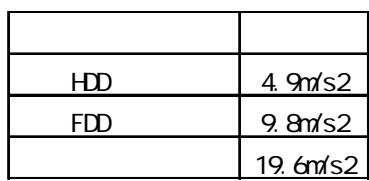

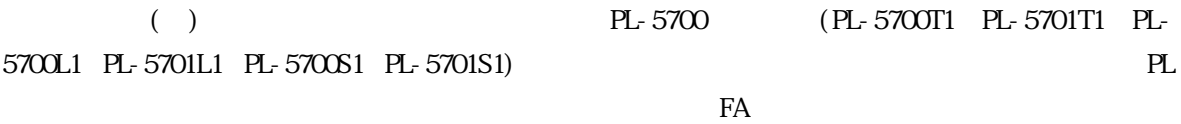

 $PL$ 

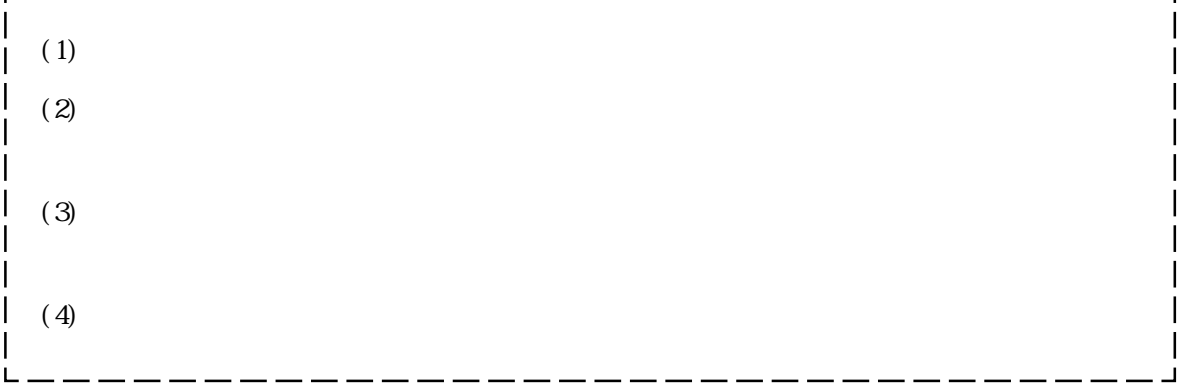

 $\sim$  ---

© Copyright 1996 Digital Electronics Corporation. All rights reserved.

( $)$  PL-5700 (PL-5700T1 PL-5701T1 PL-5700L1 PL-5701L1 PL-5700S1 PL-5701S1)( PL ) PL

 $PL$ 

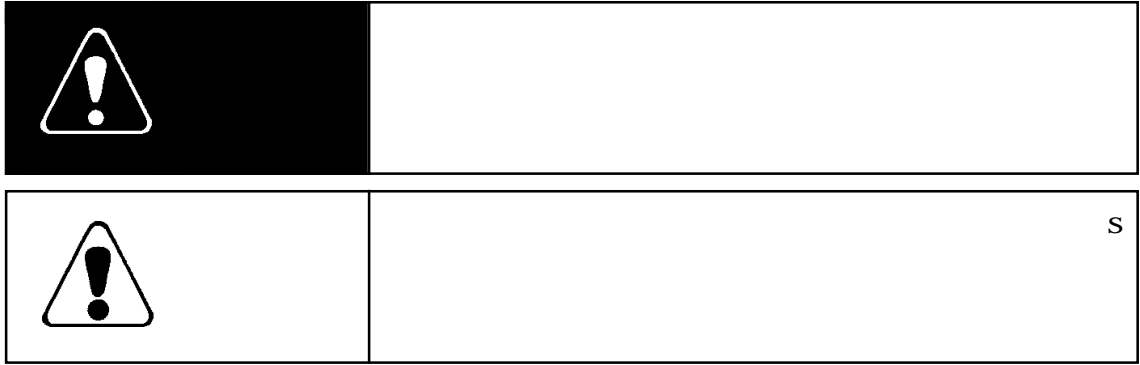

# $\sqrt{\frac{1}{2}}$

#### PL  $\mathbb{R}$

 $PL$  $PL$ 

 $\mathbf{R}_{\mathbf{L}}$ 

 $PL$   $4$ 

 $PL$ 

 $($   $)$ 

 $PL$ 

 $PL$ 

3

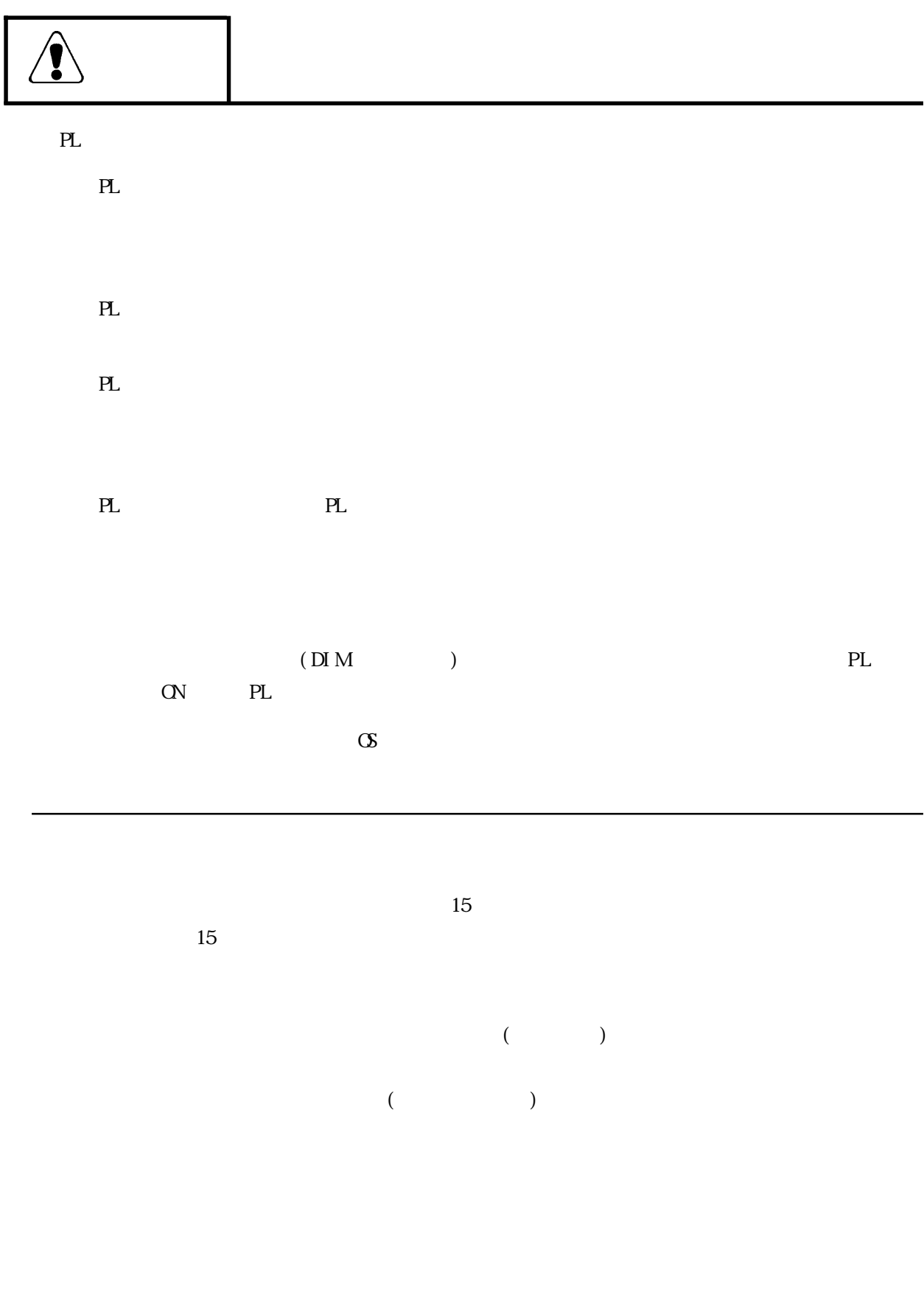

 $\begin{array}{c} \end{array}$ 

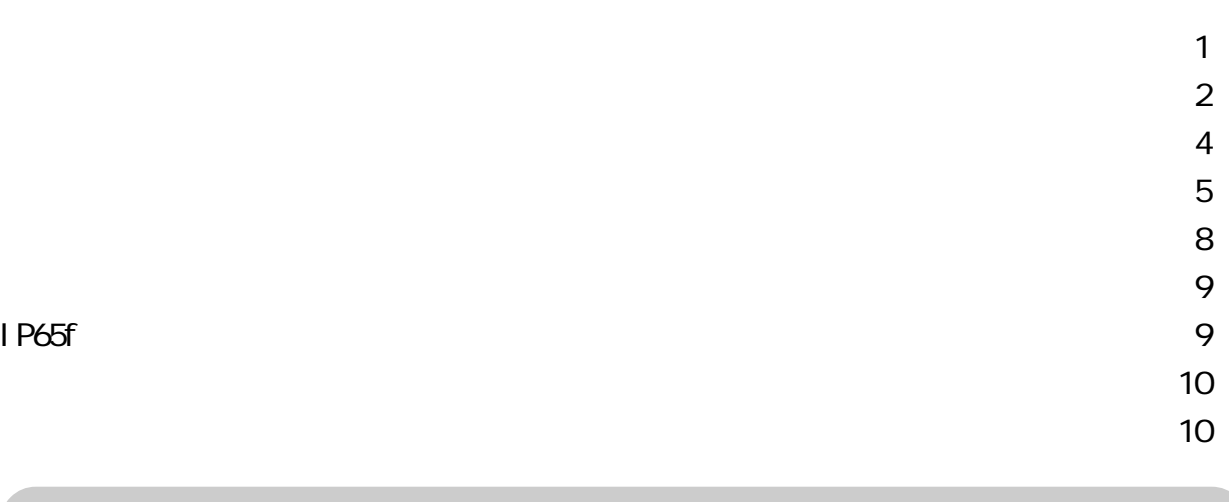

- $1 1$  $2 - 2$
- $3 3$

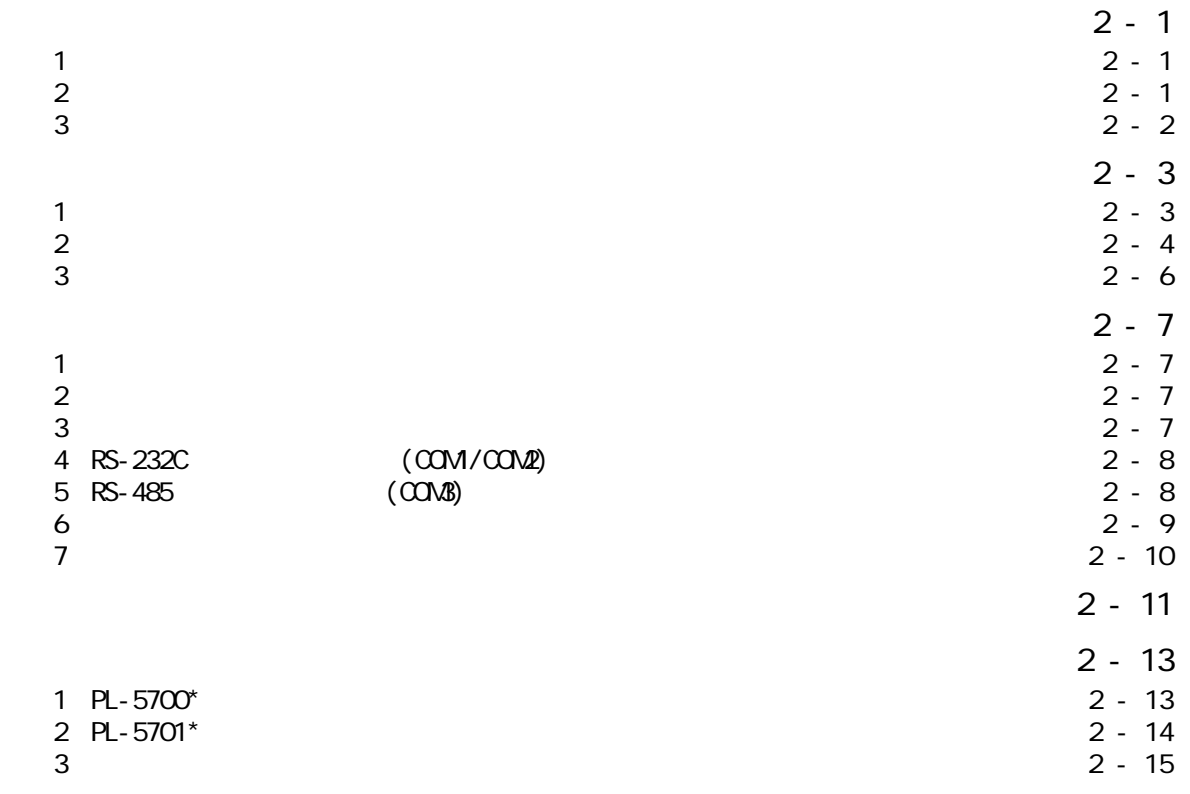

 $1 - 3 - 1$  $2 - 3$ 1 DIM (PL-EM000/EM001/EM002) 3 - 3<br>
2 (PL-E0000) 3 - 5 2 (PL-ECOOO) 3 - 5<br>
3 HDD / 3 - 6<br>
4 FDD 1/F (PL-MCOO) 3 - 11<br>
6 IDE (PL-SACCO) 3 - 14<br>
3 - 14<br>
3 - 15 3 HDD  $/$ 4 FDD 3 - 11  $5$  I/F (PL-MCCOO)<br>6 IDE (PL-SACCO) 6 IDE (PL-SA000) 3 - 15<br>7 ROM (PL-FR000) 3 - 16<br>8 3 - 17 7 ROM (PL-FROOD)<br>8 8  $\,$  3 - 17

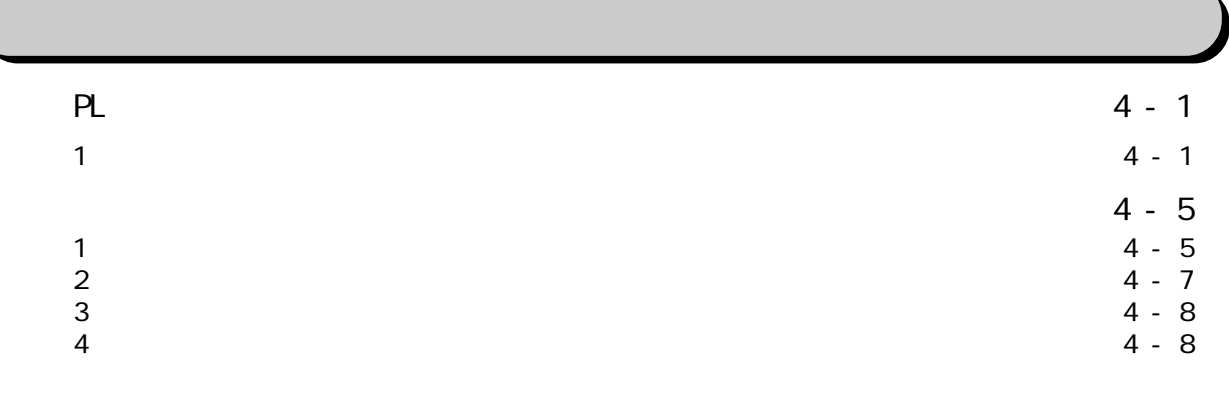

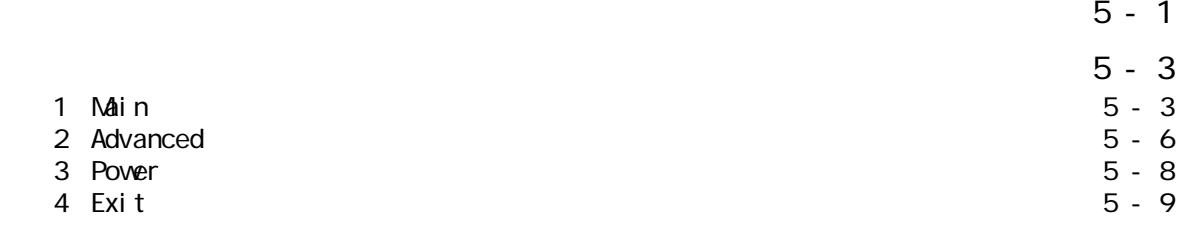

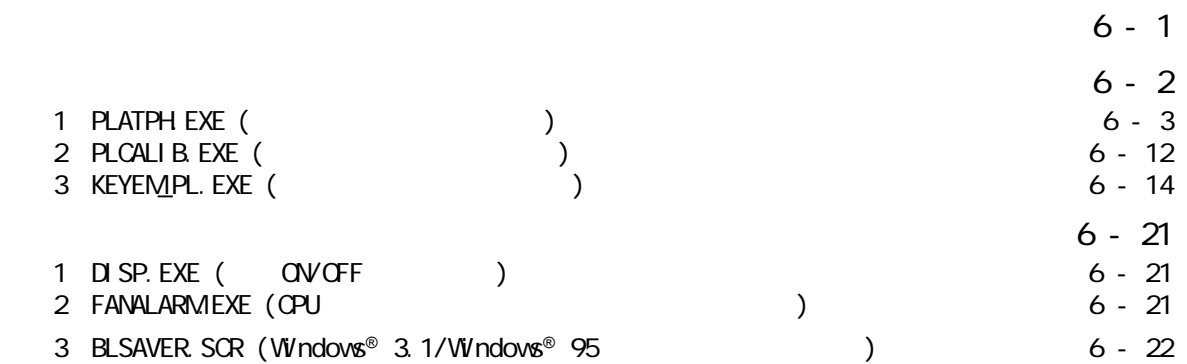

#### <u>7 - 1</u>

- 2 T 2
- 3 定期点検 7 3
- 7 4

 $\overline{\phantom{a}}$ 

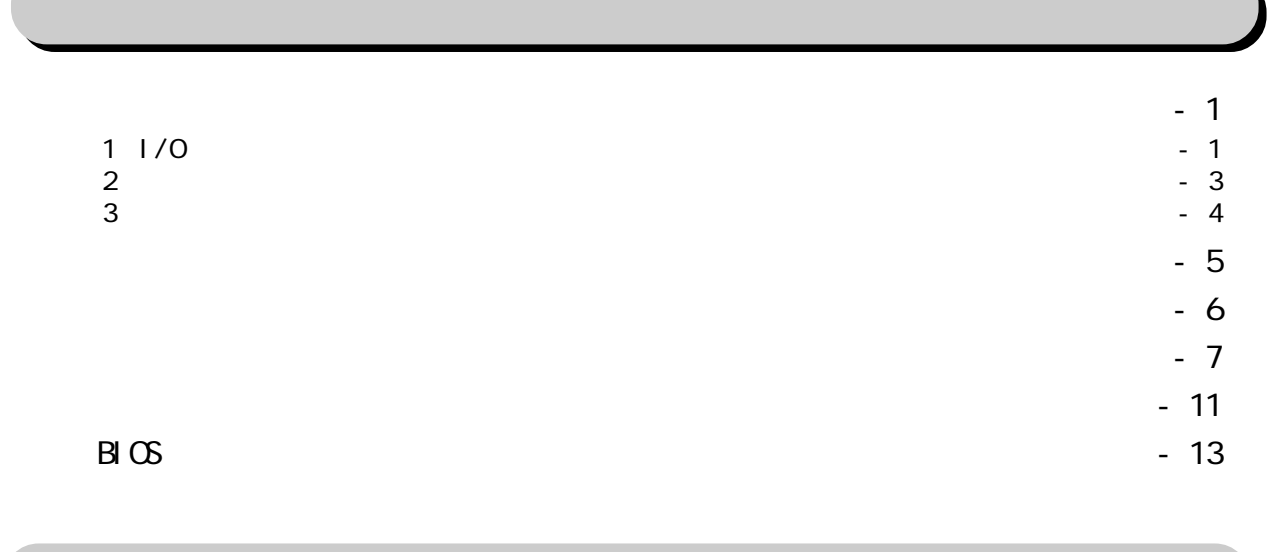

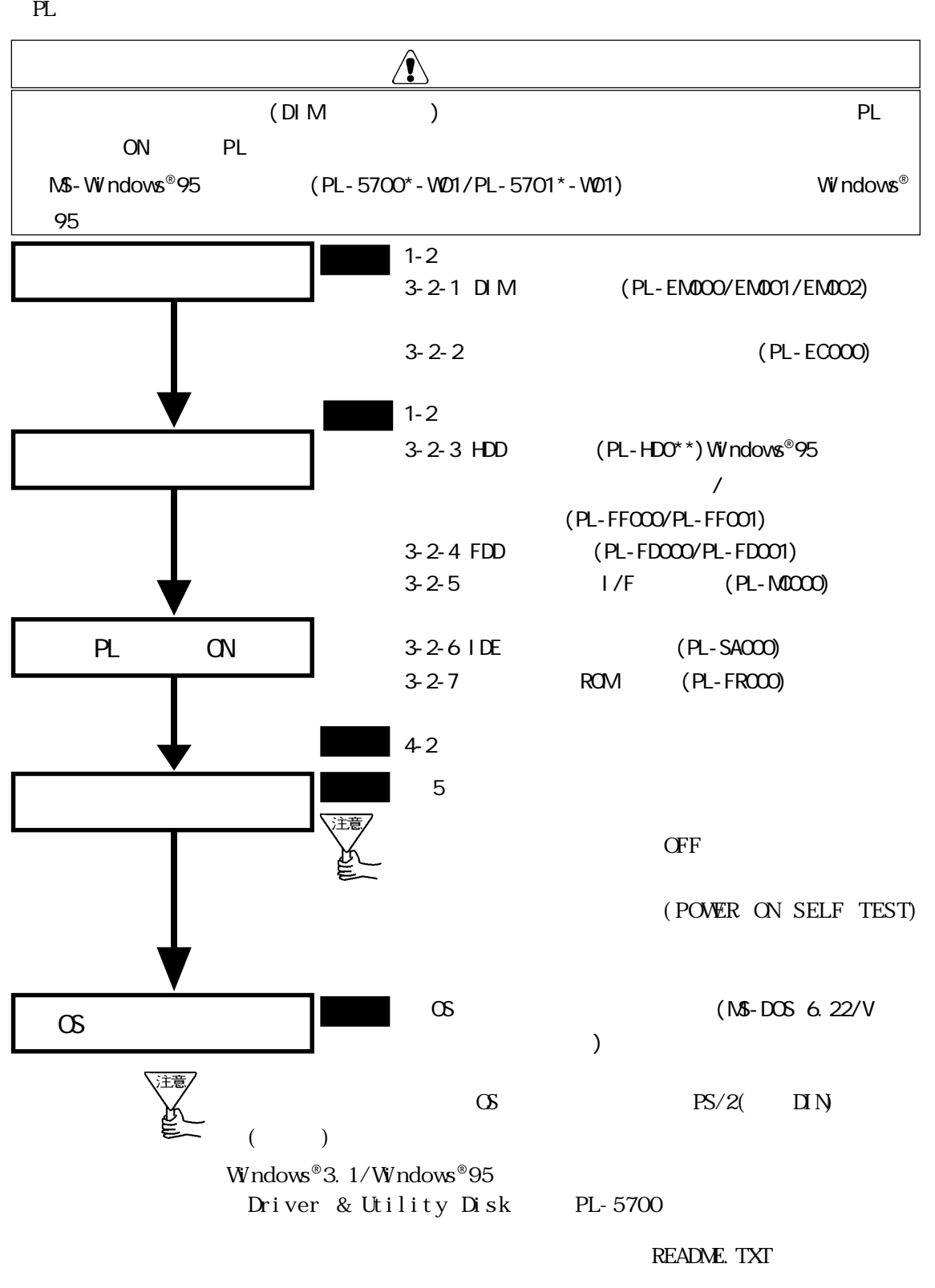

Driver & Utility Disk README.TXT

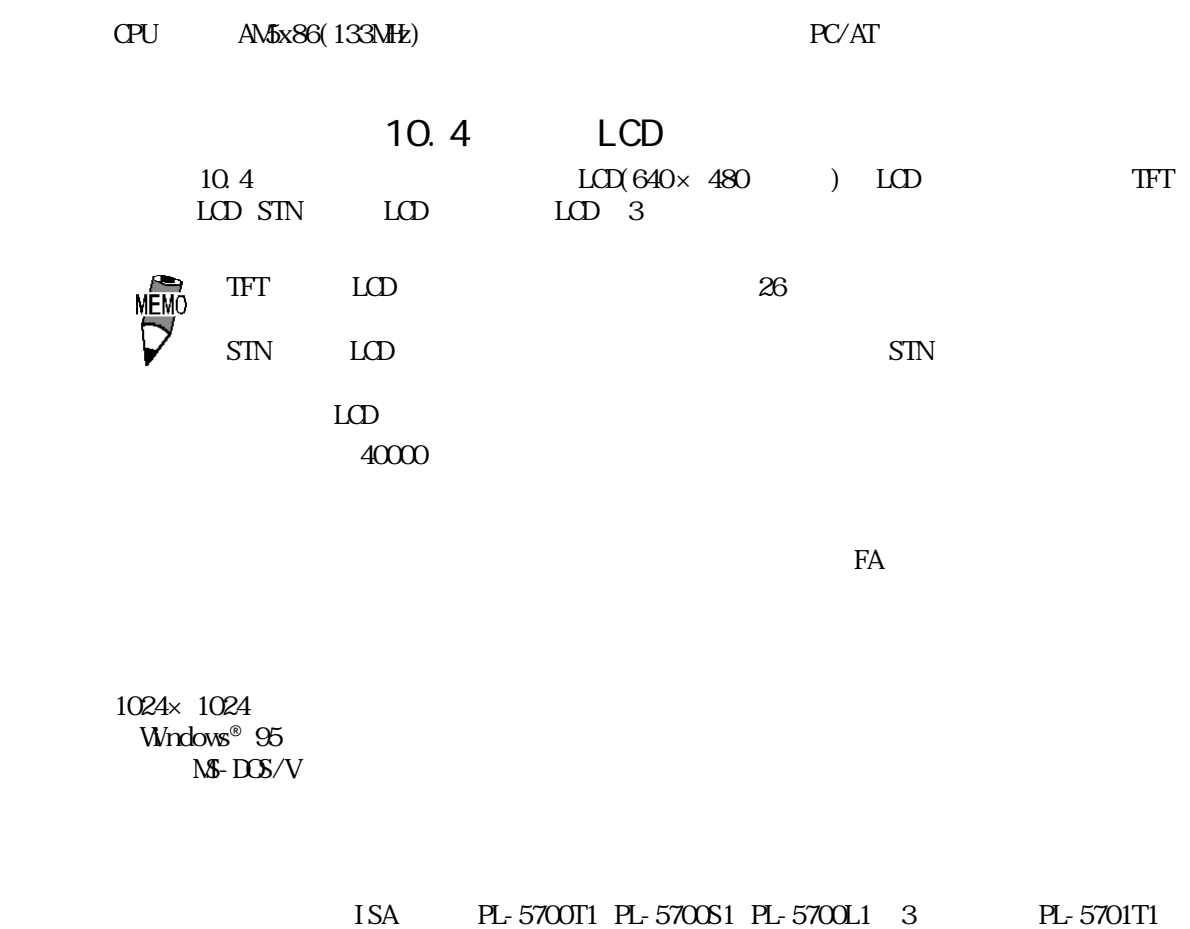

ISA PL-5700T1 PL-5700S1 PL-5700L1 3 PL-5701T1 PL-5701S1 PL-5701L1 1

HD FID  $\Box$ 

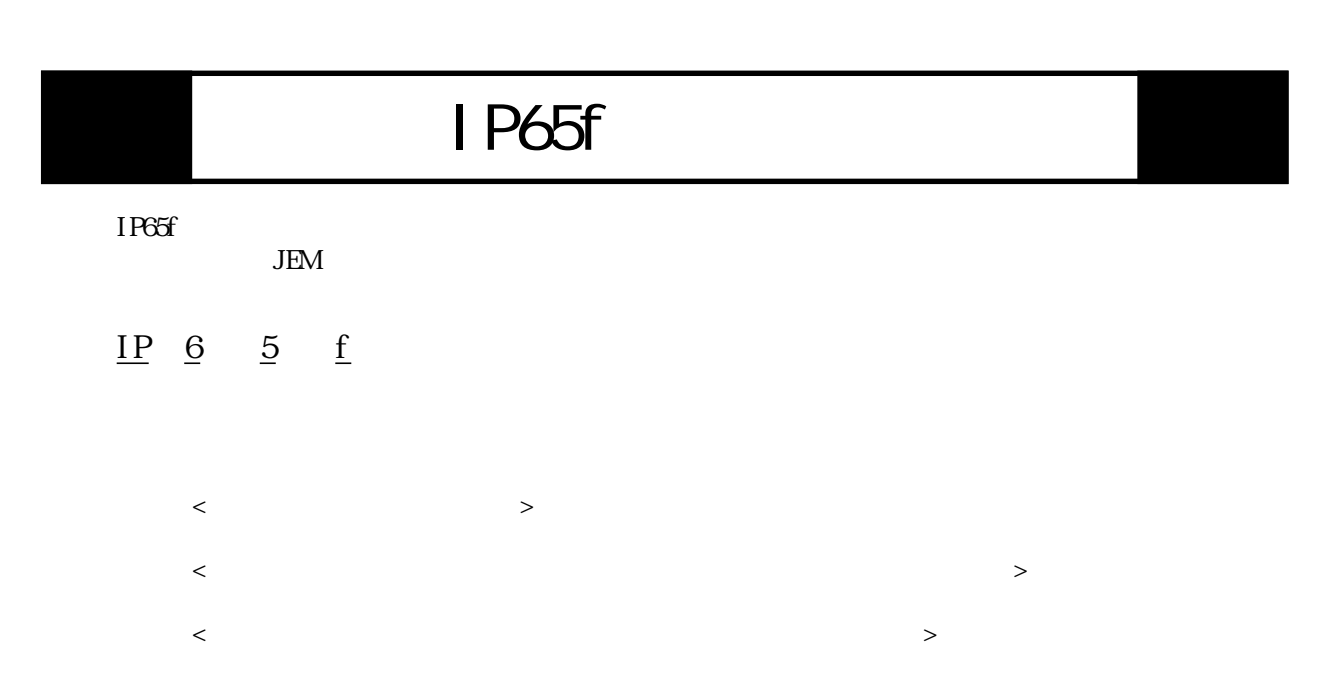

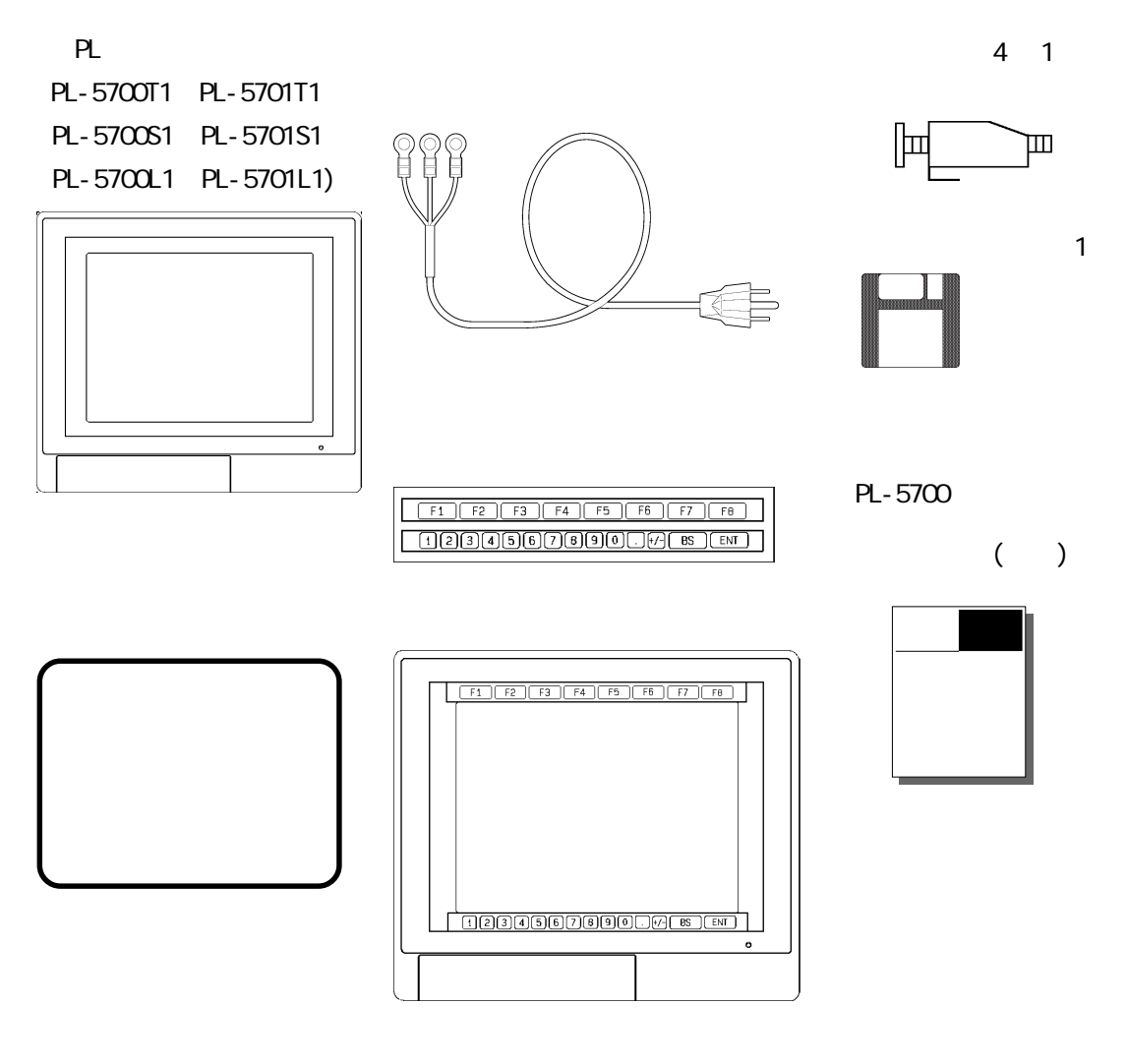

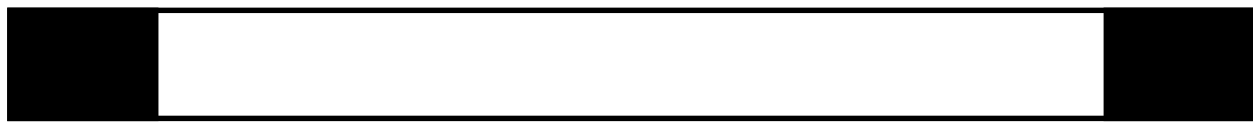

 $*$   $*$ 

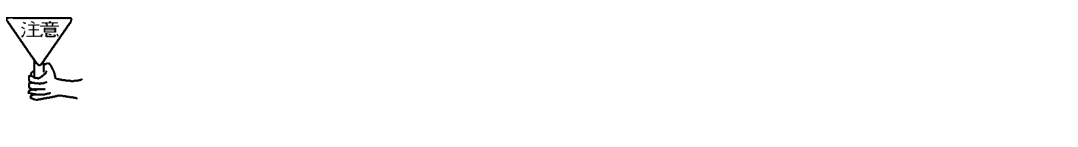

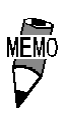

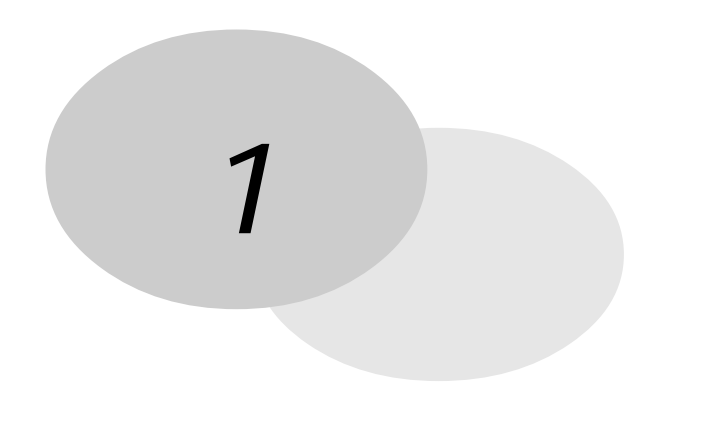

1.  $\sim$ 2.  $\overline{z}$ 

PL extensive and the set of the set of the set of the set of the set of the set of the set of the set of the set of the set of the set of the set of the set of the set of the set of the set of the set of the set of the set

 $1 - 1$ 

PL extensive production and the set of the set of the set of the set of the set of the set of the set of the set of the set of the set of the set of the set of the set of the set of the set of the set of the set of the set

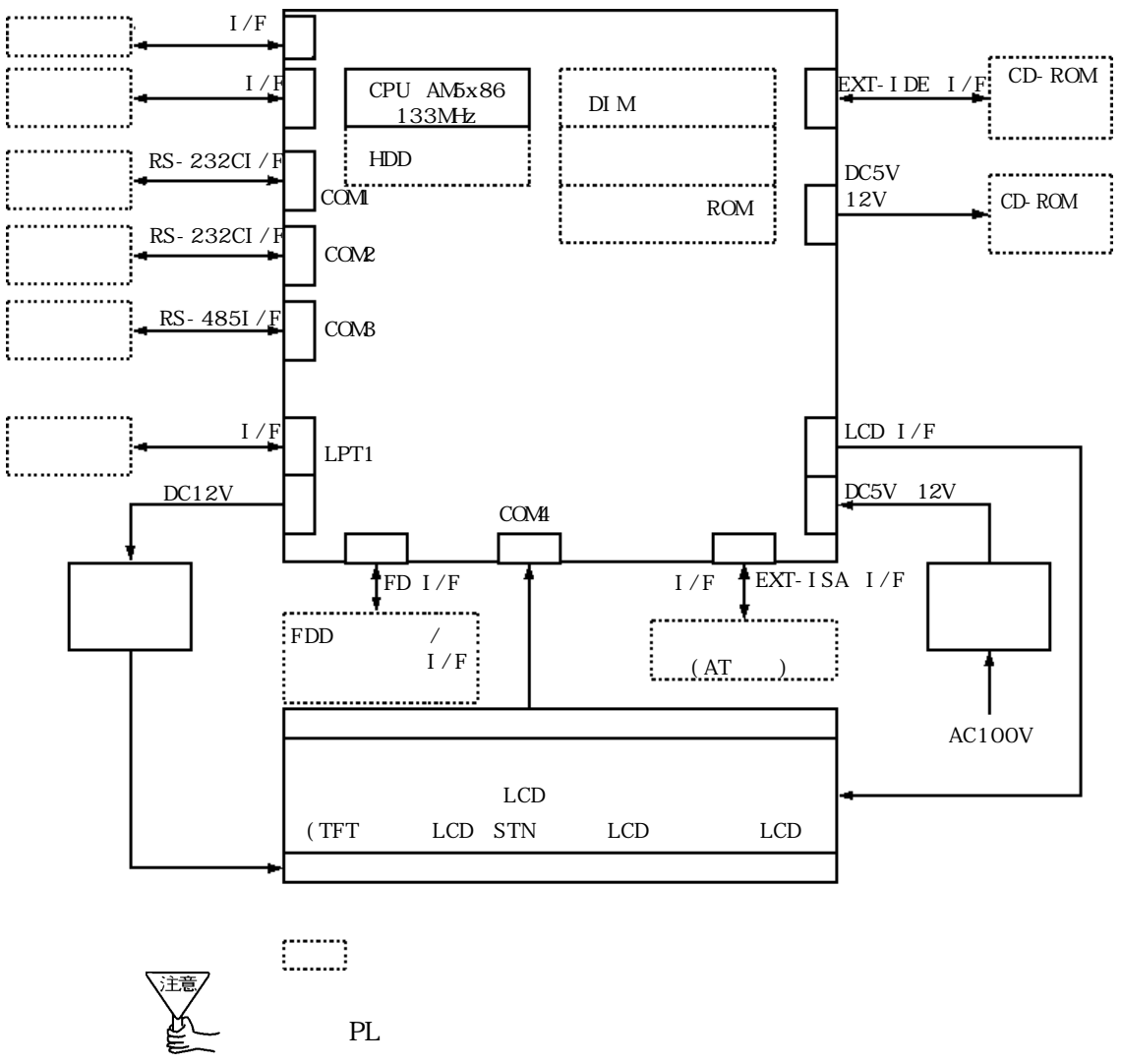

 $1 - 1$ 

 $($ )

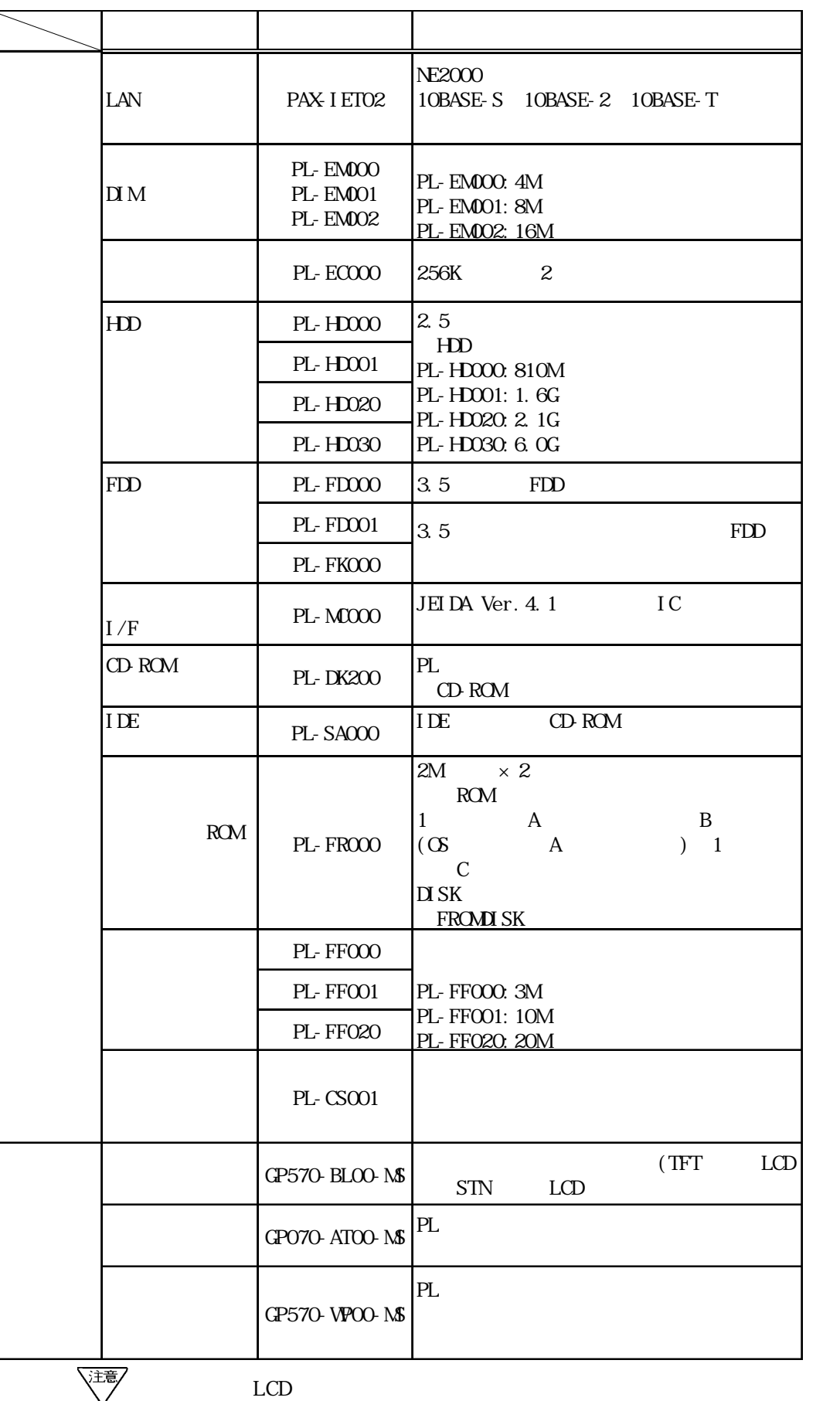

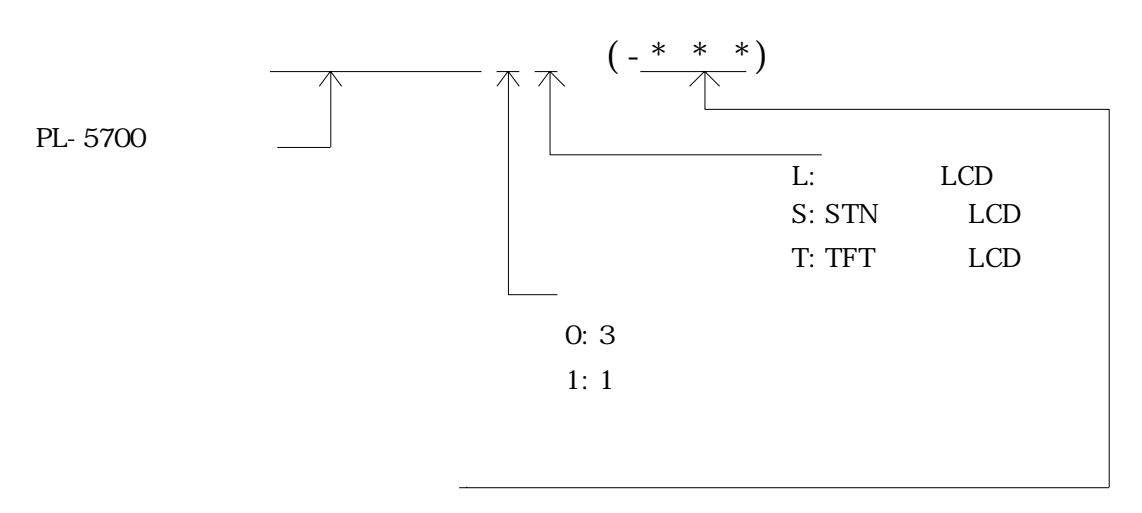

 $-M^*$ : MS-DOS®6.22/V

 $-W^*$  : Windows  $^{\circ}95$ 

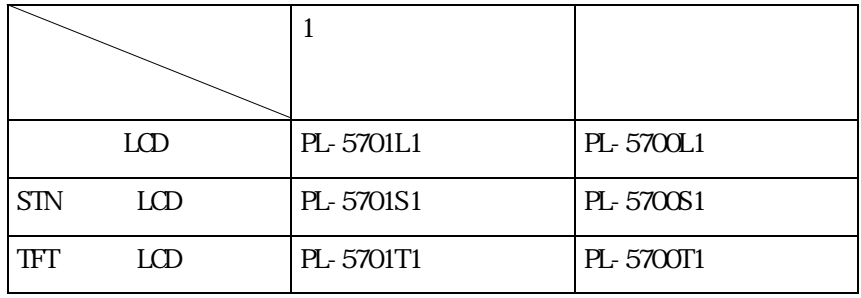

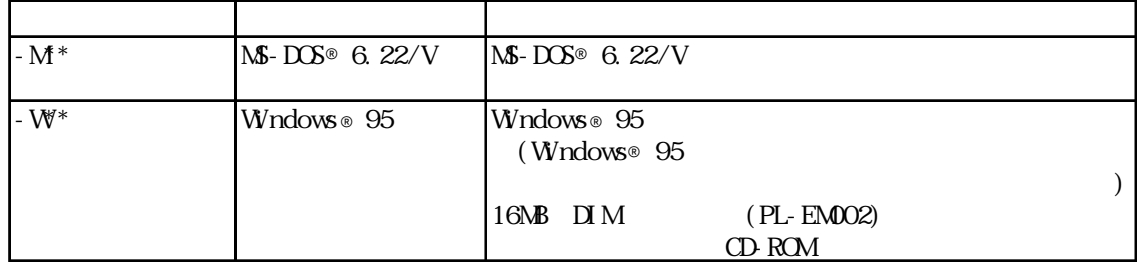

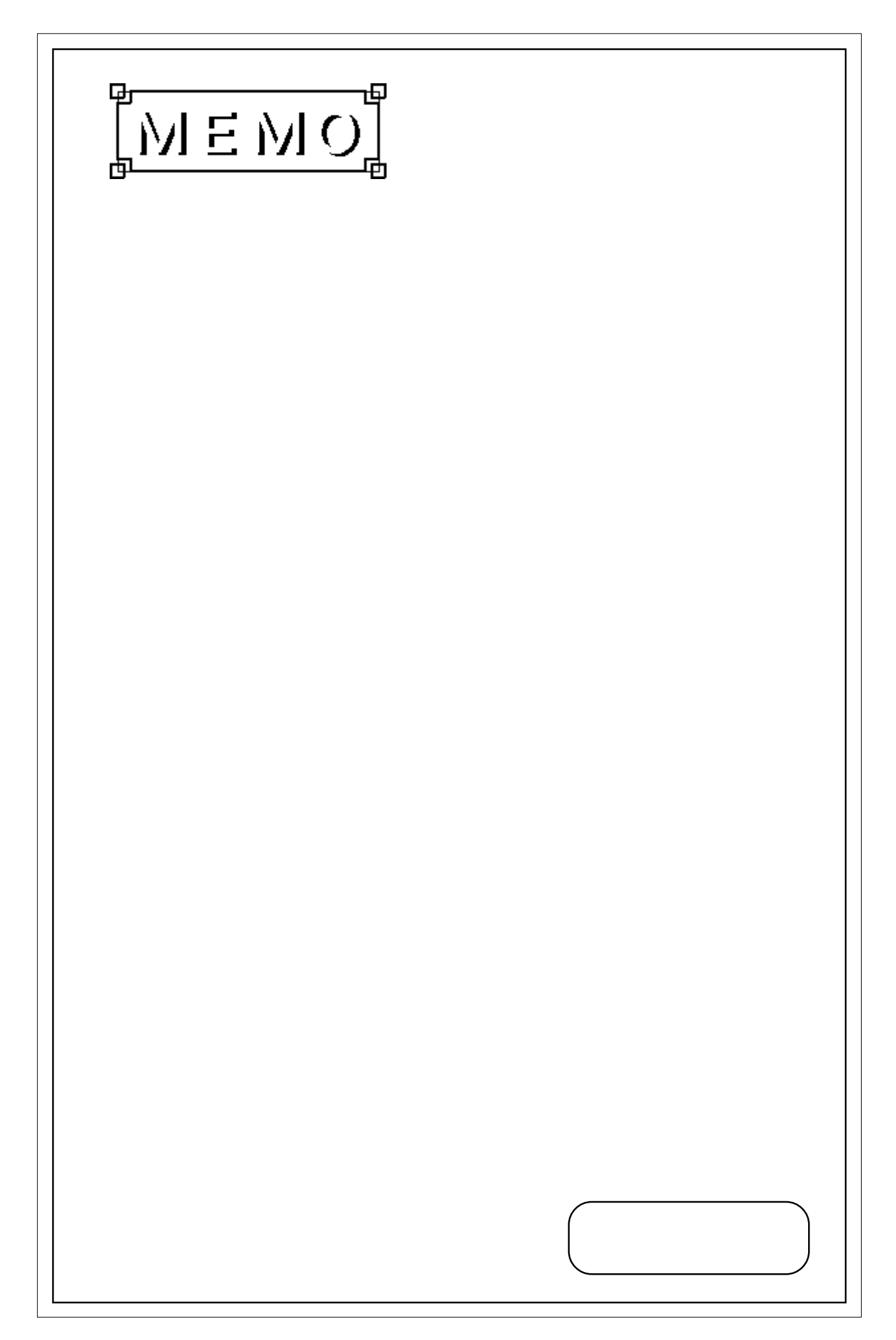

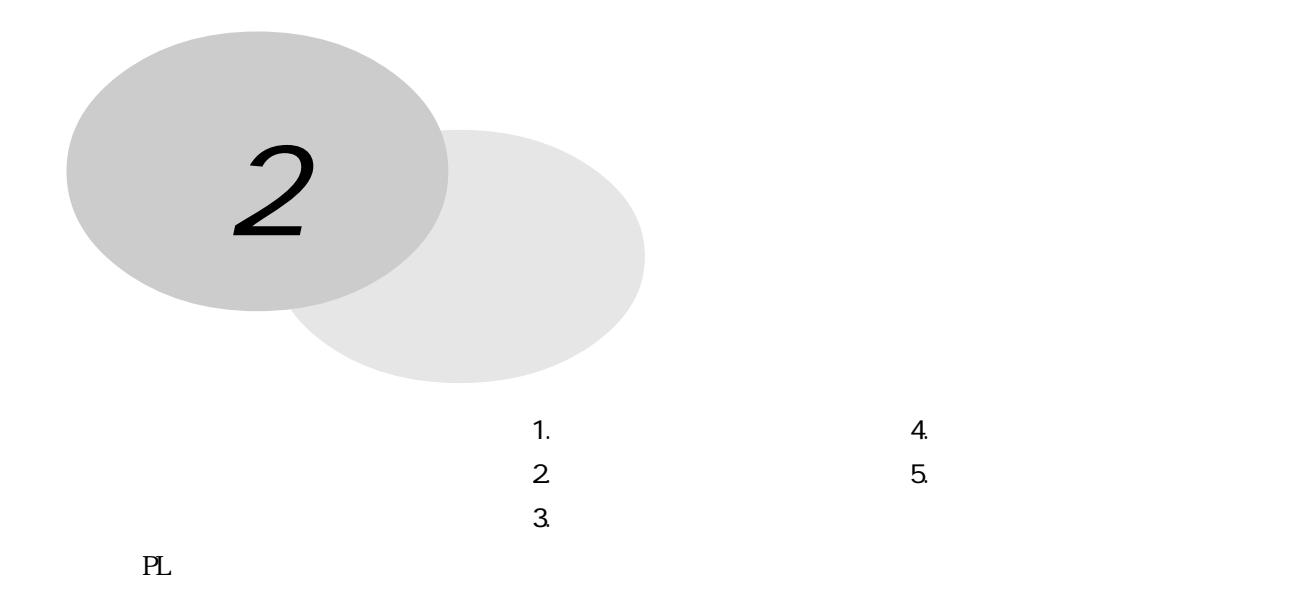

#### 1 電気的仕様

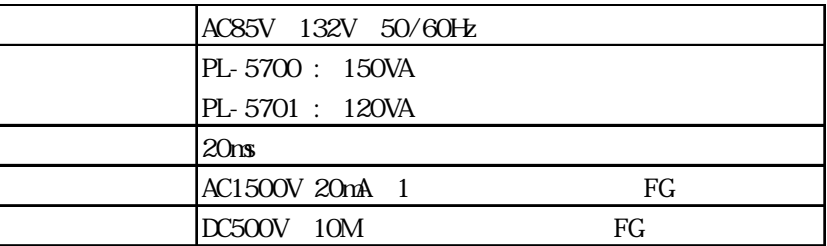

 $\overline{2}$ 

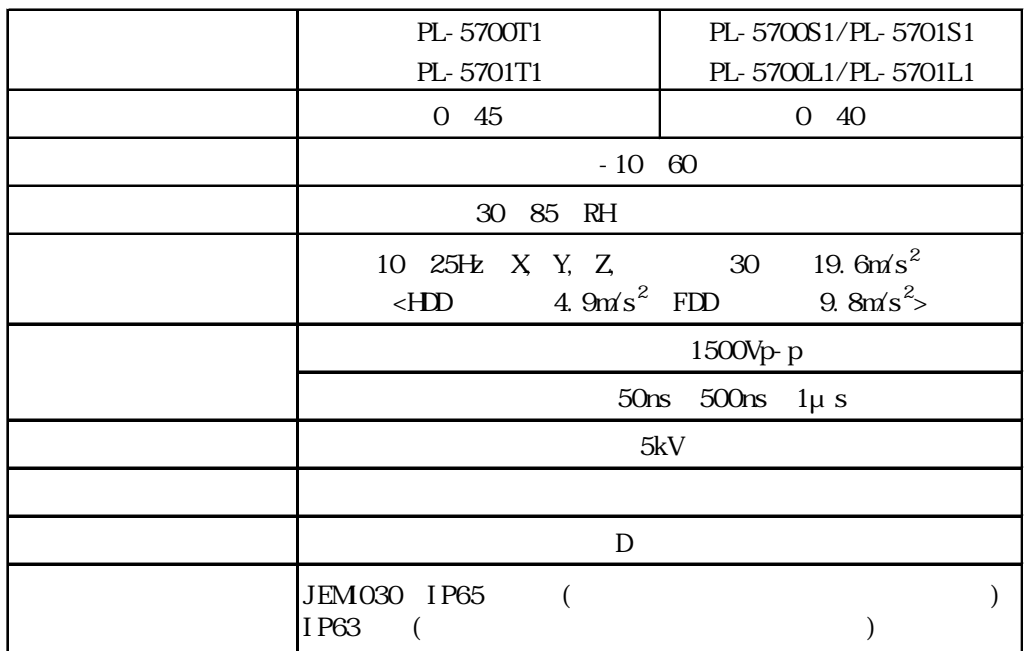

3 外観仕様

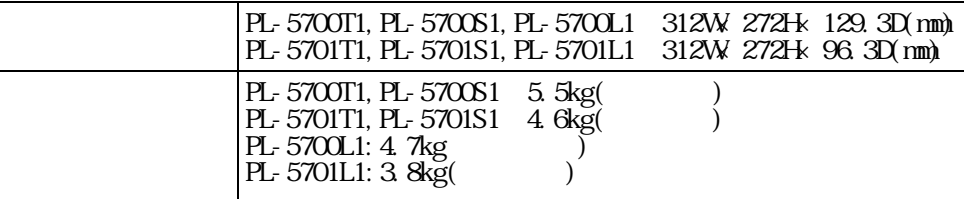

\*1  $\blacksquare$ 

## **1**

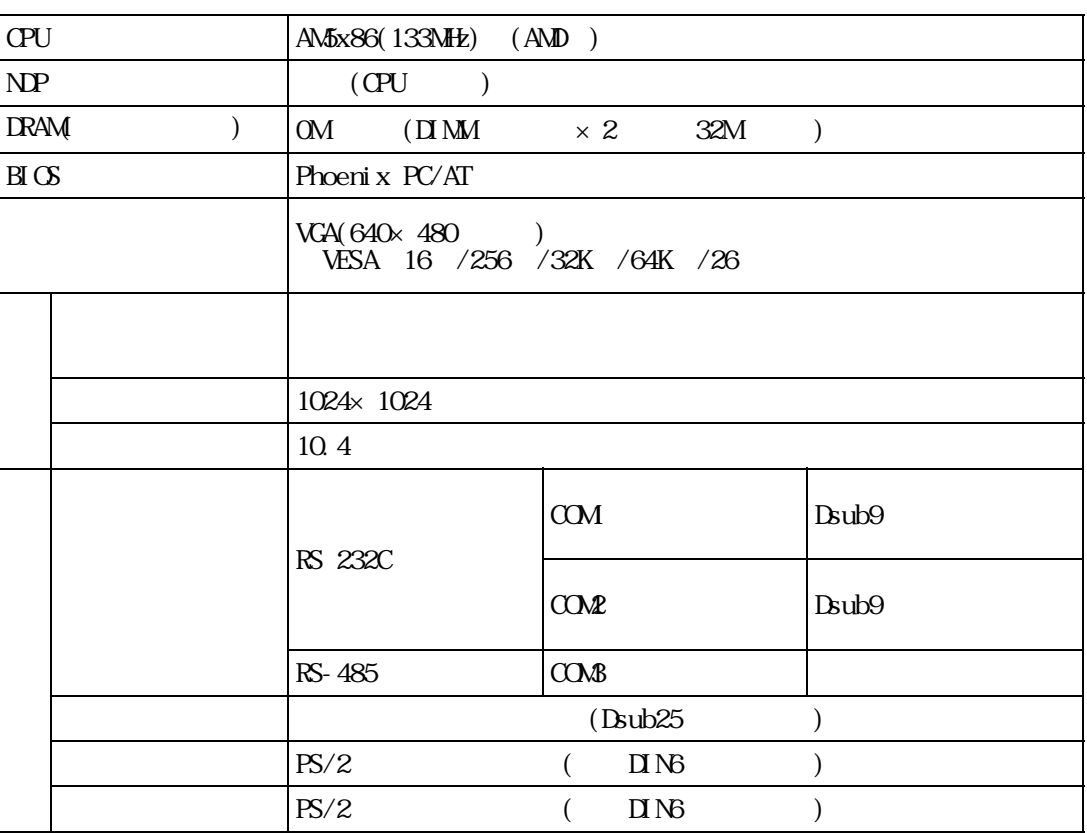

2 表示機能

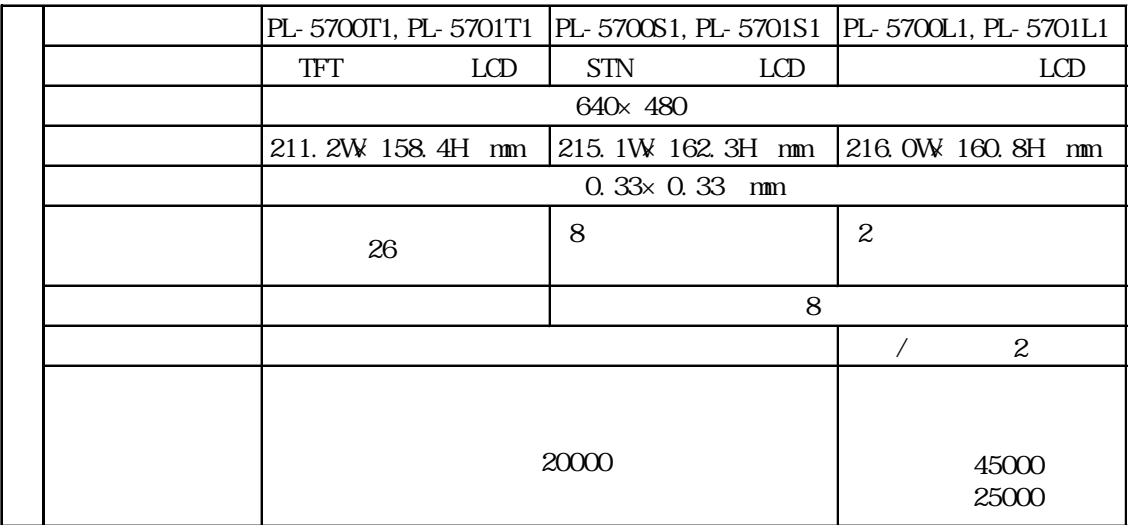

 $PL-570*S1/PL-570*L1$  ( $)$ 

 $($ 

 $-5-2$ 

逐 PL-5700L1/PL-5701L1 LCD  $LCD$ 

 $VGA16$ 0, 1, 4, 5, 8, 6, 2, 9, 3, 12, 13, 7, 10, 11, 14, 15

 $\star$ 

 $6, 2, 9$ 

#### 0 15()

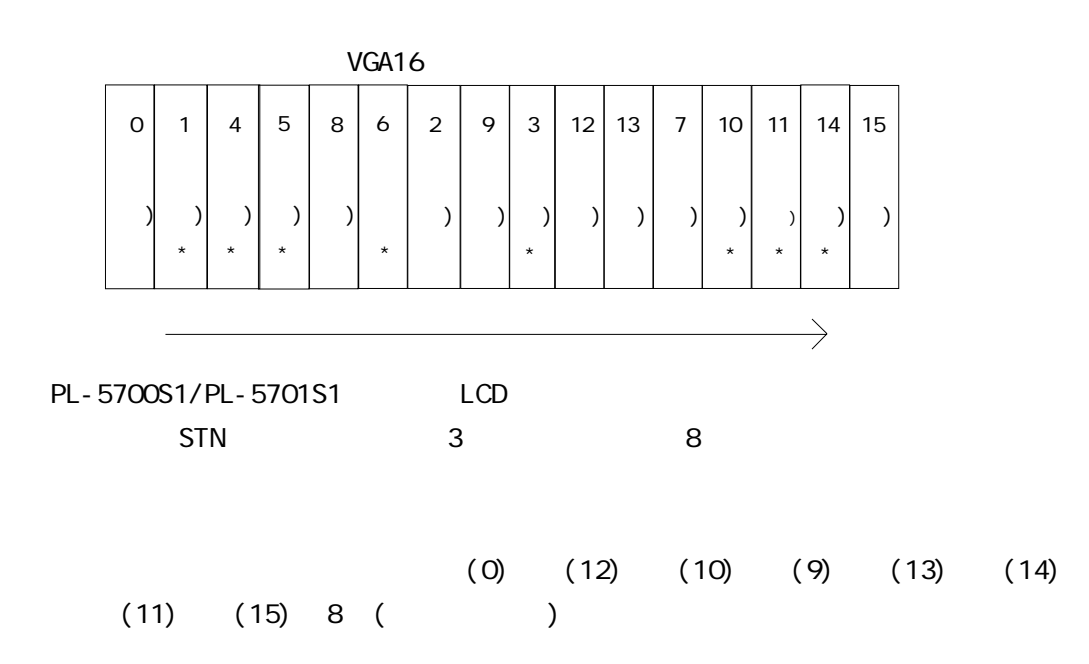

3 拡張スロット

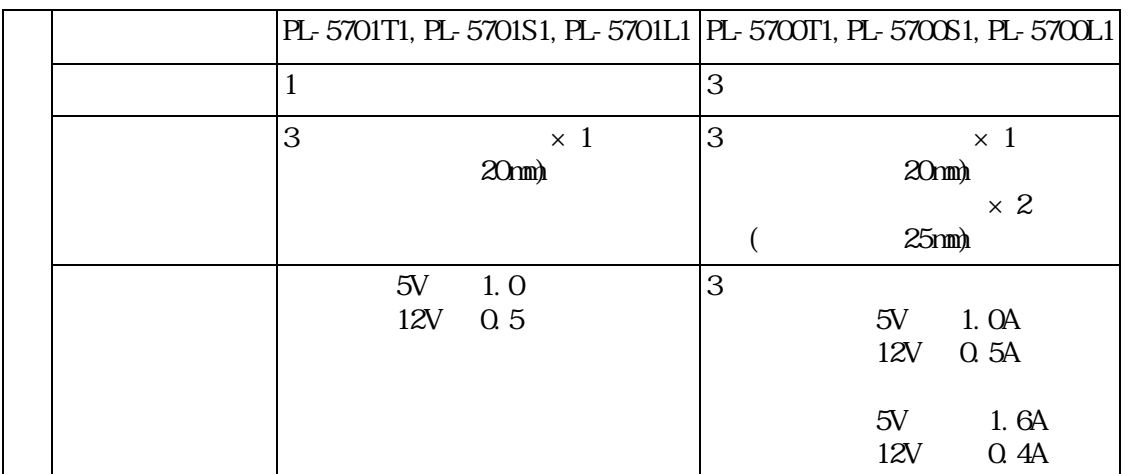

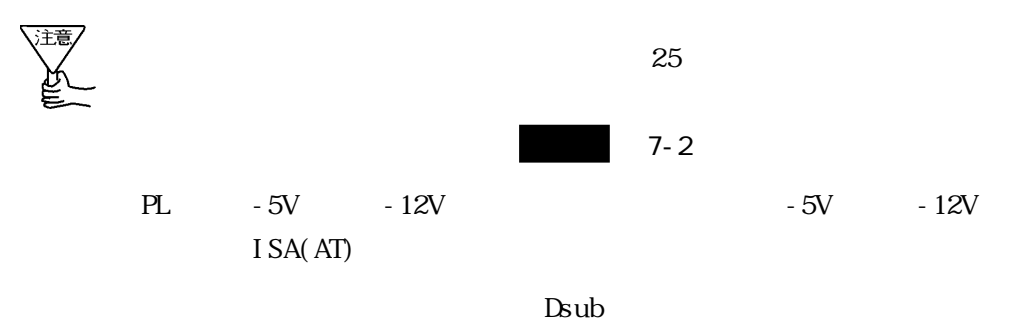

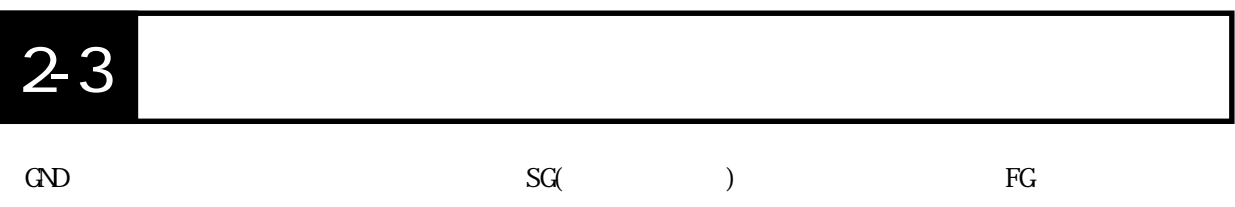

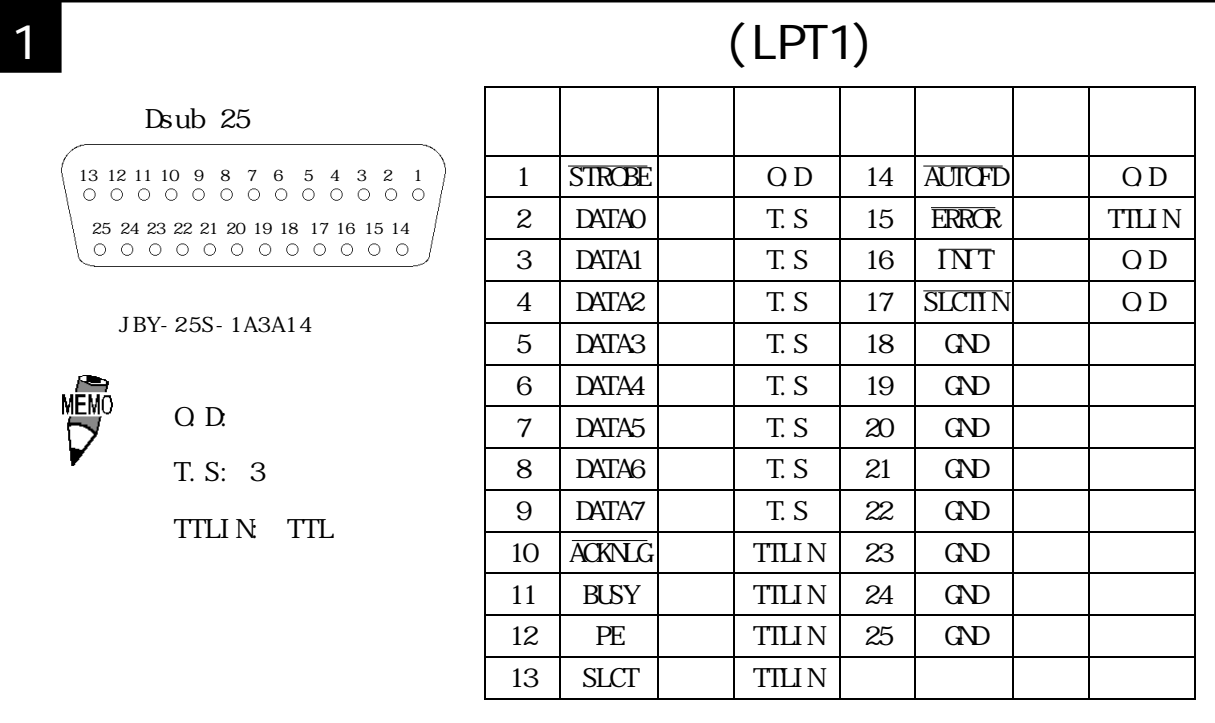

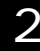

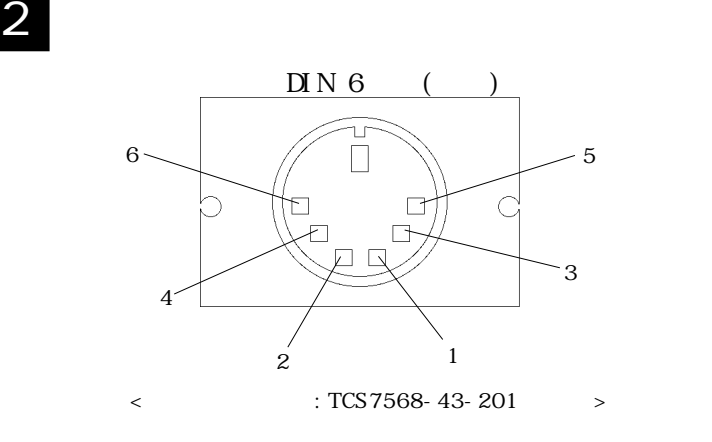

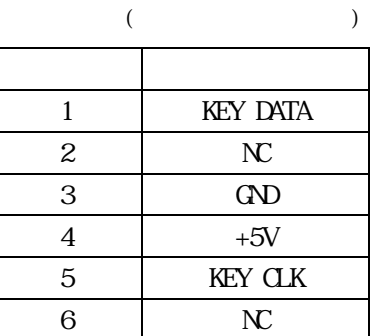

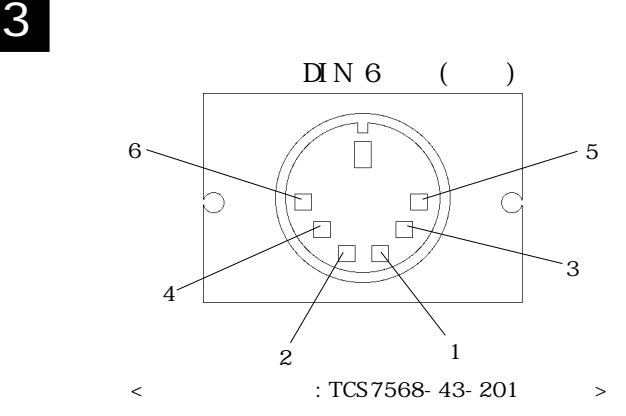

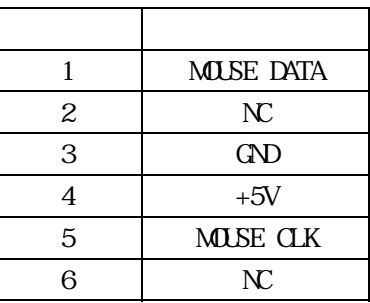

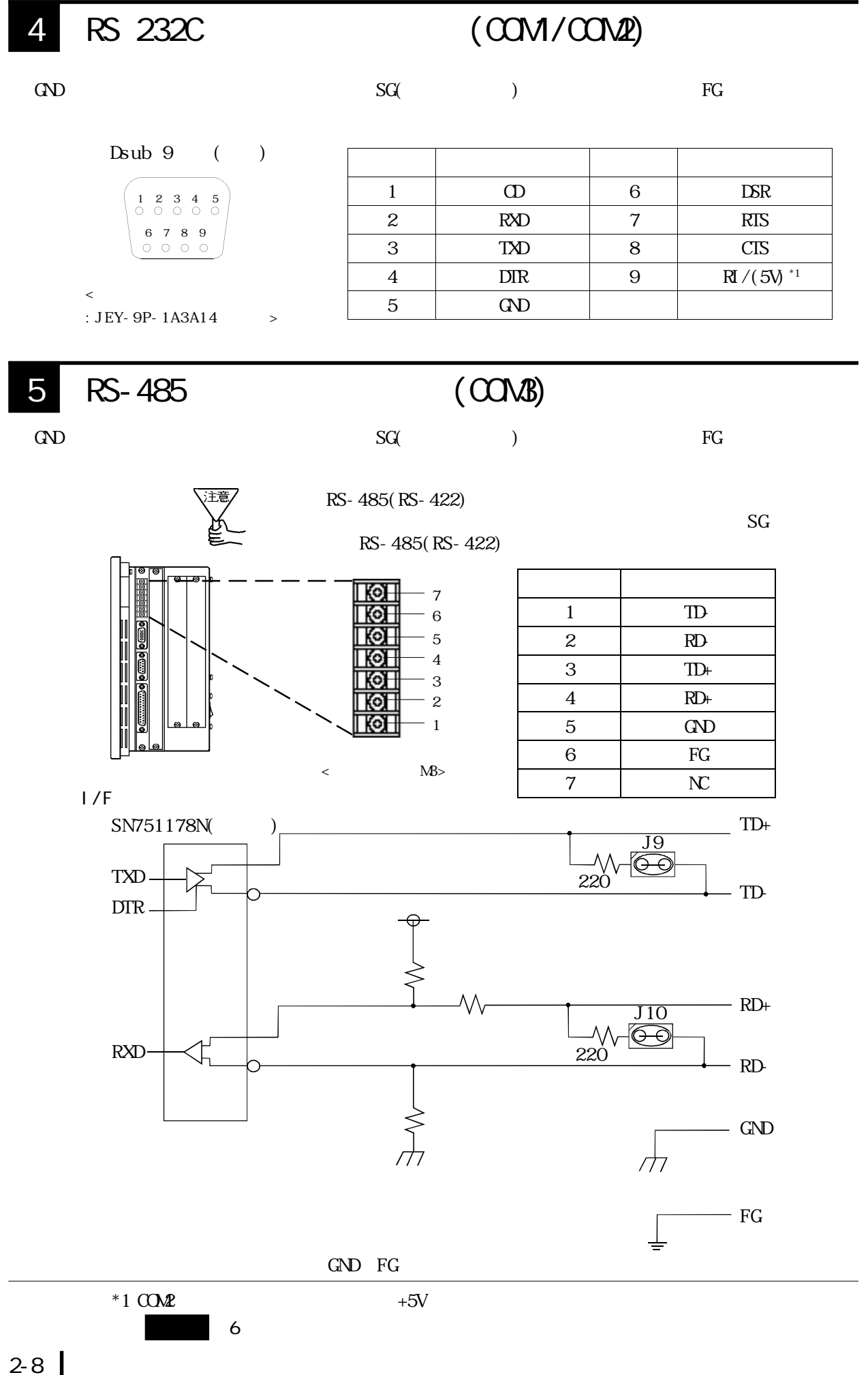

 $6$ 

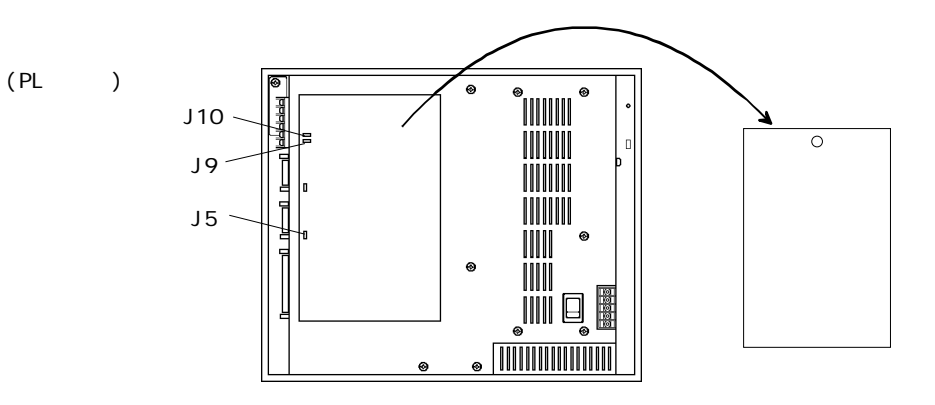

がショート、 がオープンを示します。

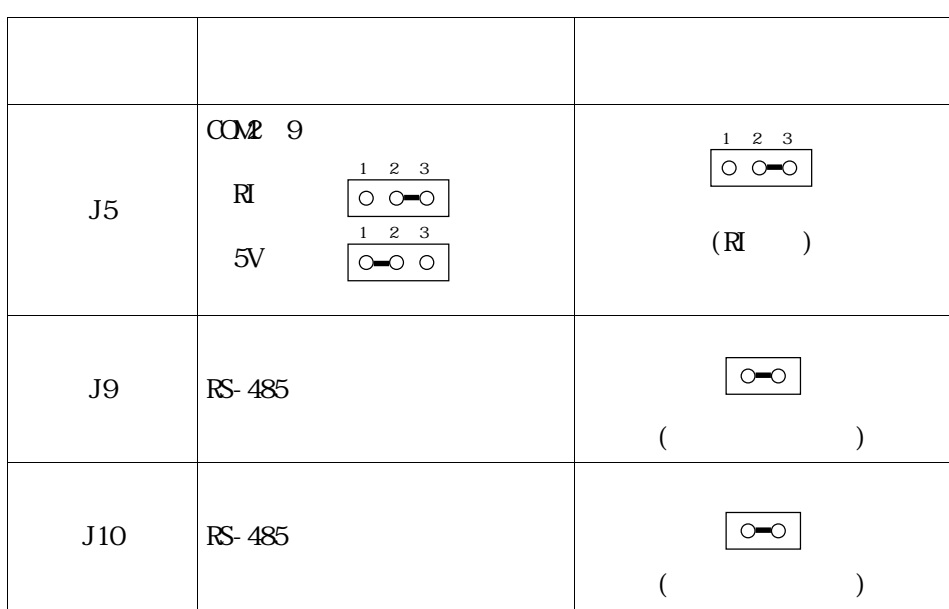

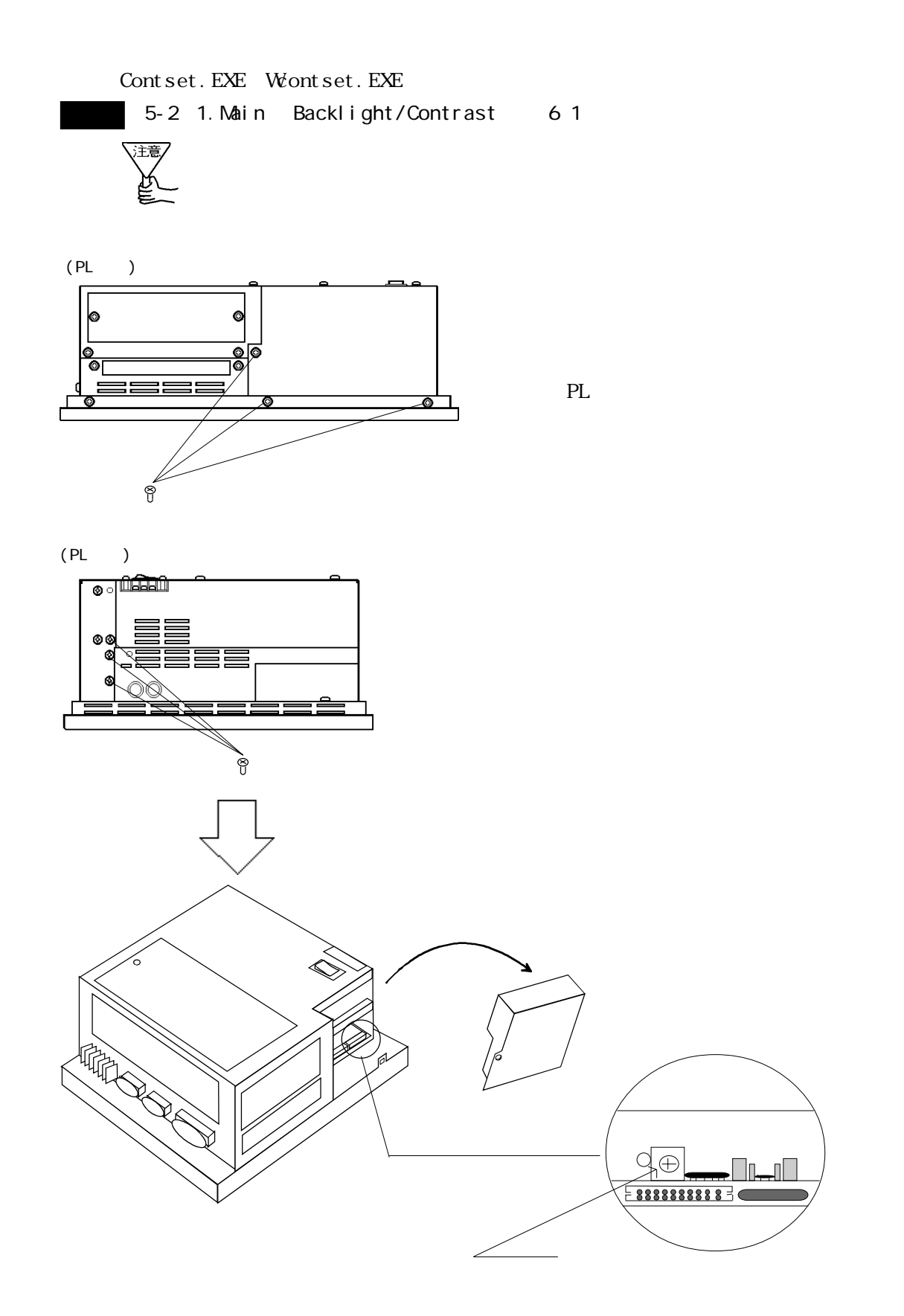

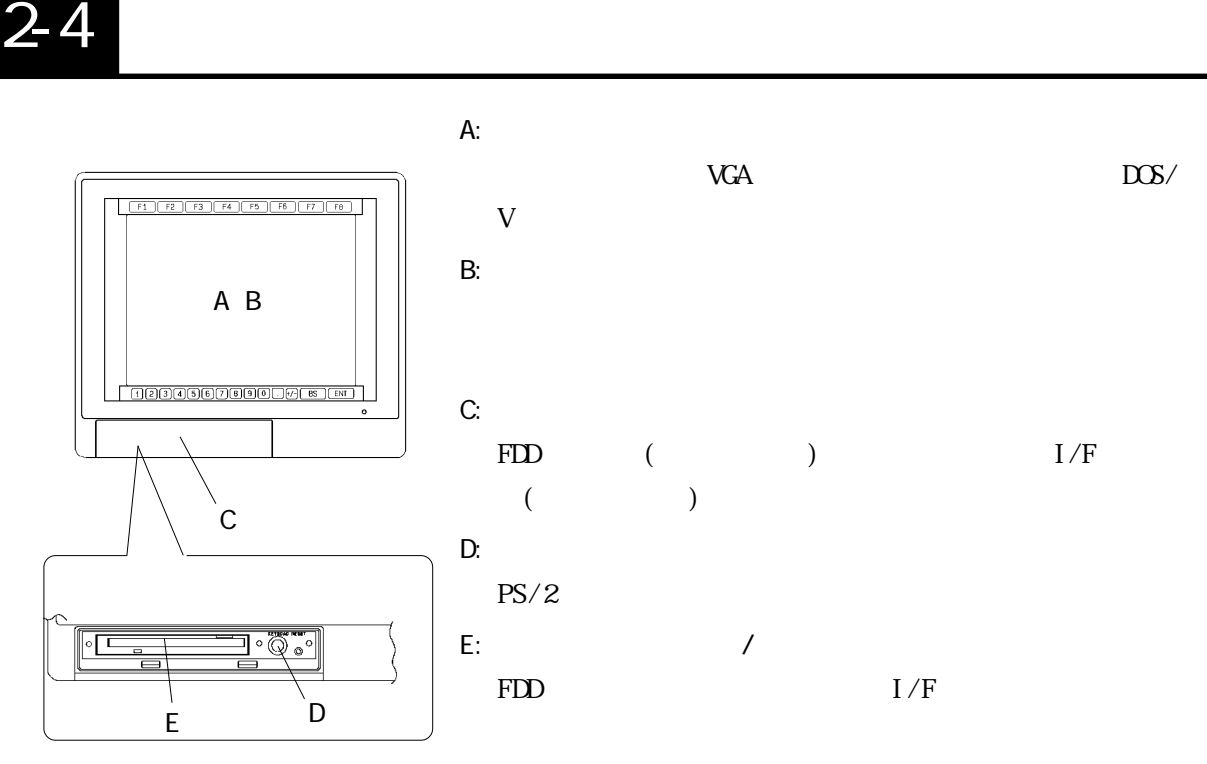

F: バックライト交換用ハッチ

 $LCD$ 

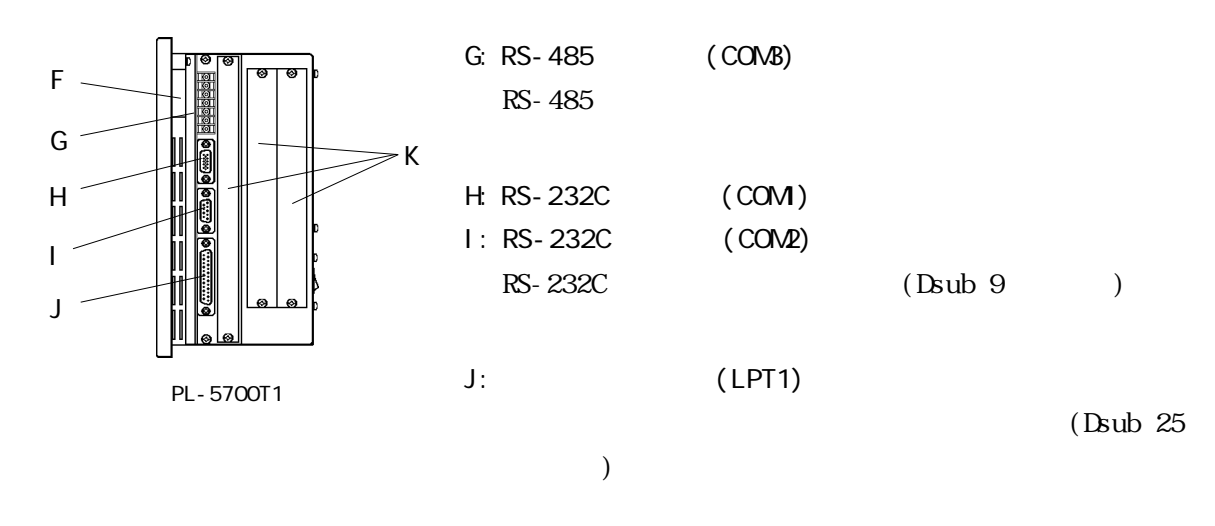

 $K:$ 

 $\overline{\phantom{a}}$  3-1

PL-5700T1 PL-5700S1 PL-5700L1 3 PL-5701T1 PL-5701S1 PL-5701L1 1  $1$   $2$ 3 (PL-5701T1 PL-5701S1 PL-5701L1 1 )

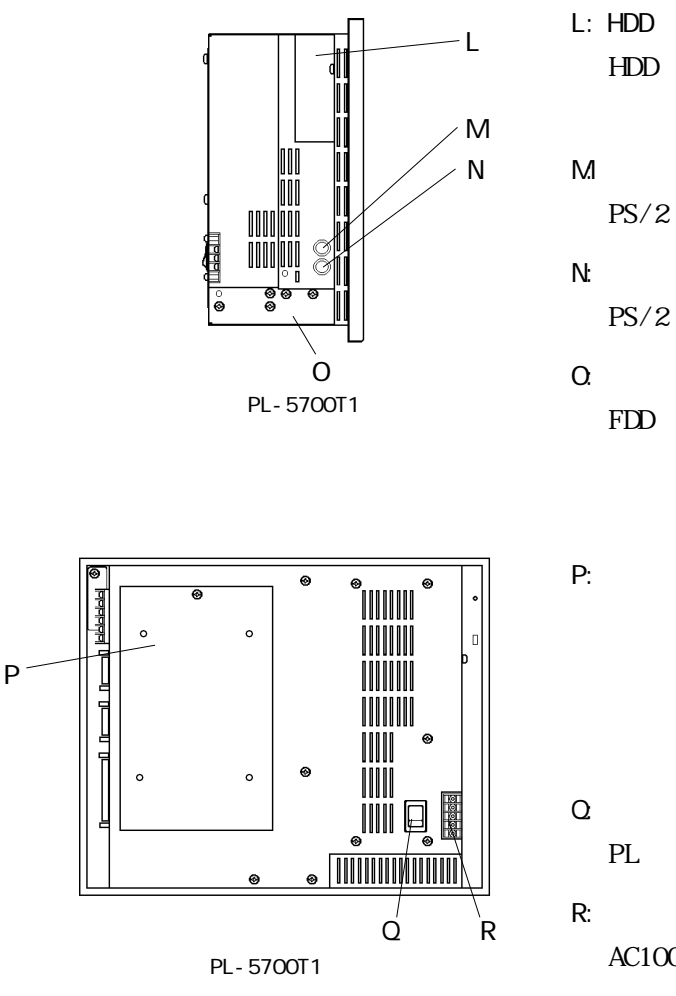

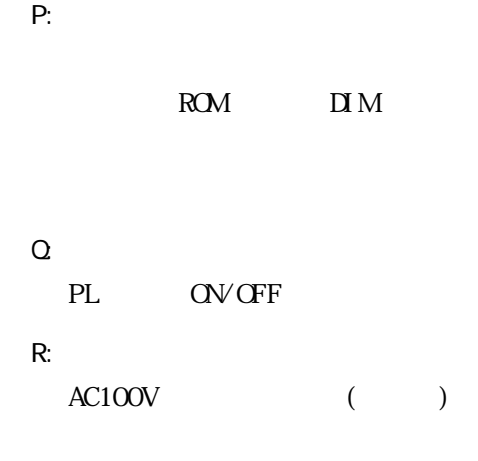

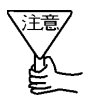

extending the result of  $PL$ 

:  $\text{mm}$ 

(as a set of  $\overline{z}$ )

 $2-5$ 

### PL-5700T1 PL-5700S1 PL-5700L1

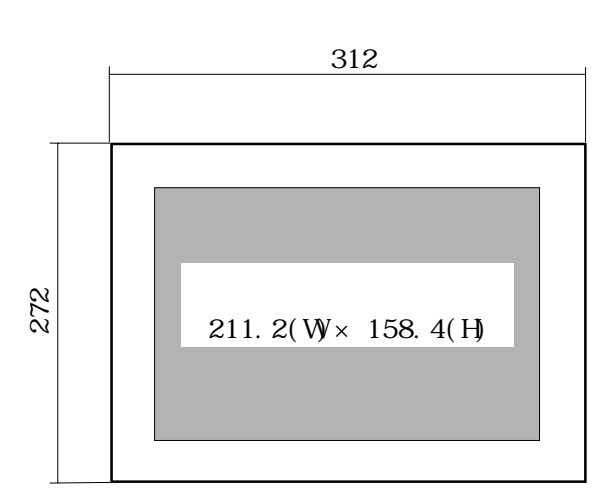

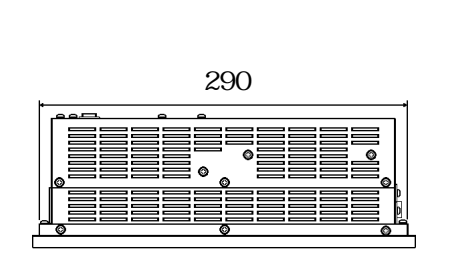

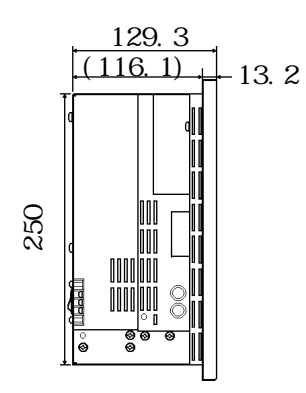

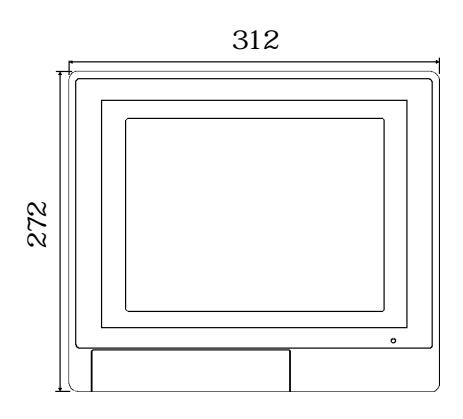

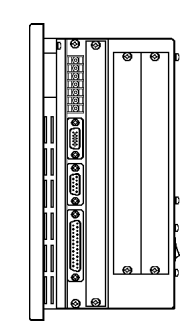

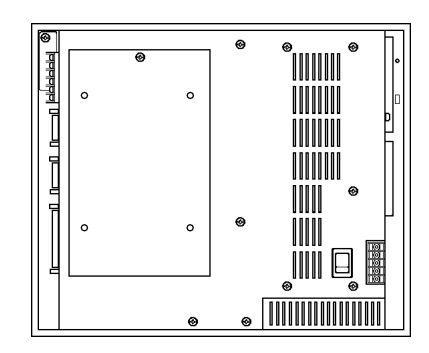

#### 2 PL-5701T1 PL-5701S1 PL-5701L1

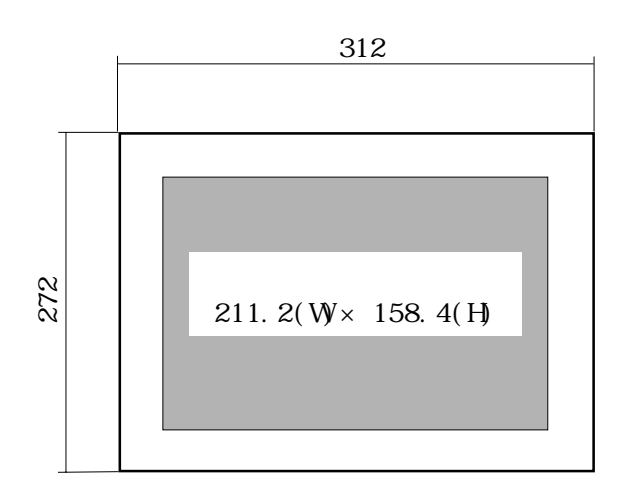

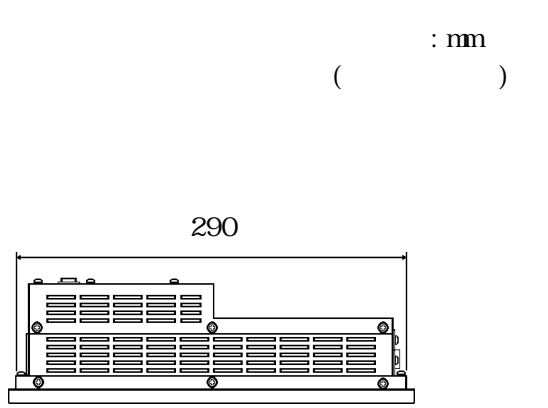

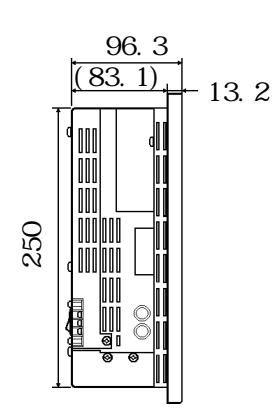

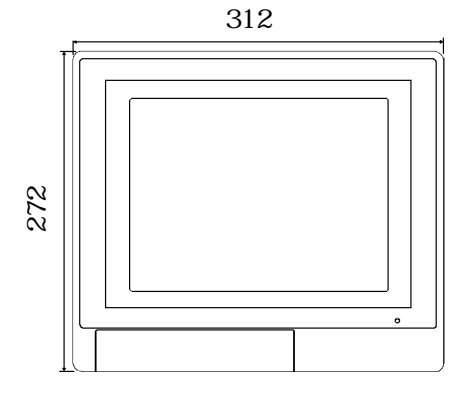

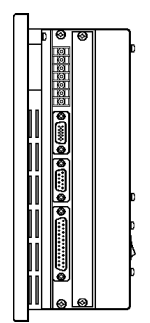

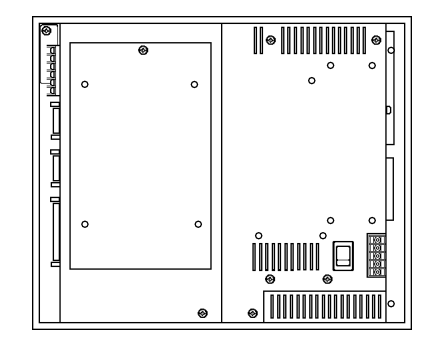

単位: mm

 $3 \, \text{N}$ 

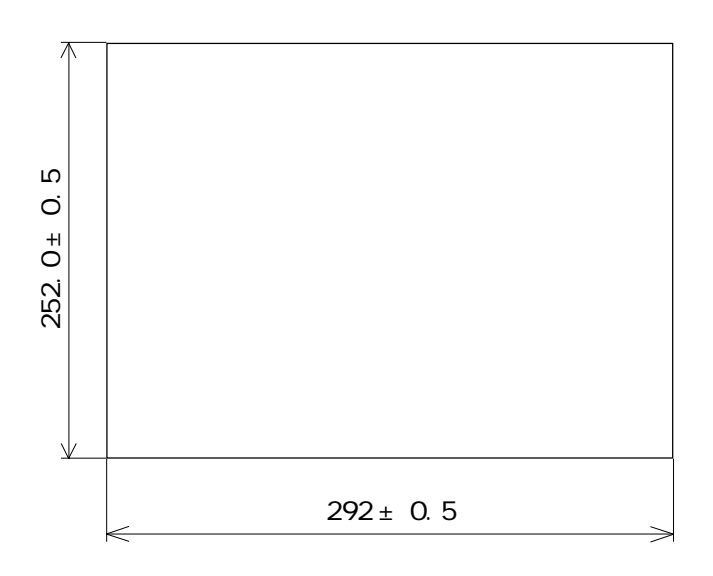

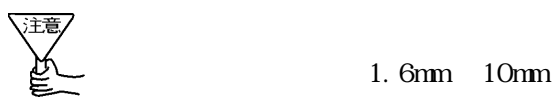

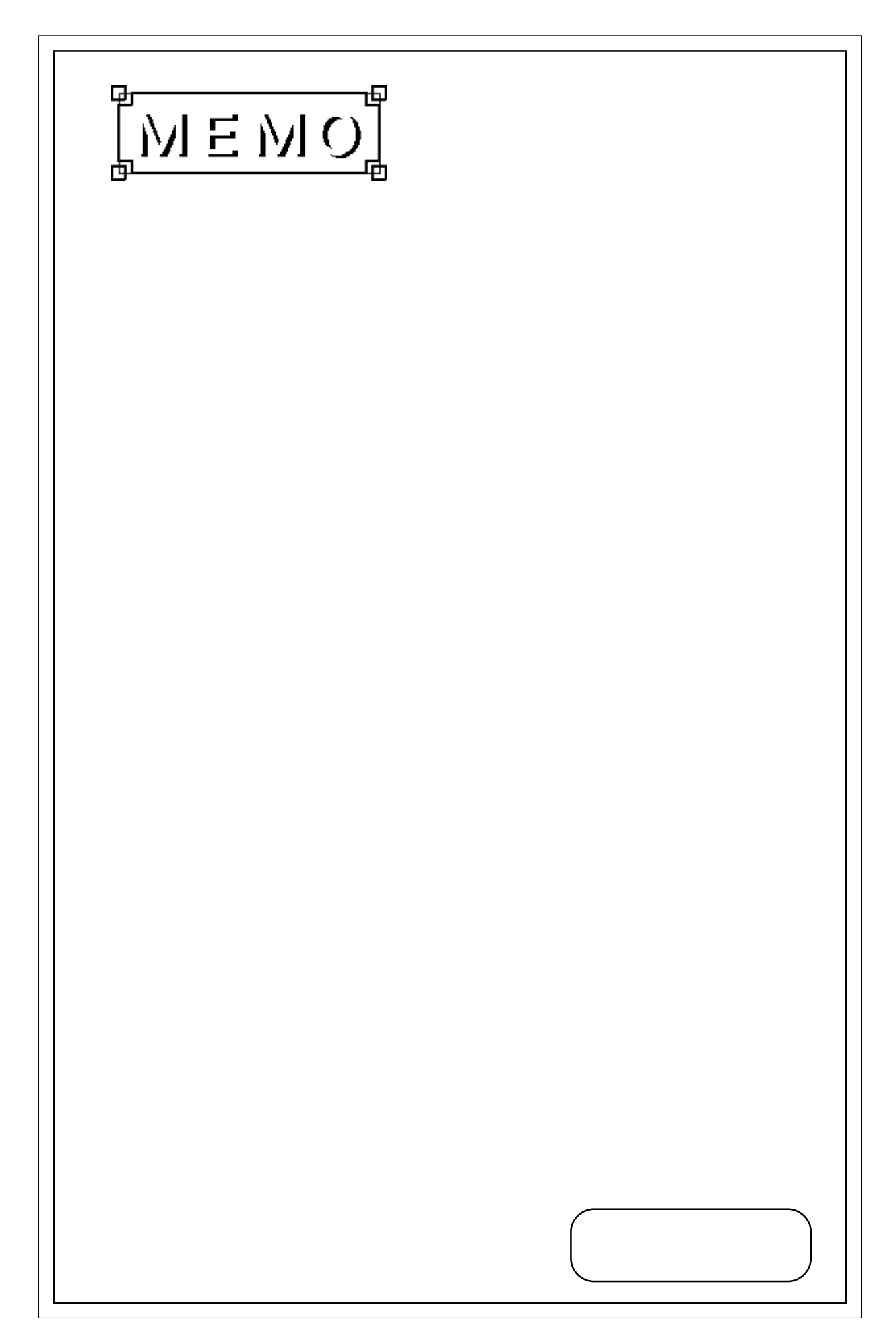

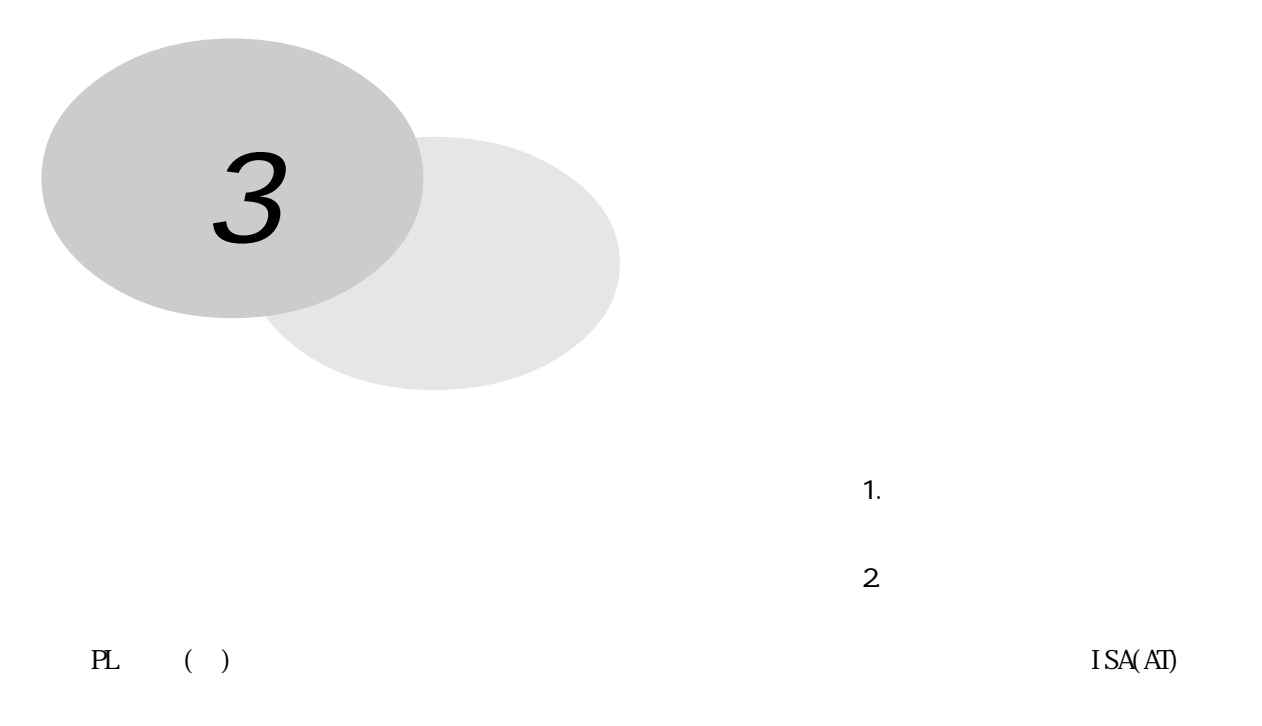

<u>PL</u>

## $3-1$

 $($   $)$ 

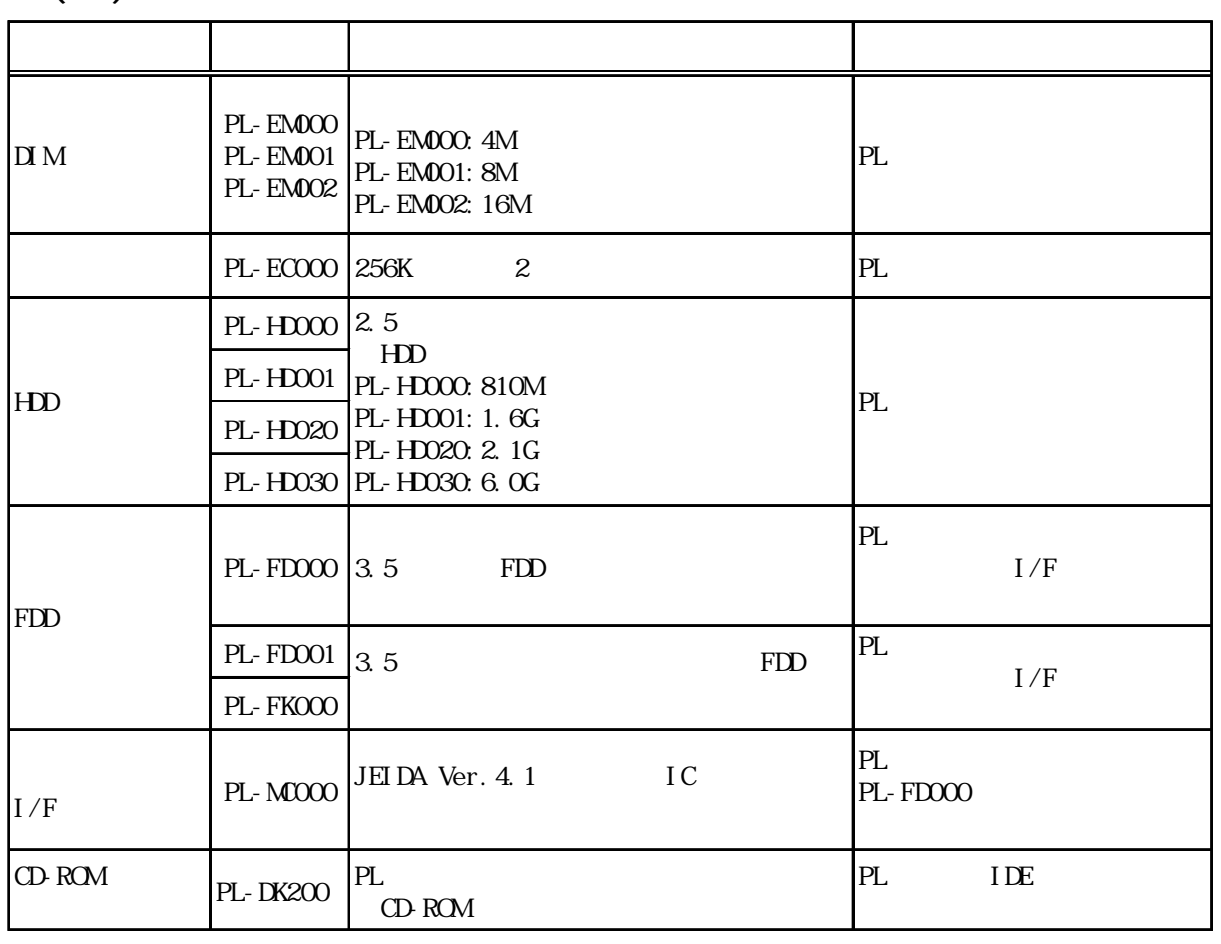

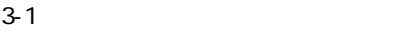

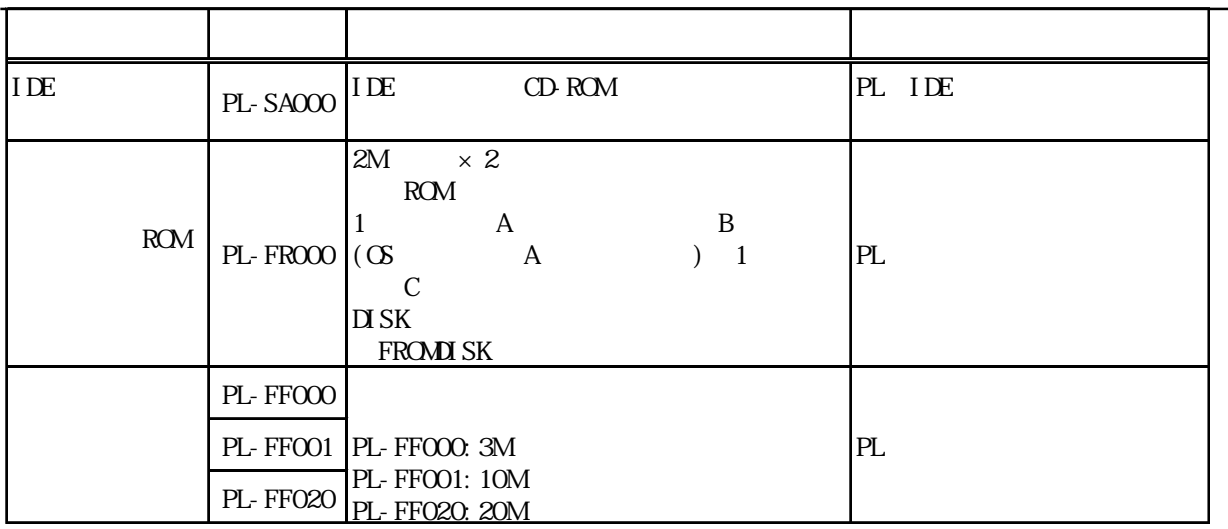

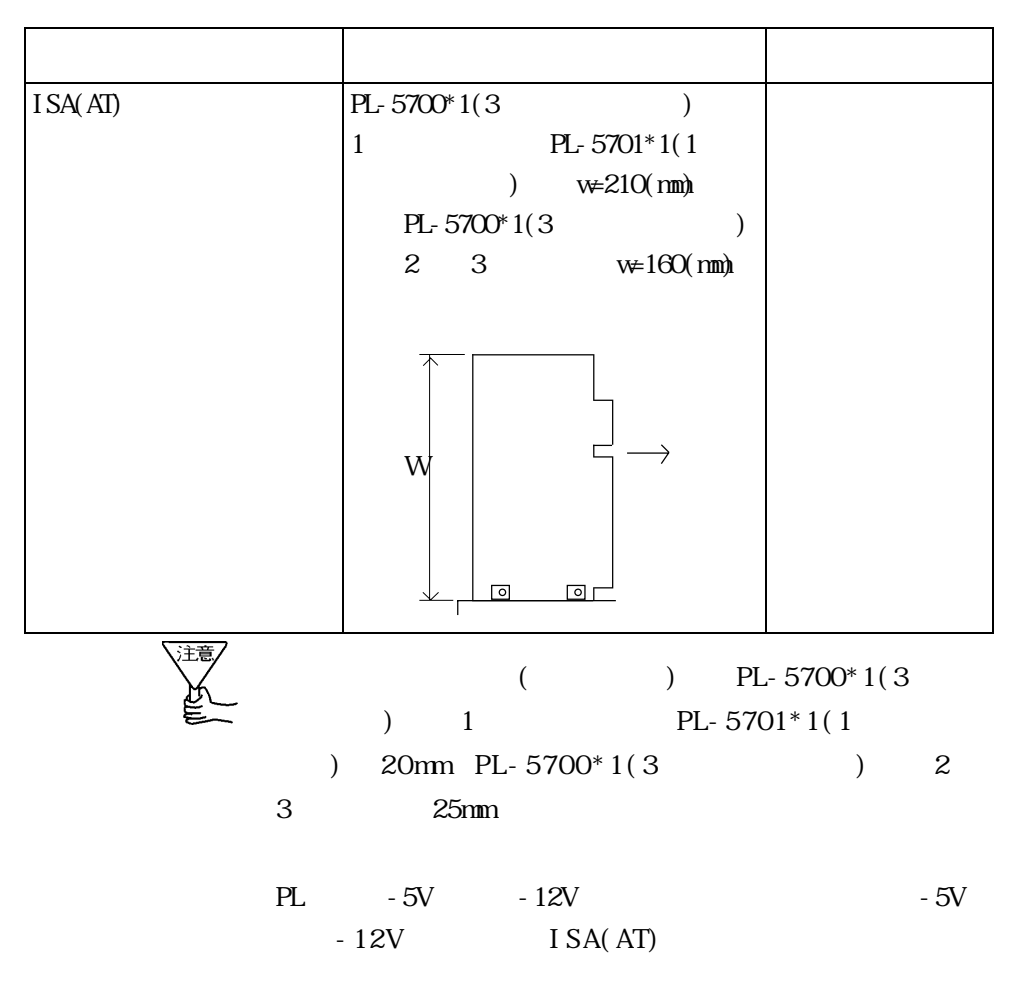

extended the PL  $PL$ 

 $\mathbf{D}$  M  $\mathbb{D}I$  M
# $3-2$   $3-2$   $3-2$   $3-2$   $3-2$   $3-2$   $3-2$   $3-2$   $3-2$   $3-2$   $3-2$   $3-2$   $3-2$   $3-2$   $3-2$   $3-2$   $3-2$   $3-2$   $3-2$   $3-2$   $3-2$   $3-2$   $3-2$   $3-2$   $3-2$   $3-2$   $3-2$   $3-2$   $3-2$   $3-2$   $3-2$   $3-2$   $3-2$   $3-2$   $3-2$   $3-2$   $3-2$

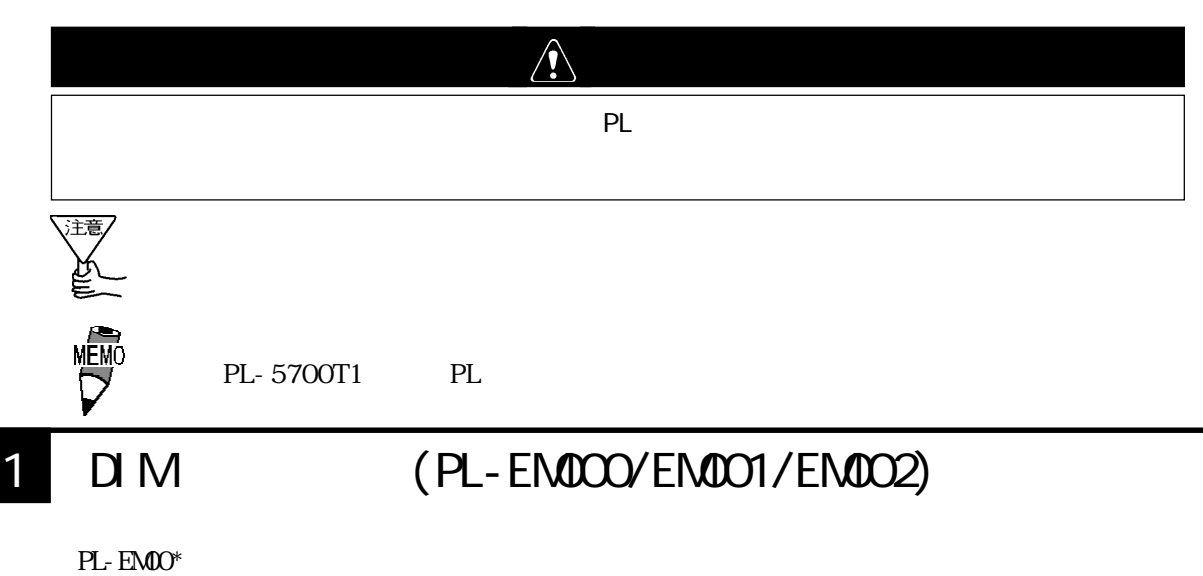

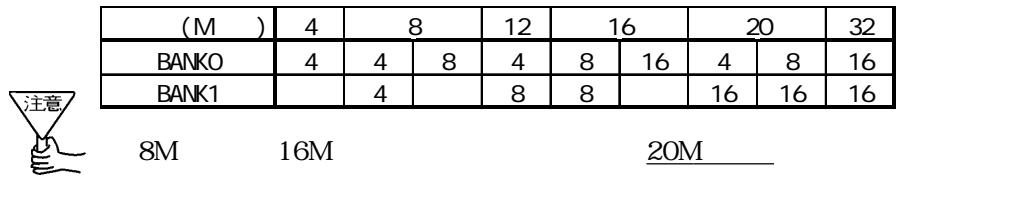

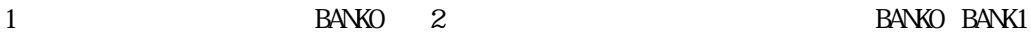

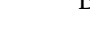

PL 2008 PL Z<br>P **CONTROLLER** DI MM .<br>P  $-BANK1()$  $BANKO($ Þ **COLLEGE DESCRIPTION** 

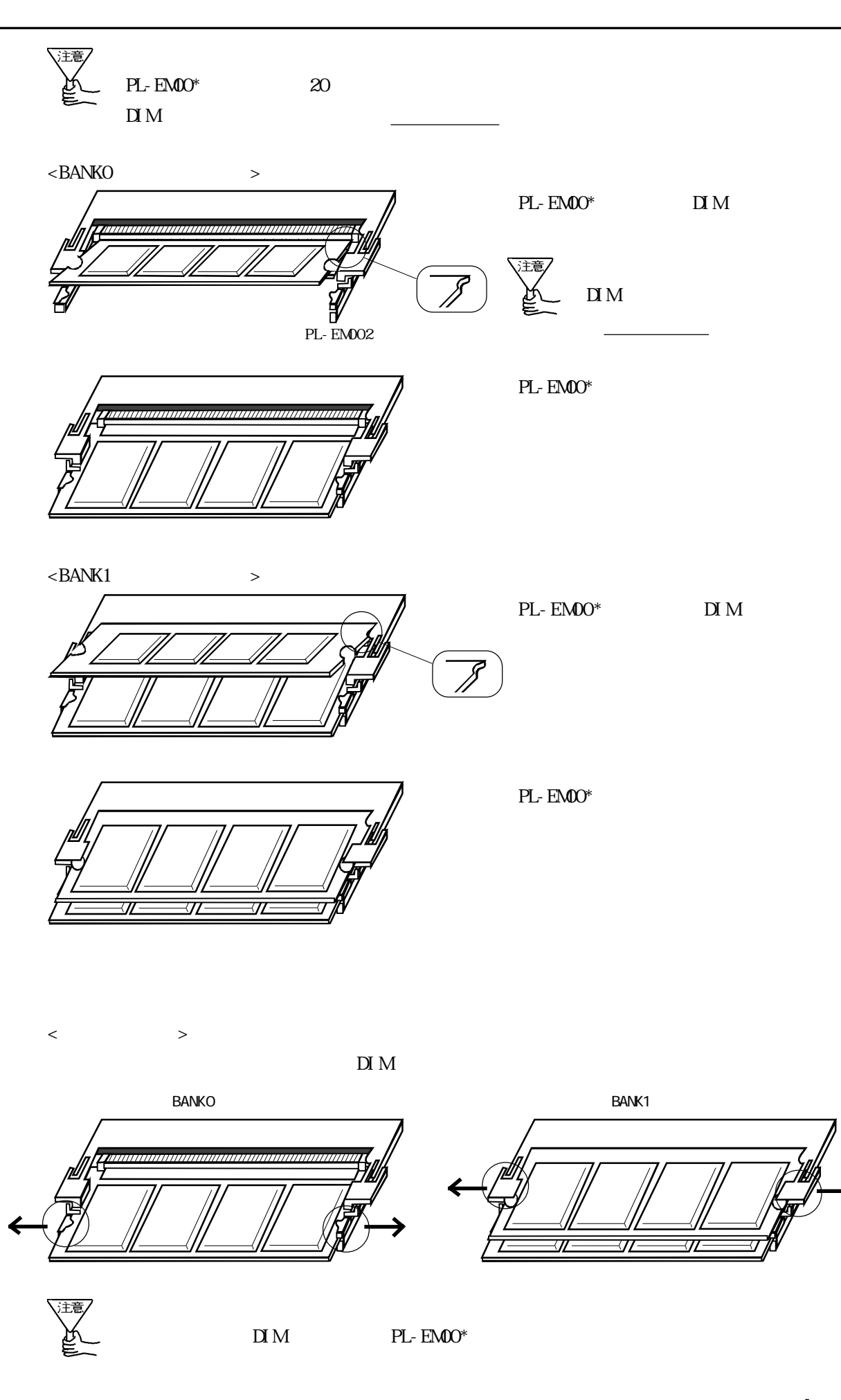

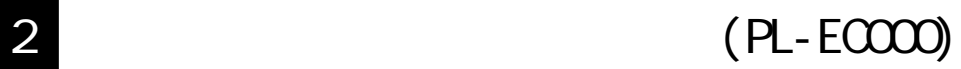

PL 2008 PL

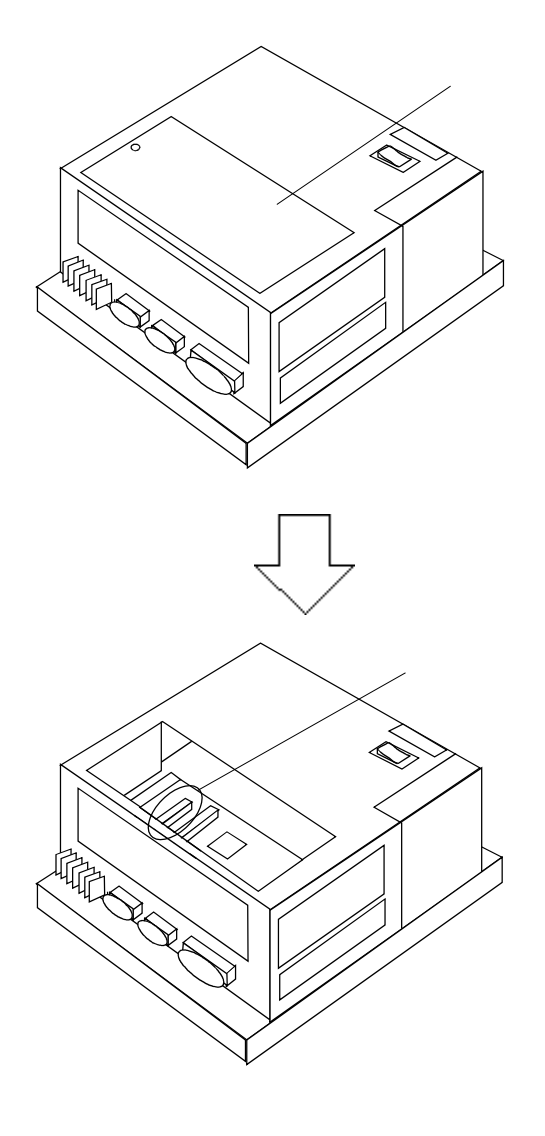

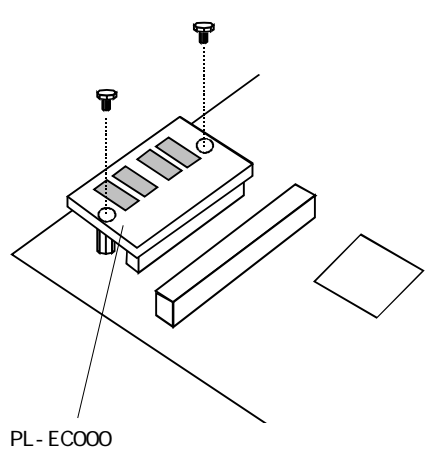

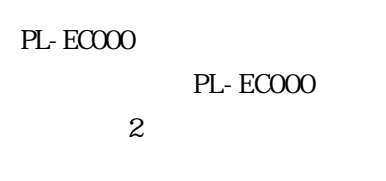

3 HD HDD / フラッシュファイルディスクユニットプロット ご使用になる PL の機種または環境により、放熱キットが必要な場合があります。 1 3 スロット <sub>に</sub> 40℃以下 不要  $\overline{40}$ 注意 PL-5700S PL-5701S PL-5700L PL-5701L 20

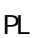

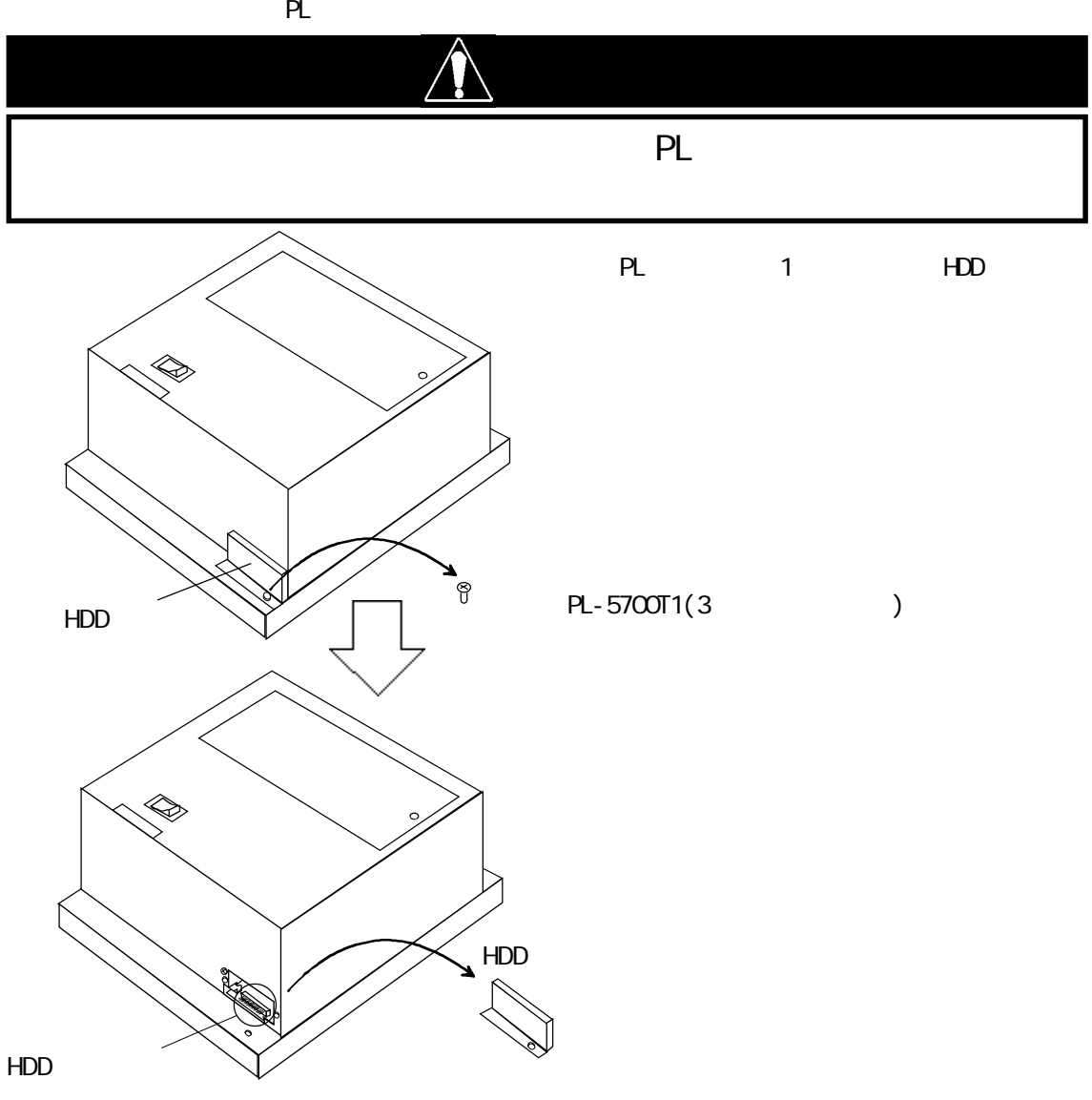

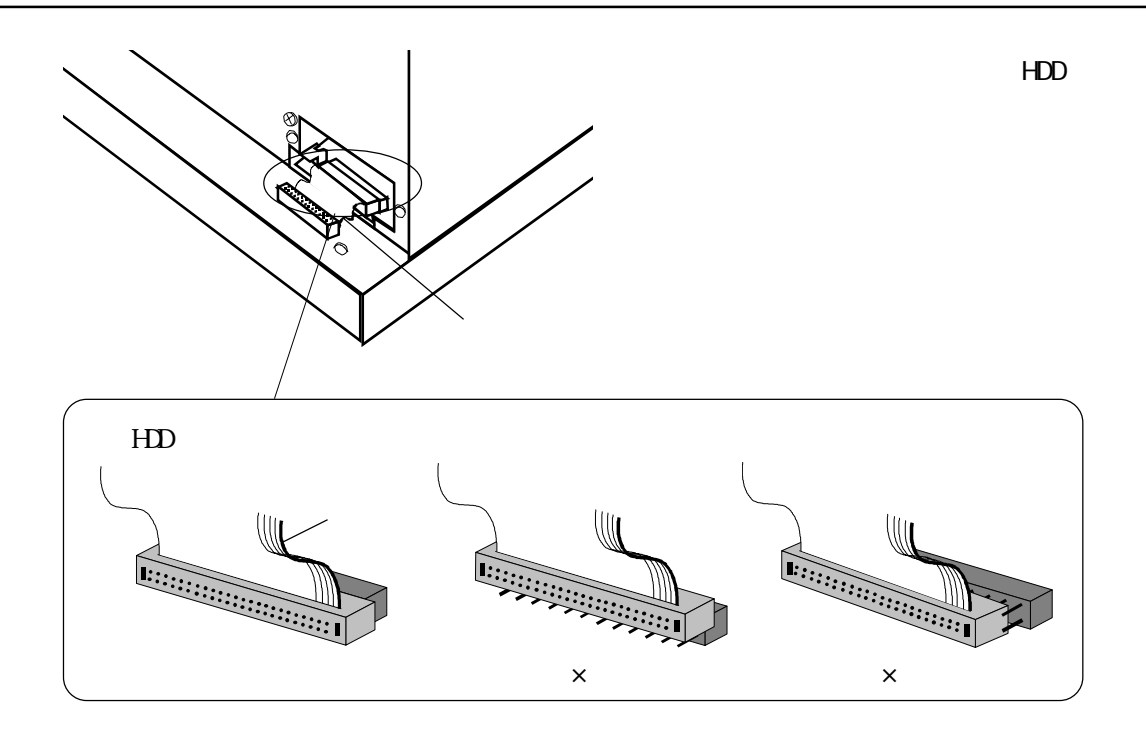

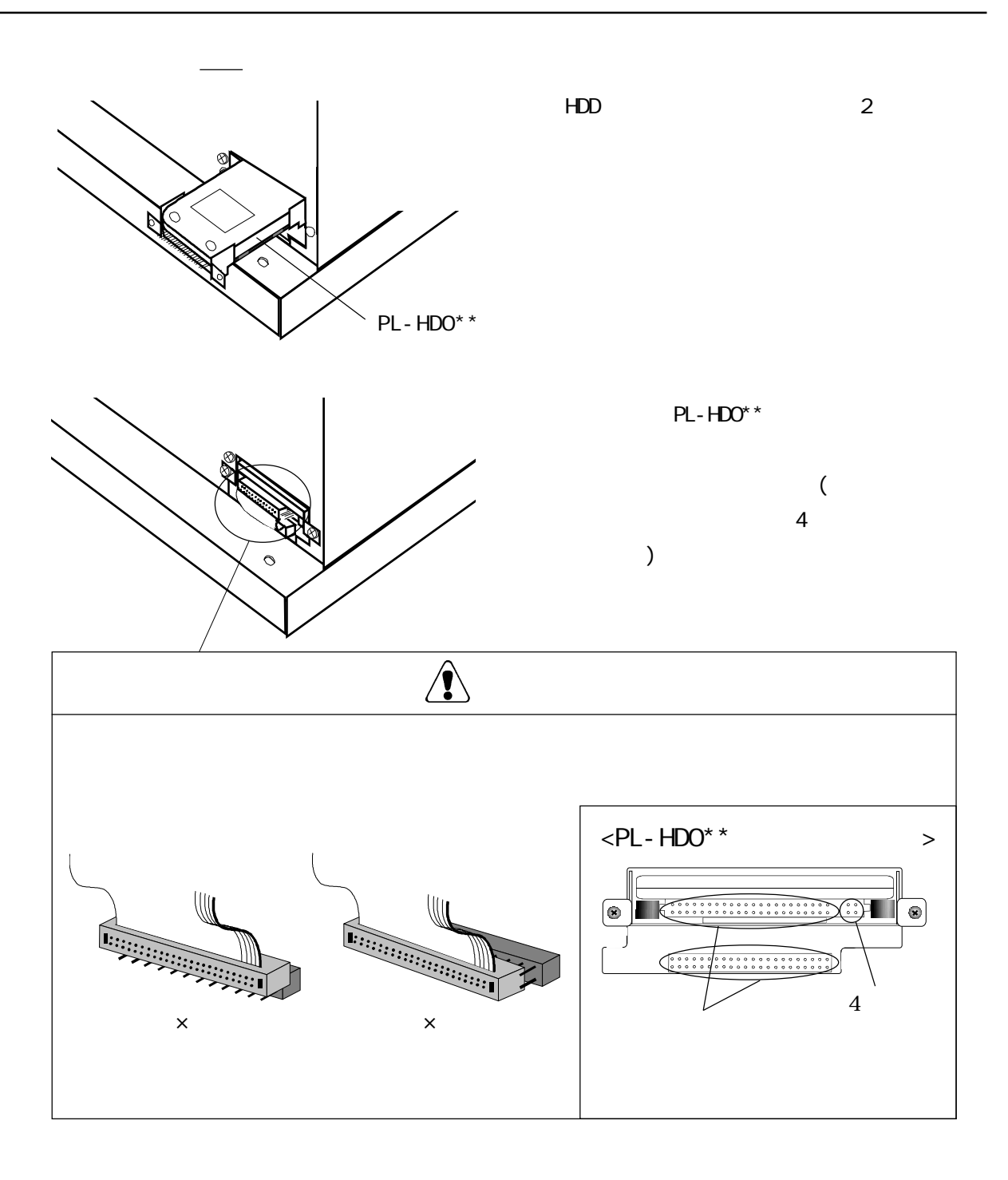

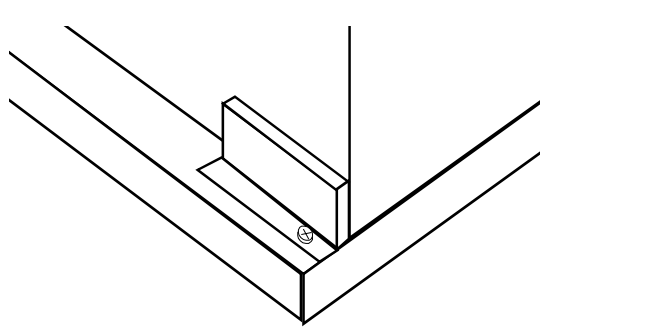

HDD

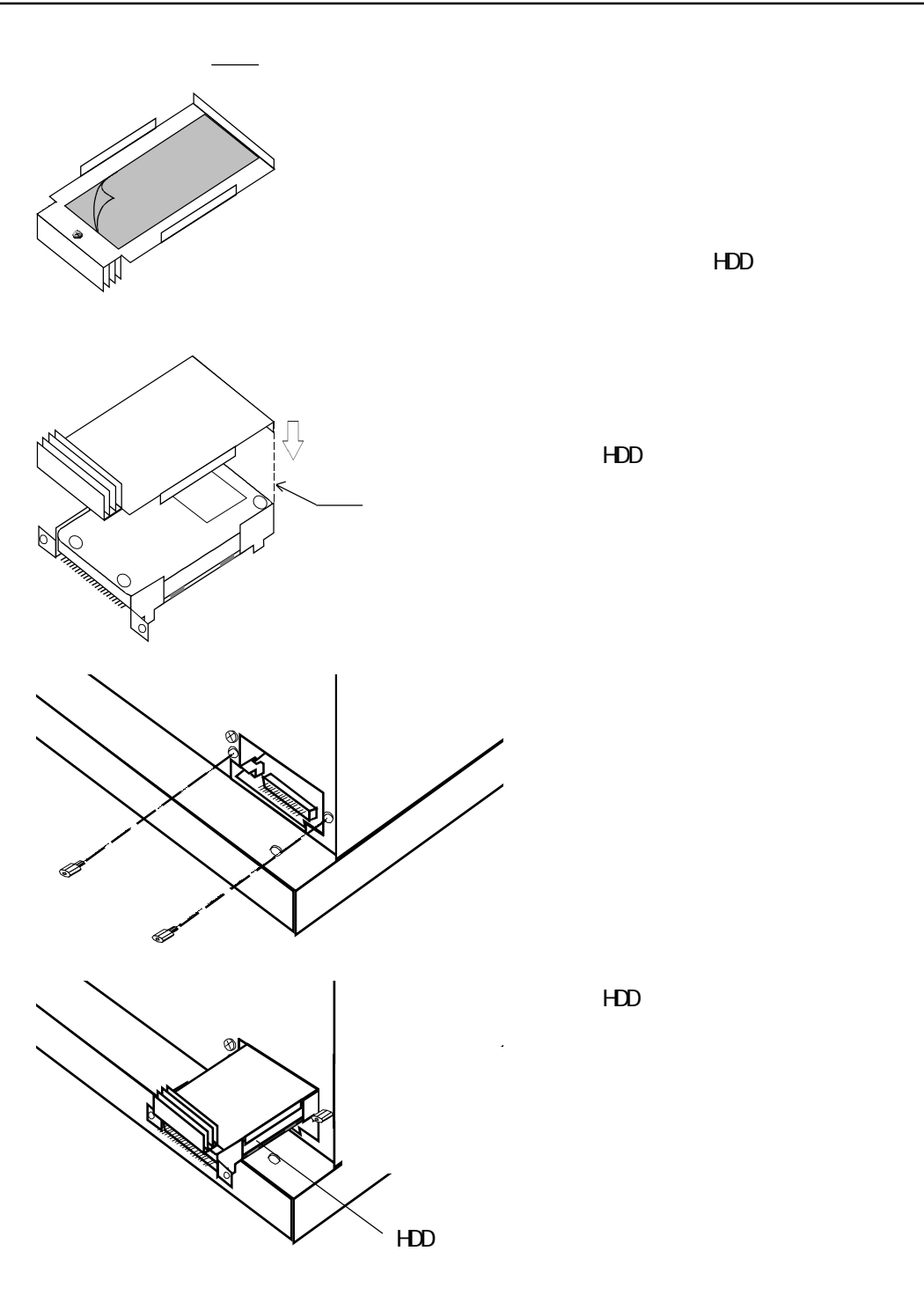

④図に示した HDD ユニットの基準位置に放熱

HDD

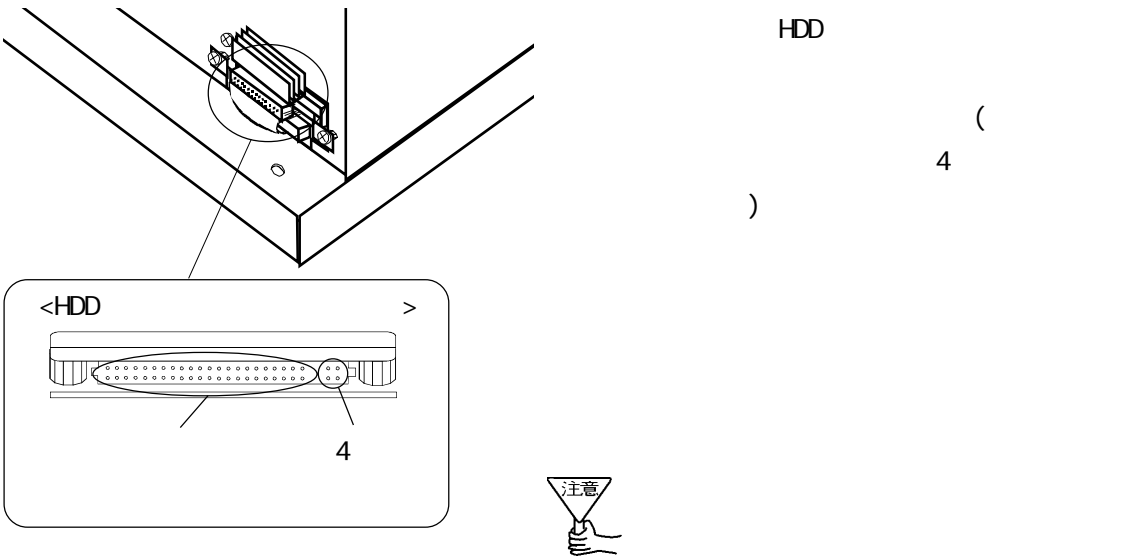

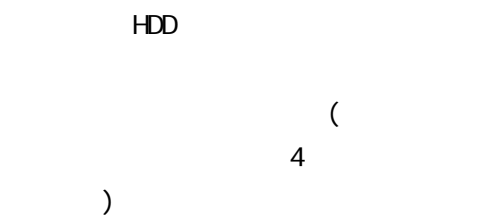

 $HDD$  2

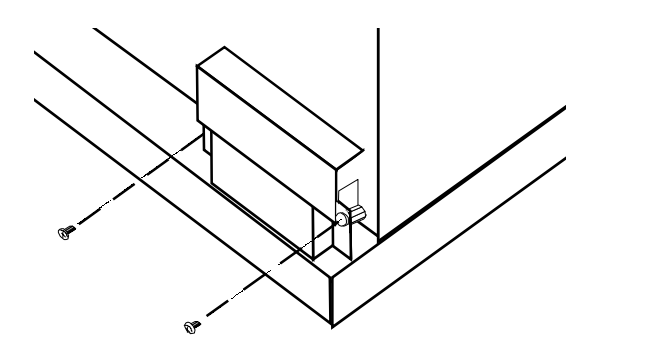

## 4 FDD

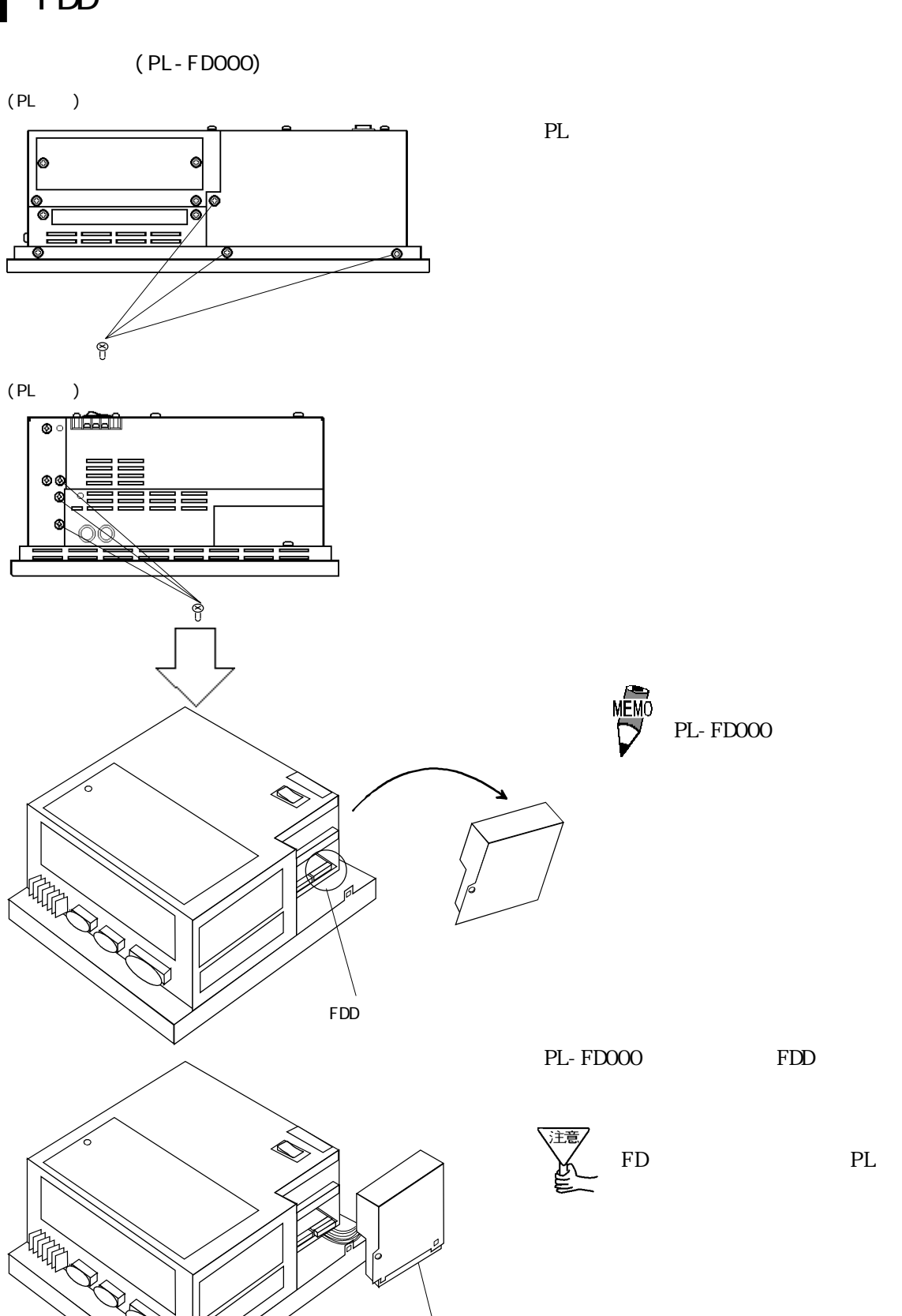

PL-FD000

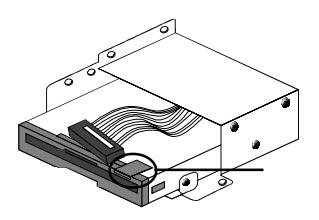

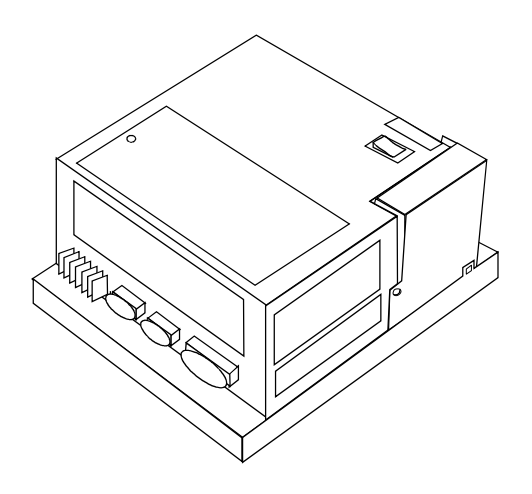

 $PL$ - $FDOOO$ 

注意

ple experiment and the planet of  $PL$  $6\,$ 

 $\sim$  6

 $\rm PL$ 

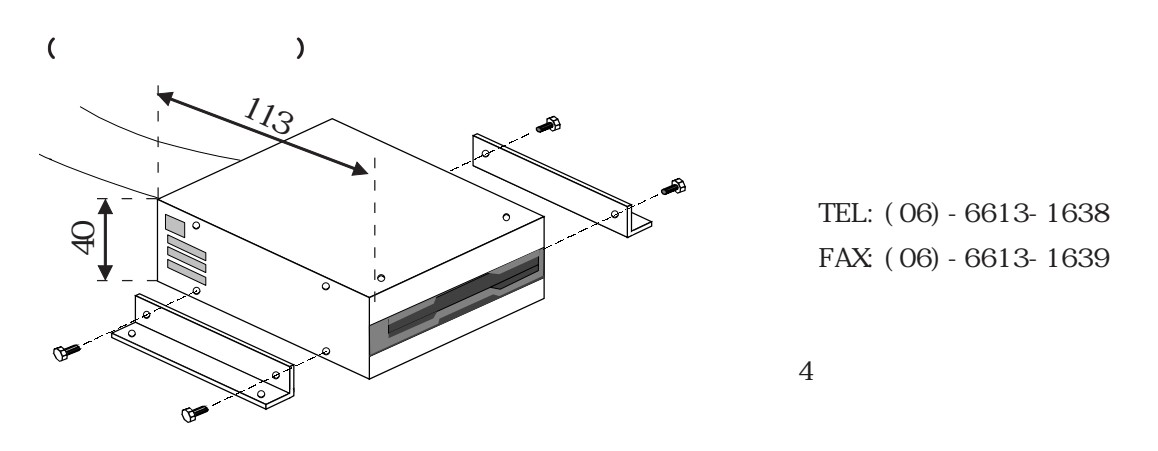

TEL:(06)-6613-1638 FAX:(06)-6613-1639

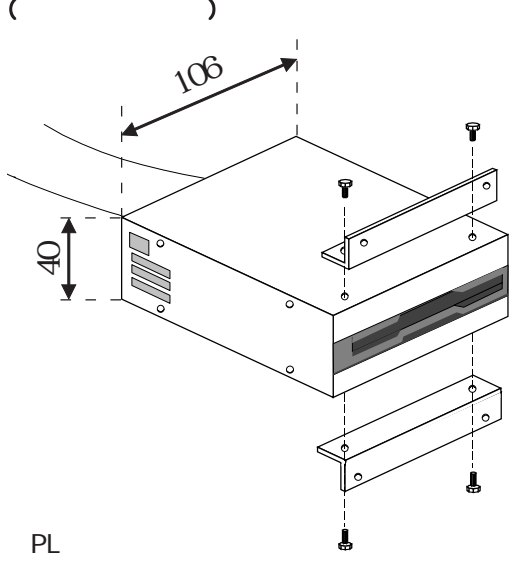

 $(PL)$ 

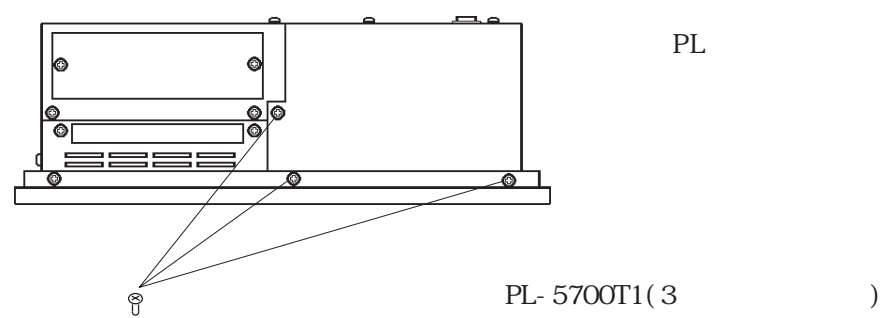

 $4$ 

PL 6 PL-MC000

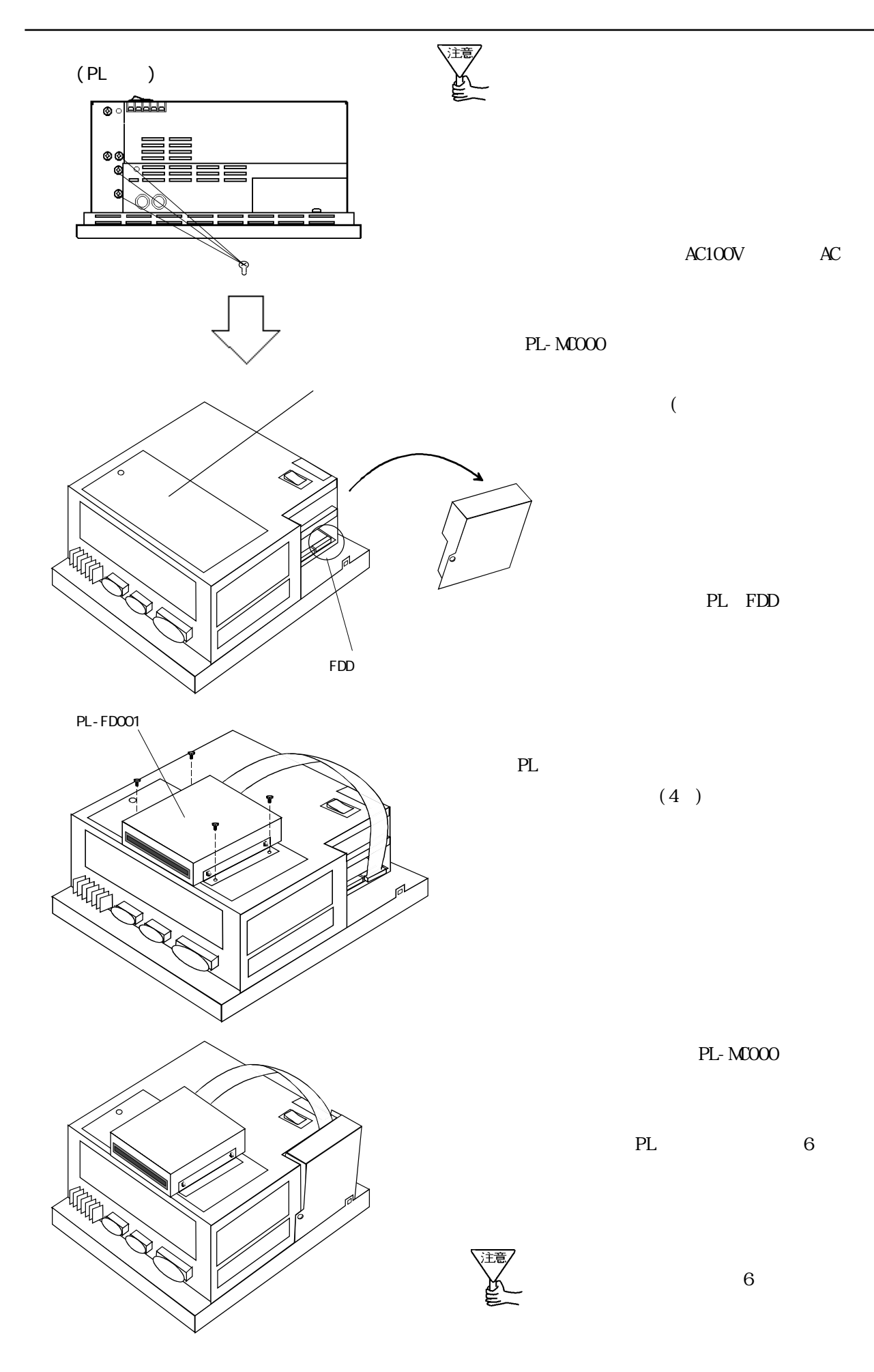

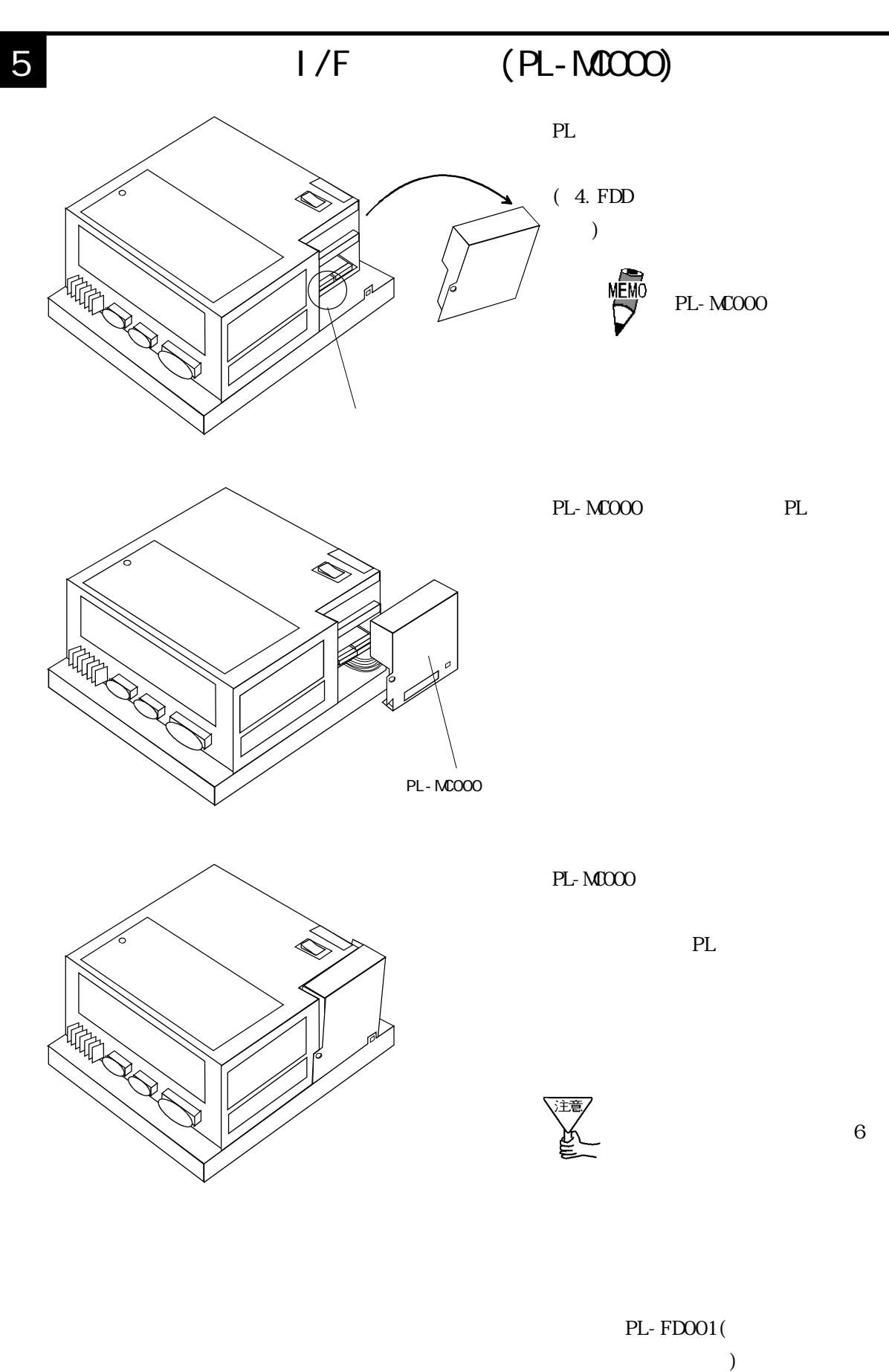

PL-FD001 PL-M0000

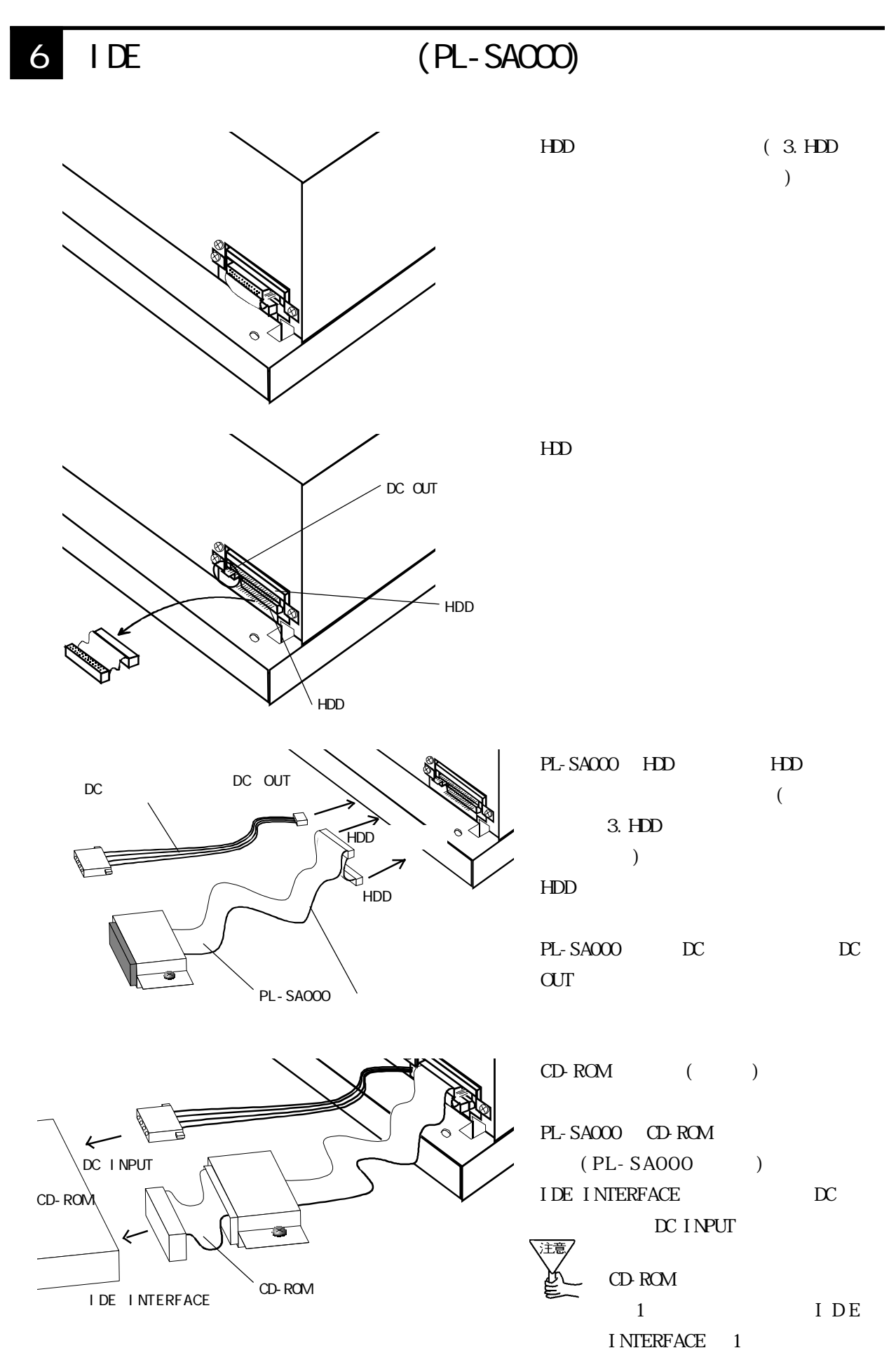

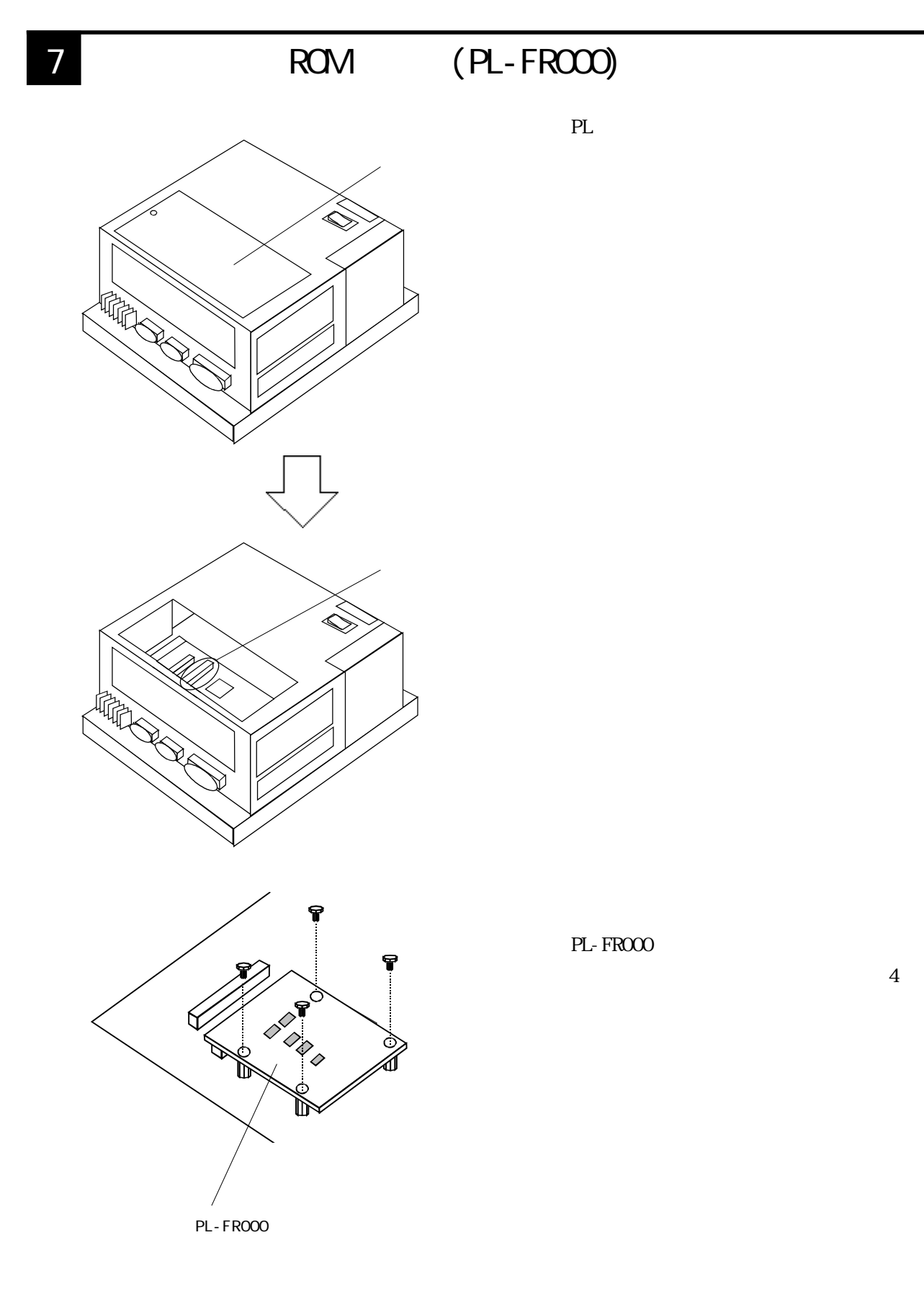

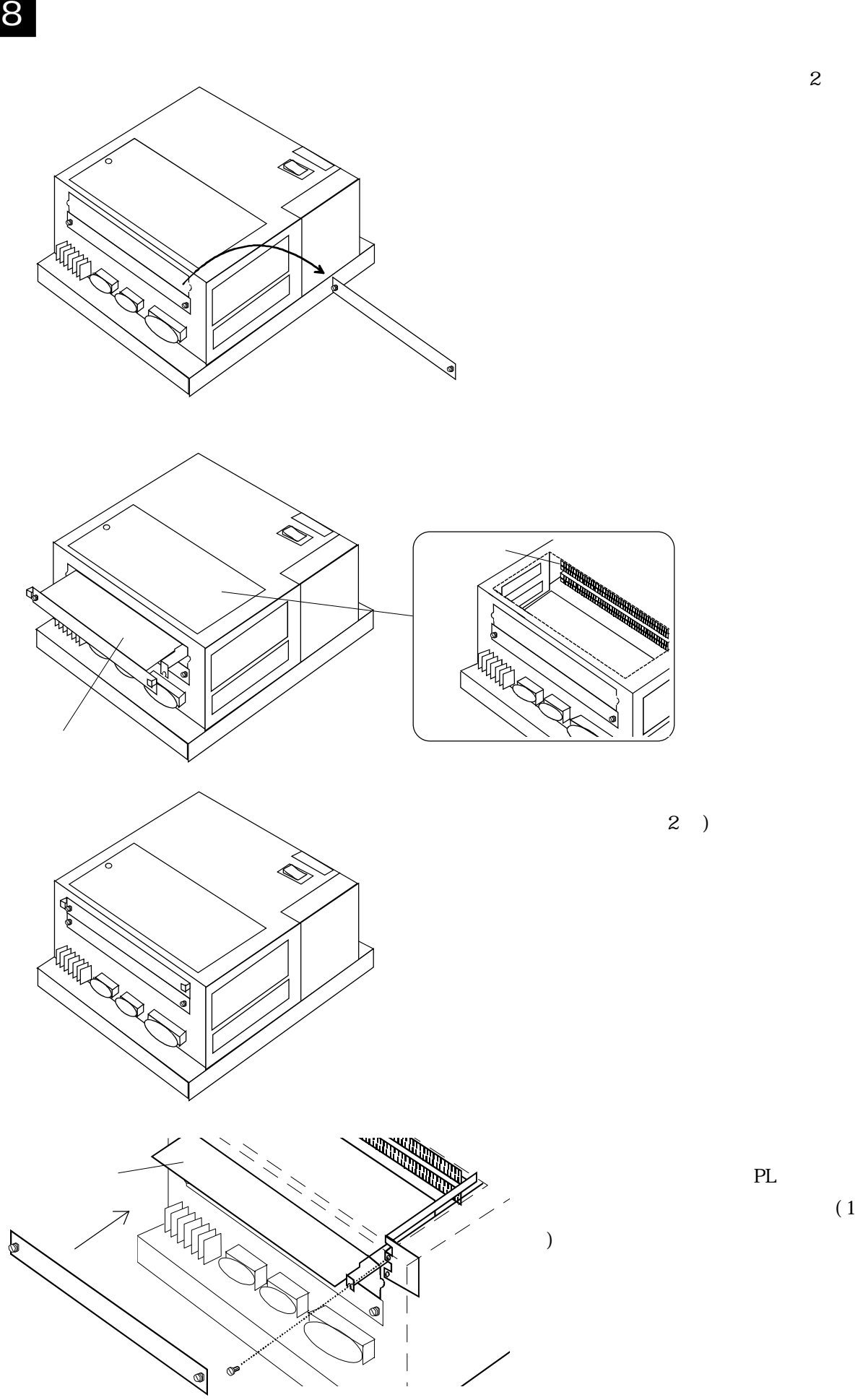

PL

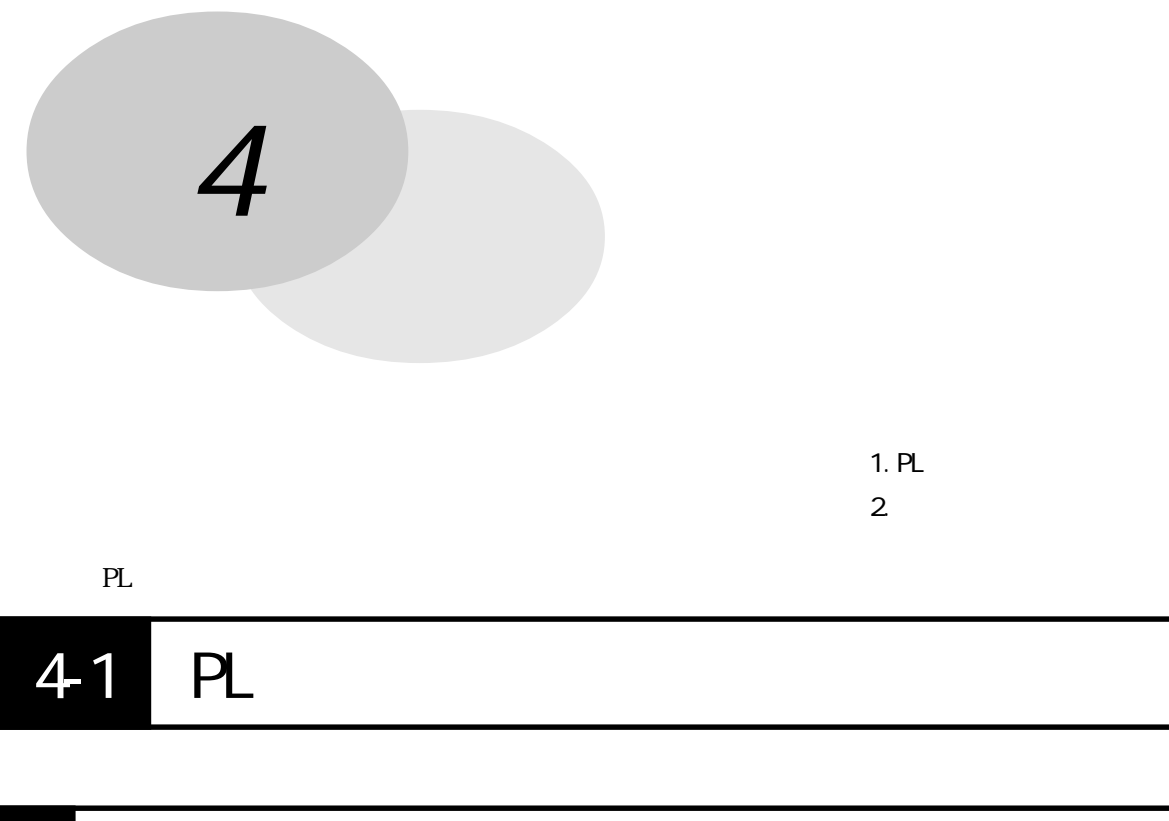

### 1  $\blacksquare$

 $PL$ 

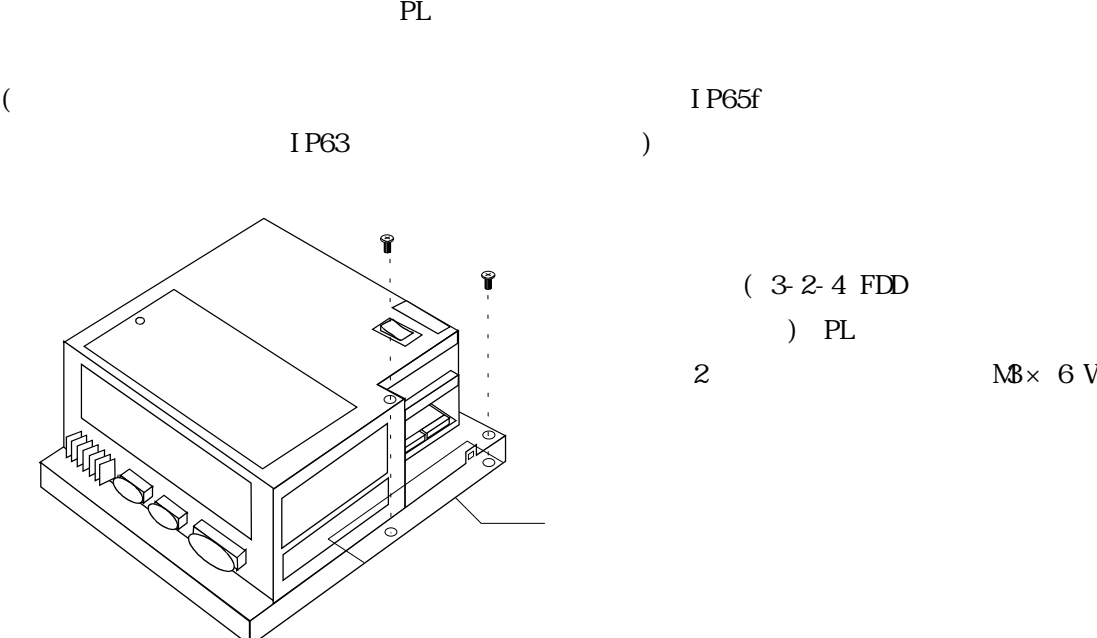

 $(3-2-4$  FDD ) PL 2  $MS \times 6 W$ 

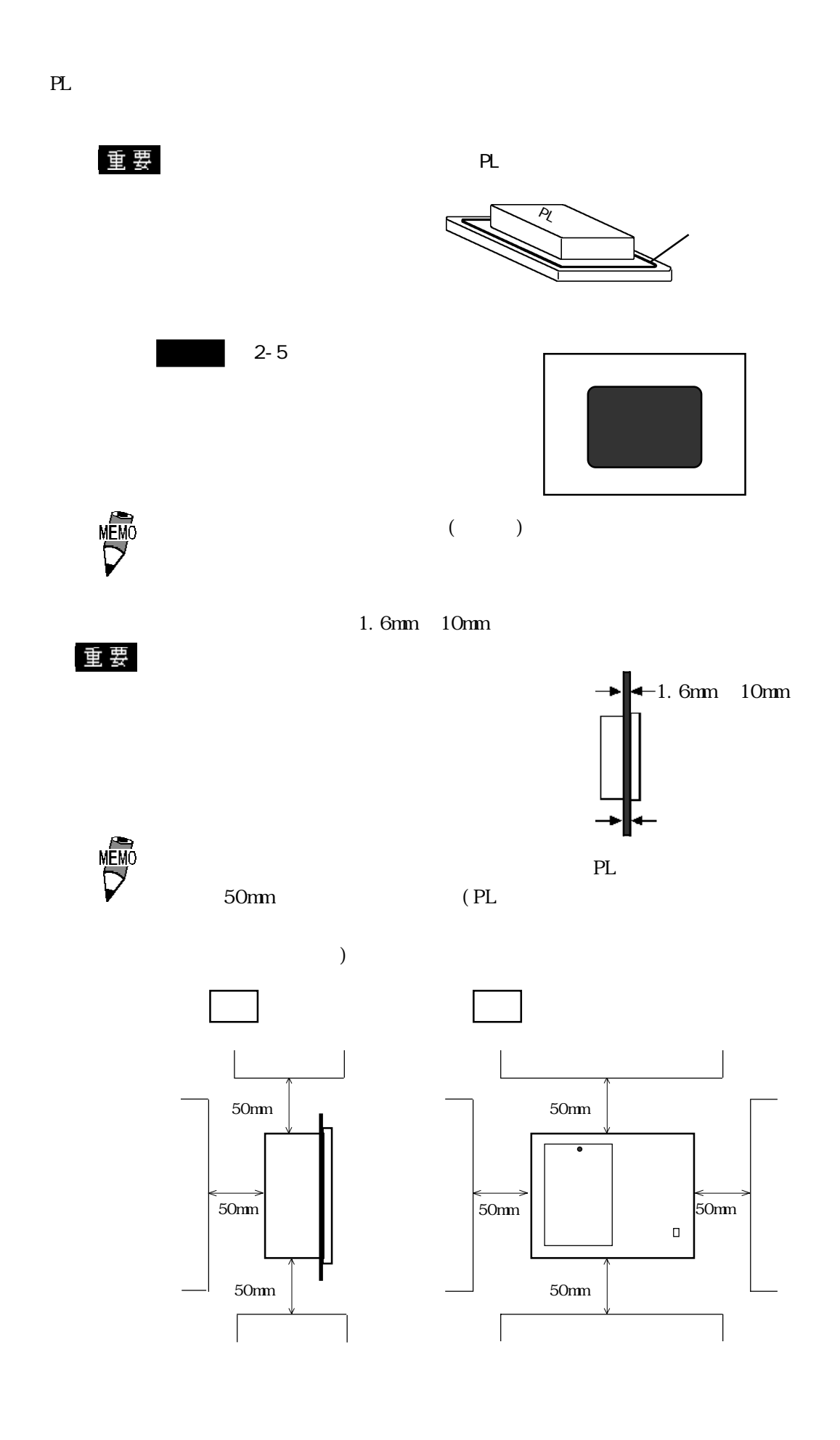

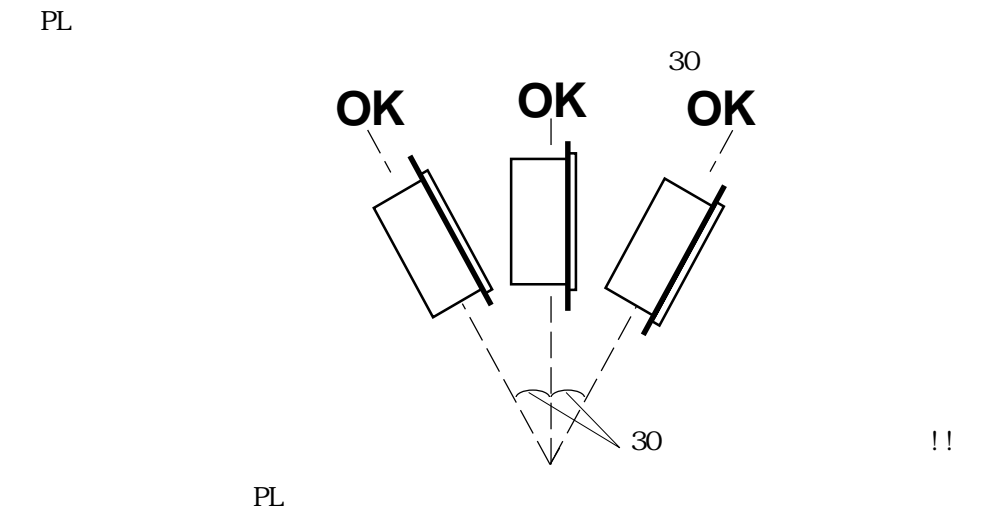

PL-570\*T1 45 PL-570\*S1/PL-570\*L1 40

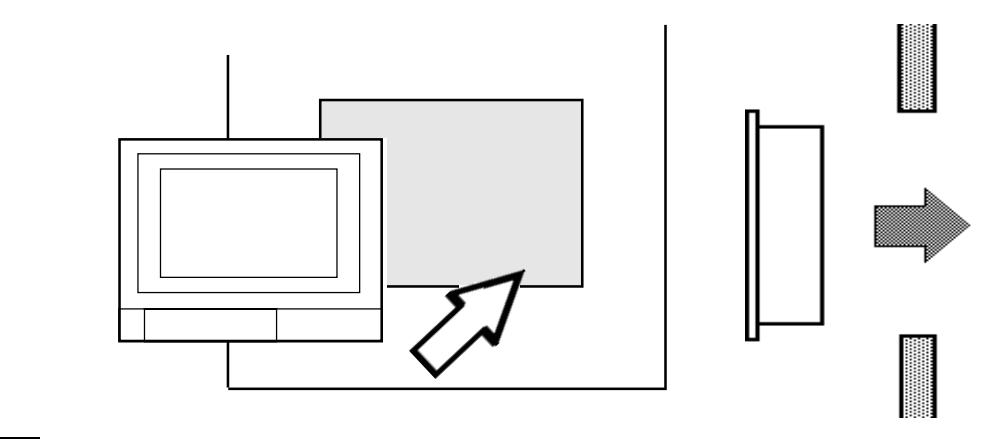

PL  $\frac{4}{\sqrt{2}}$ 

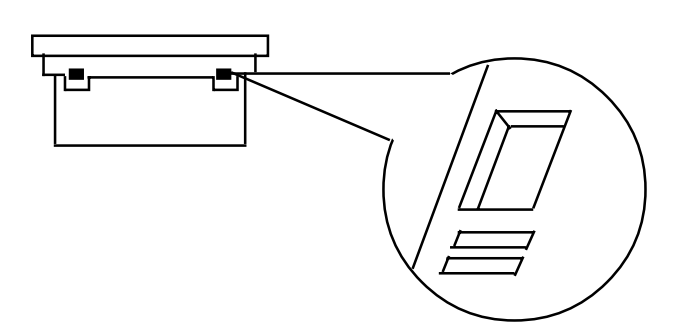

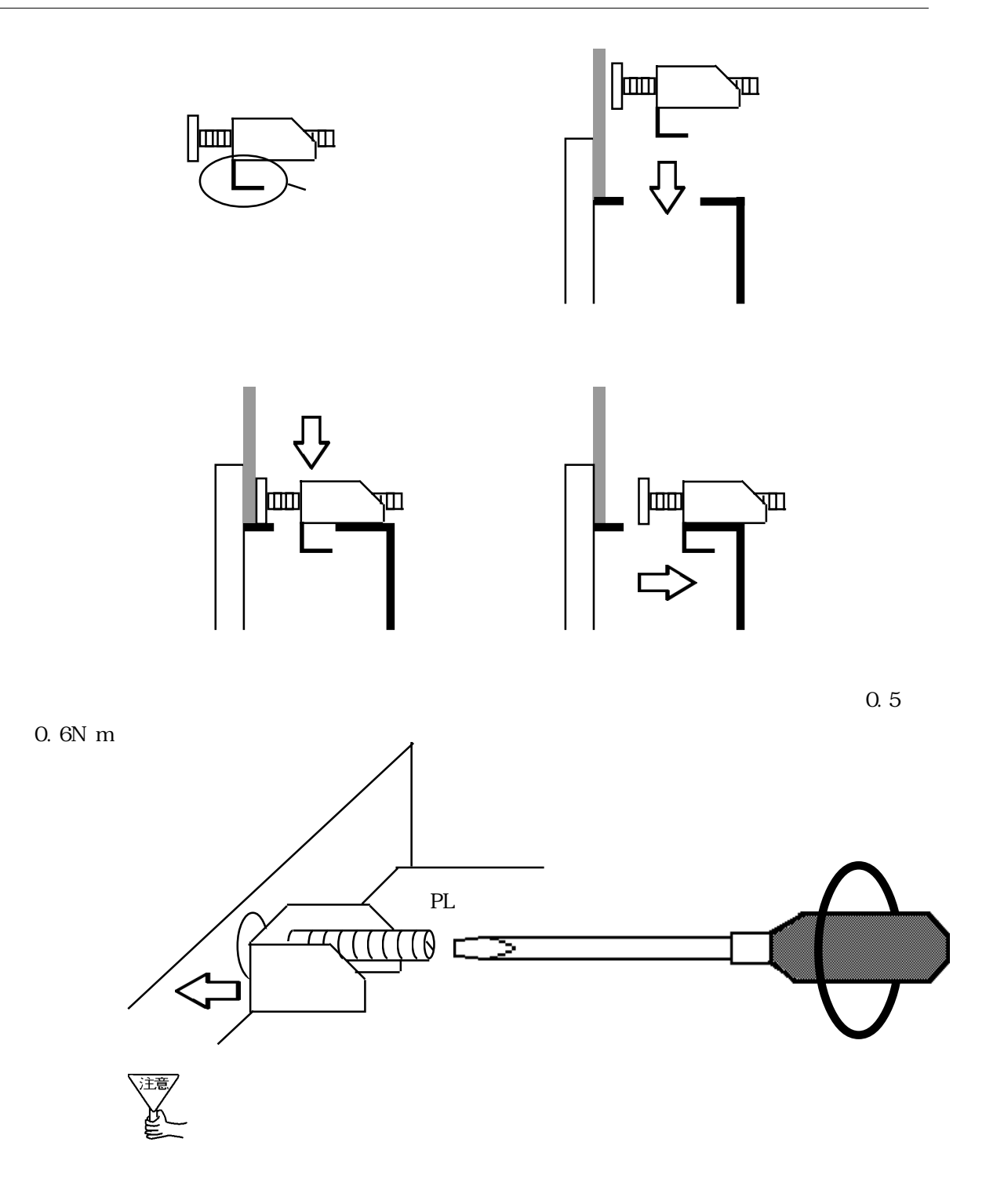

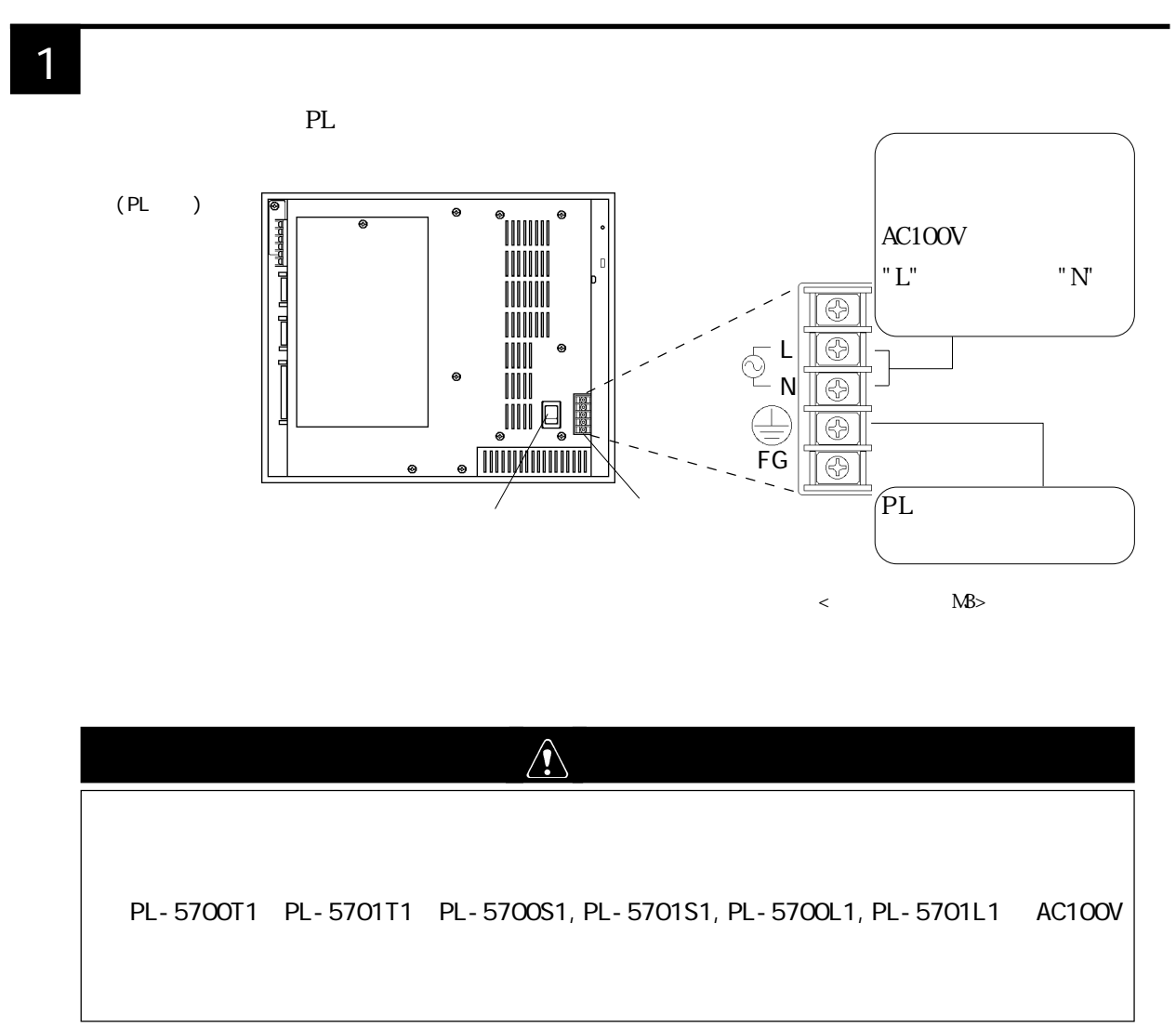

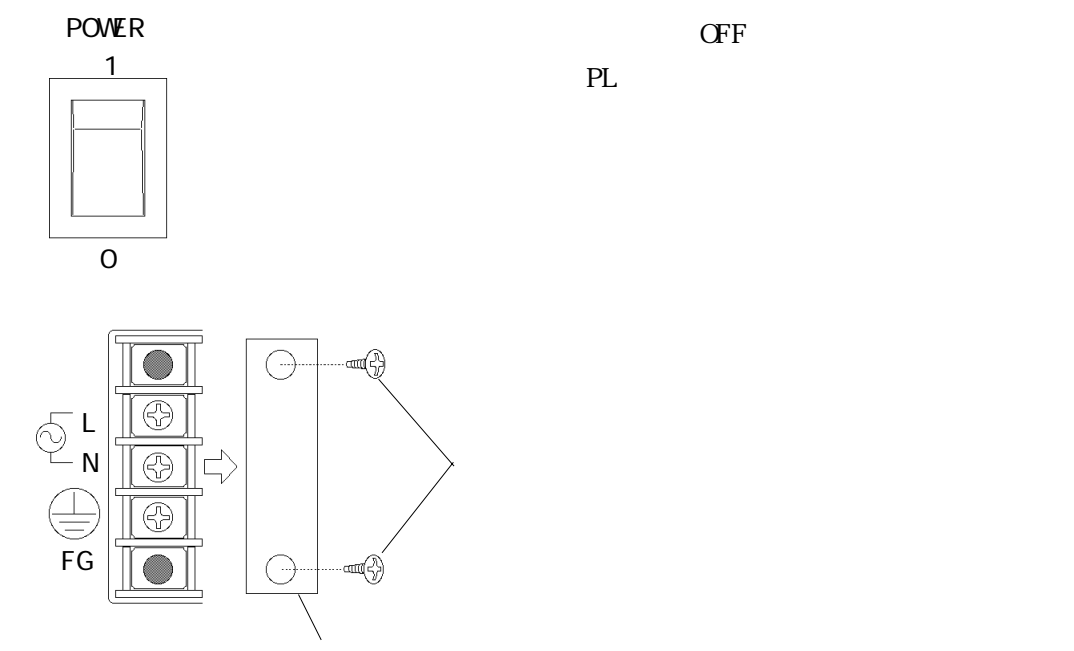

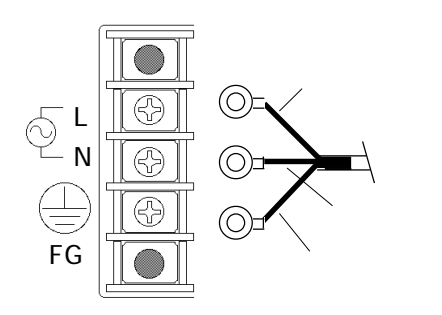

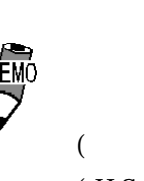

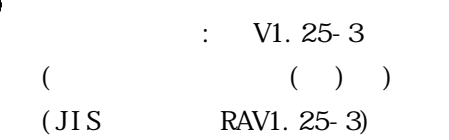

 $\overline{\mathbf{3}}$ 

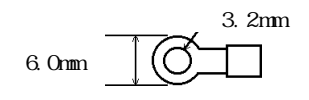

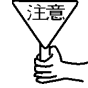

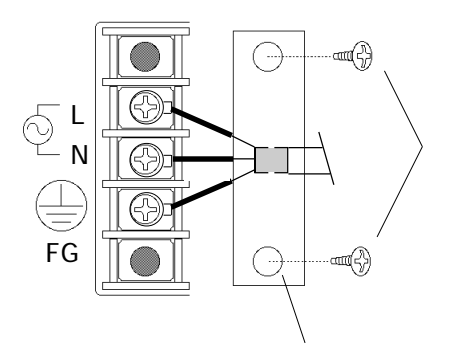

 $\overline{2}$ -1

2  $\blacksquare$ 

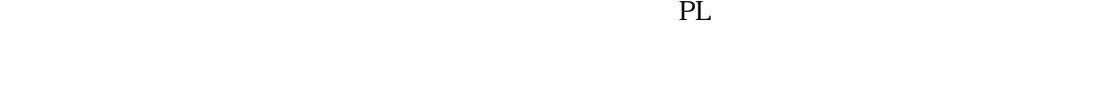

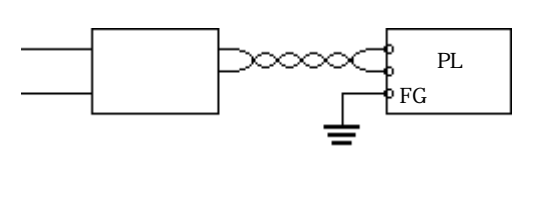

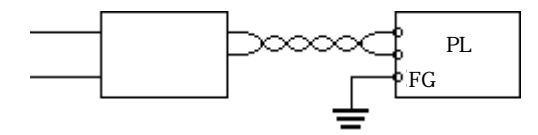

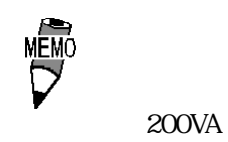

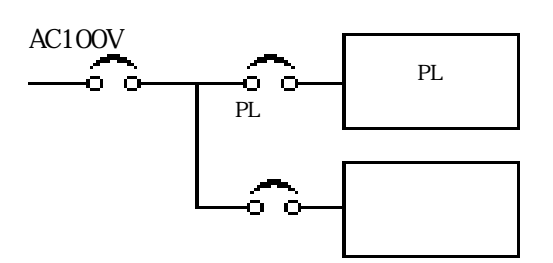

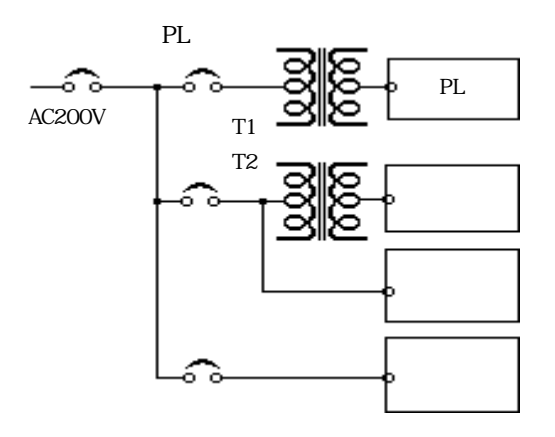

 $PL$ 

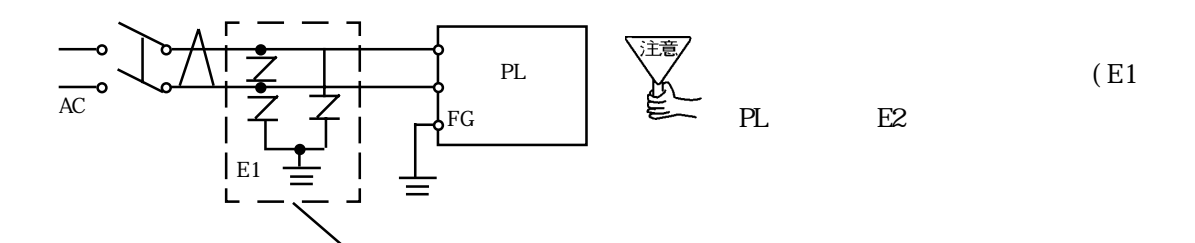

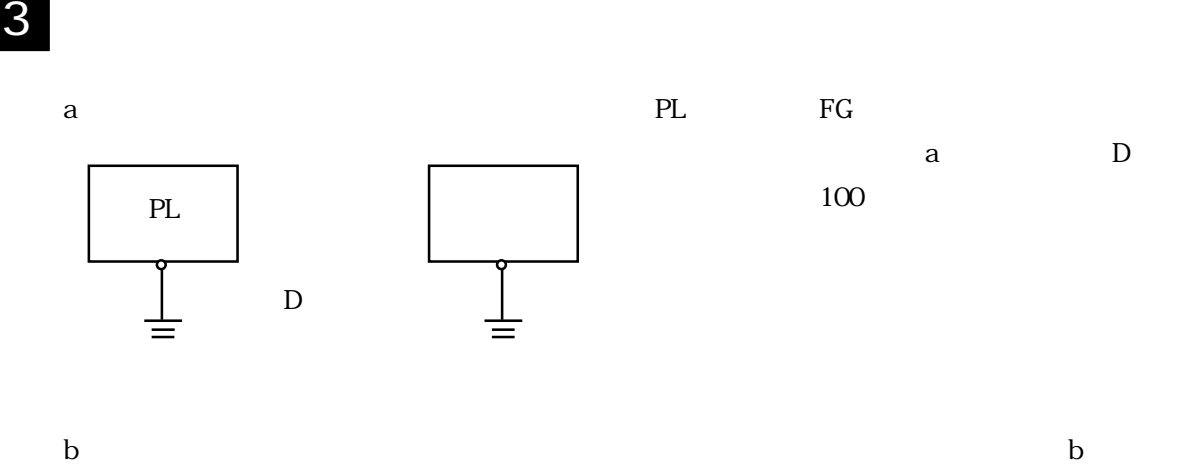

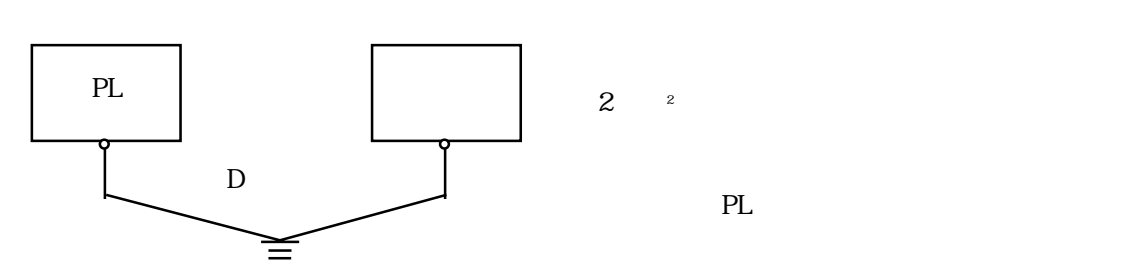

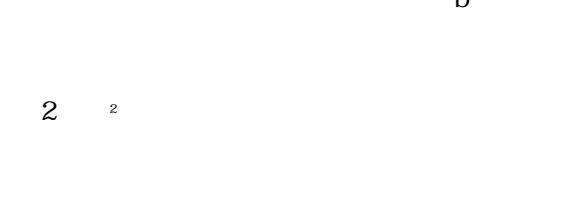

 $\mathbf c$ 

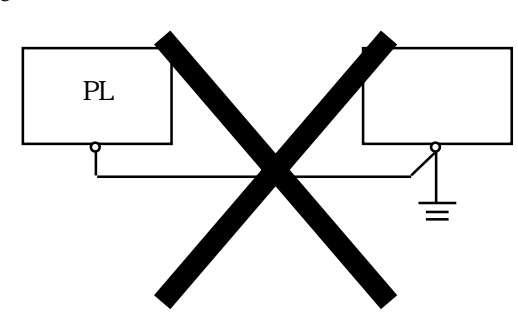

4  $\overline{a}$ 

PL FG

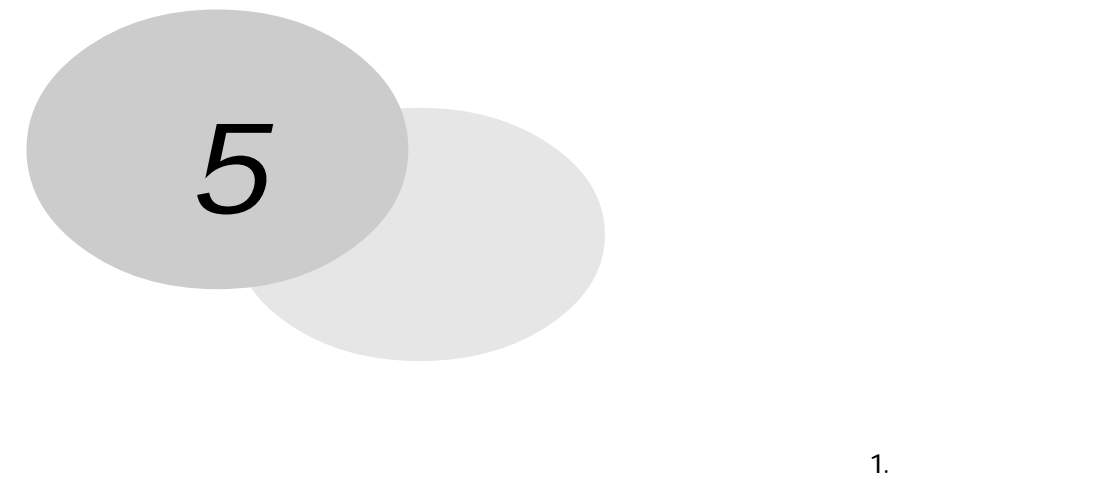

 $2 \overline{a}$ 

PL extension to the contract extension to the contract extension of the contract of the contract of the contract of the contract of the contract of the contract of the contract of the contract of the contract of the contra

5-1

PL ON "Press <F2> to Enter SETUP" [F2]

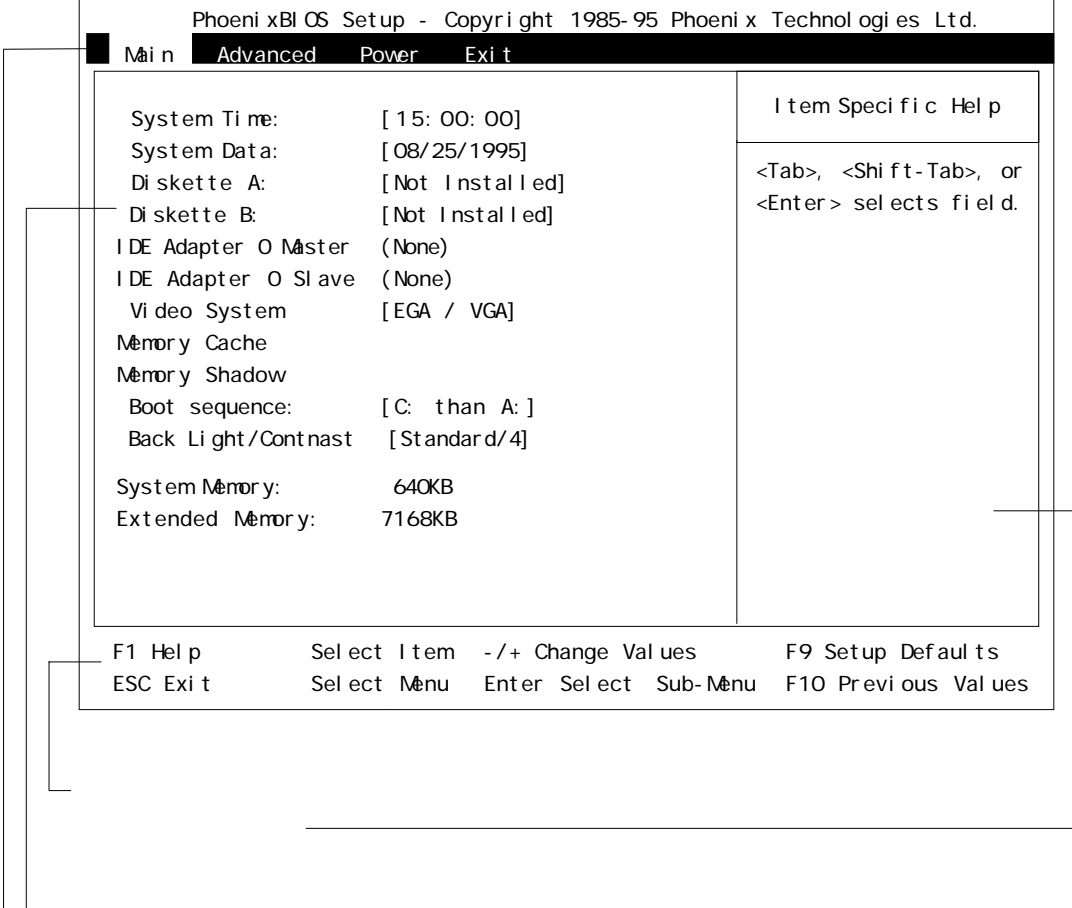

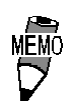

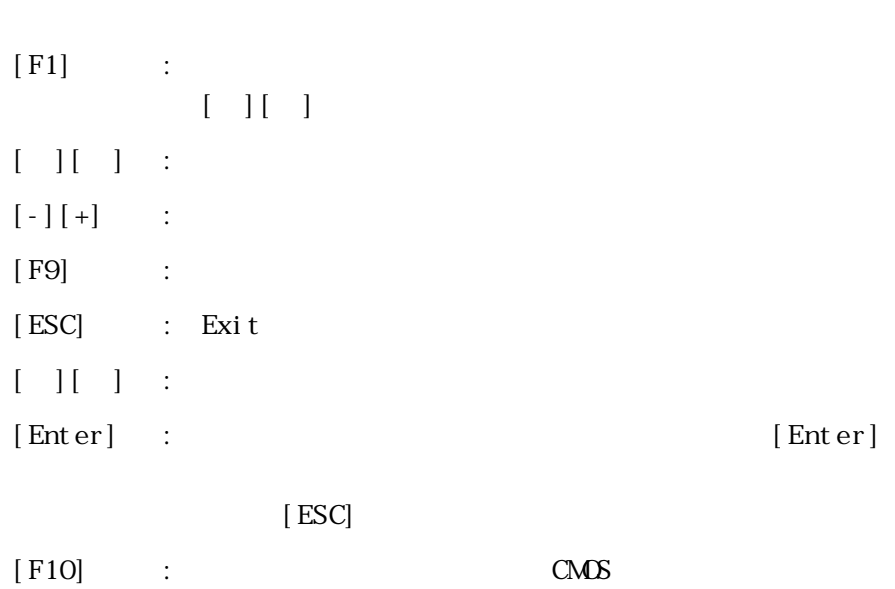

# 5-2

## 1 Main

System Time

 $1/1$ 時:00 ~ 23  $: 00 59$ 秒:00 ~ 59 [Enter]

#### System Date

 $1/$ 月:01 ~ 12 日:01 ~ 31 年: 西暦 [Enter]

Diskette A Diskette B

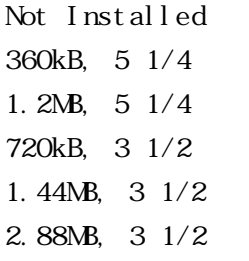

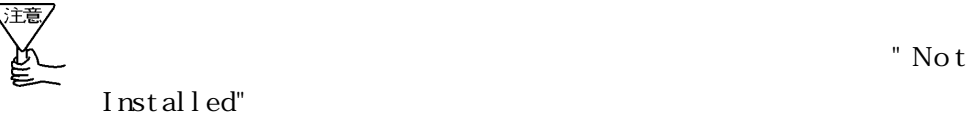

 $\begin{array}{lllllll} \text{ROM} & & ( & ) & \text{A} & \text{B} \end{array}$ 

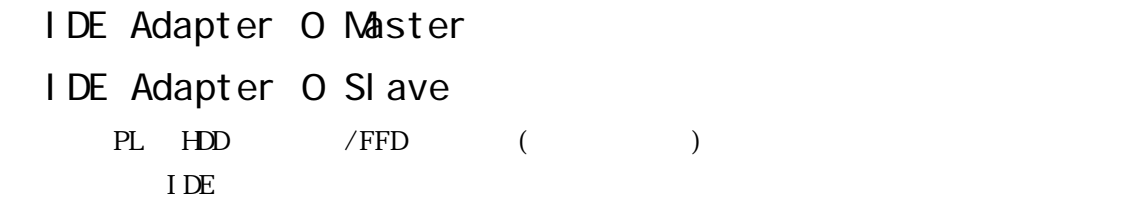

"IDE Adapter 0 Master" [Enter]

PhoenixBIOS Setup - Copyright 1985-95 Phoenix Technologies Ltd. Main Item Specific Help F1 Help Select Item -/+ Change Values F9 Setup Defaults<br>ESC Exit Select Menu Enter Execute Command F10 Previous Values Select Menu Enter Execute Command Attempts to automatically detect the drive type for drives that comply with ANSI specifications. Autotype Fixed Disk: [Press Enter] Type: [None] Cylinders: Heads: Sectors/Track: Write Precomp: IDE Adapter 0 Master (None)

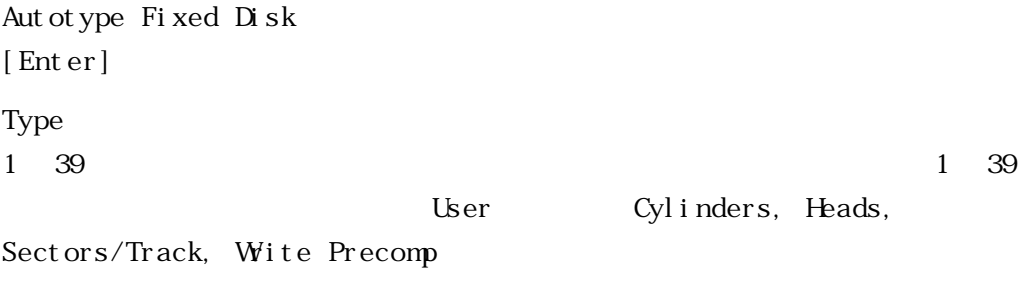

IDE Adapter 0 Slave

#### Vi deo System

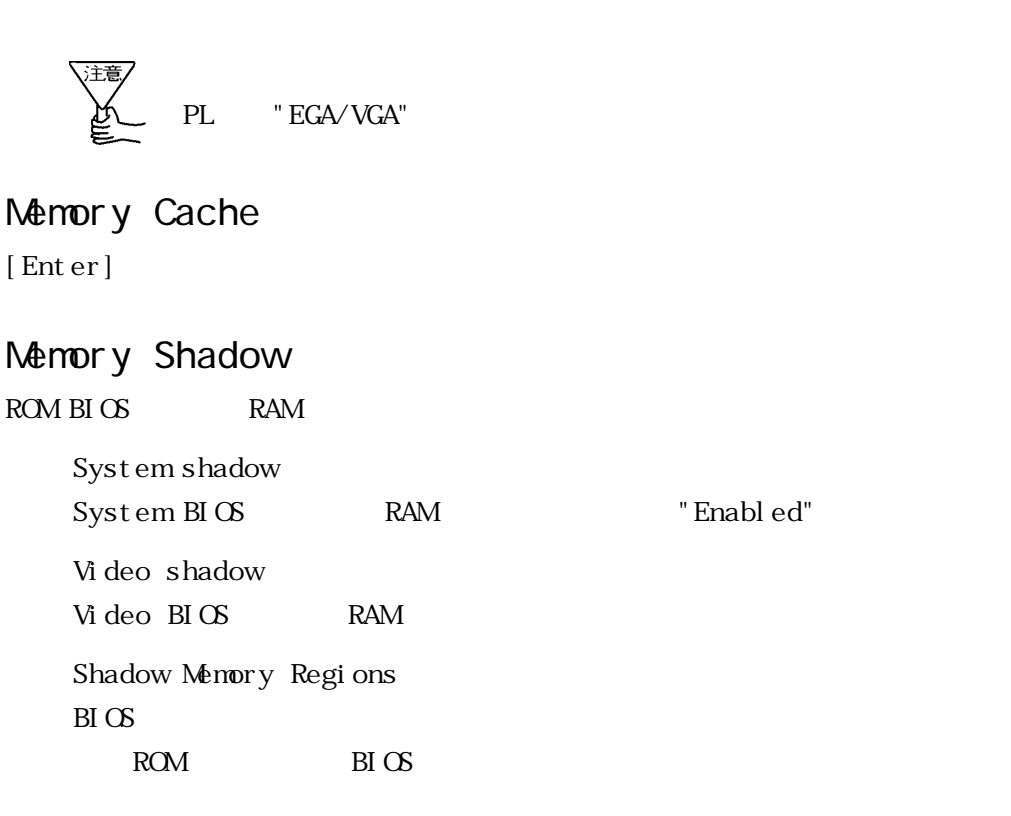

Boot sequence

 $\infty$ 

#### BackLight/Contrast

PL-5700L1/PL-5701L1 PL-5700S1/PL-5701S1

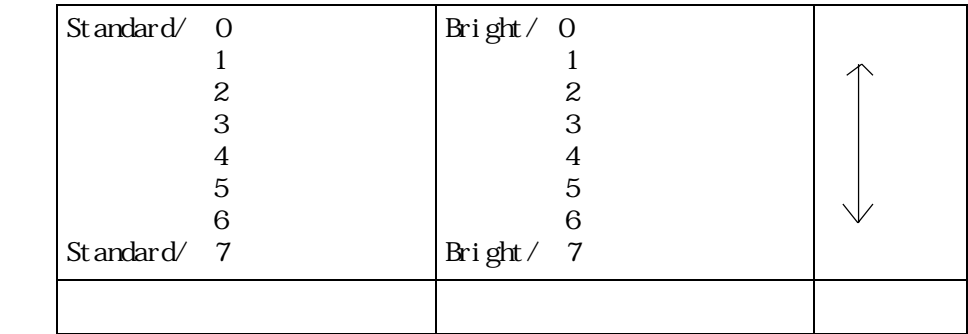

t andard/0  $\cdot$  Bright/7

 $\frac{12}{25}$  PL-5700T1/PL-5701T1

PL-5700S1/PL-5701S1

[St andard/4]

System Memory Extend Memory

## 2 Advanced

Advanced

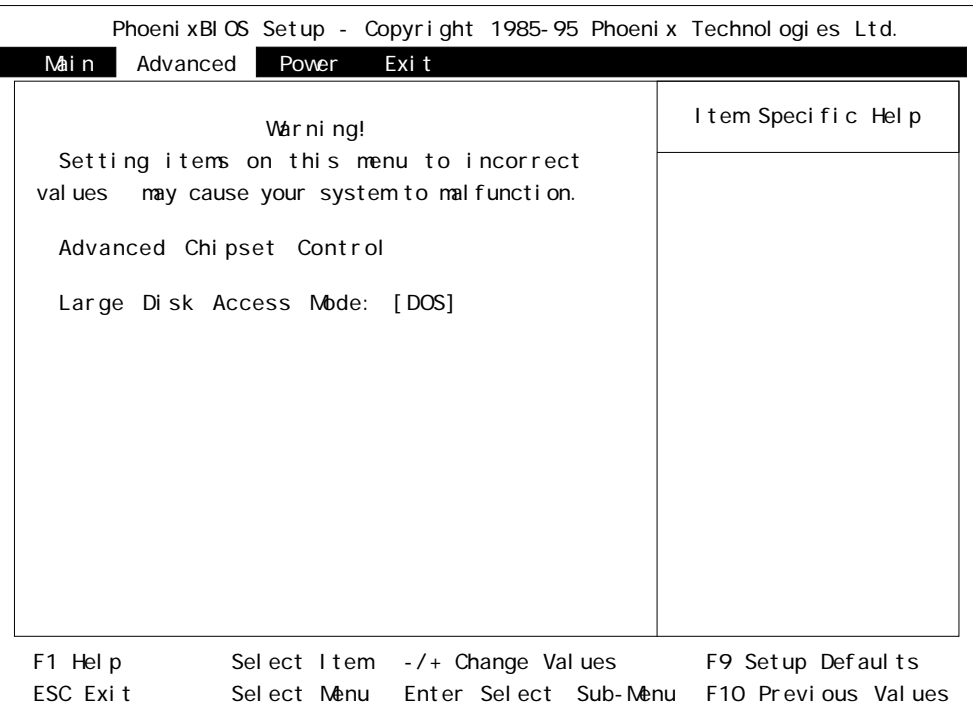

Advanced Chipset Control  $[Enter]$ 

Advanced Power Exit

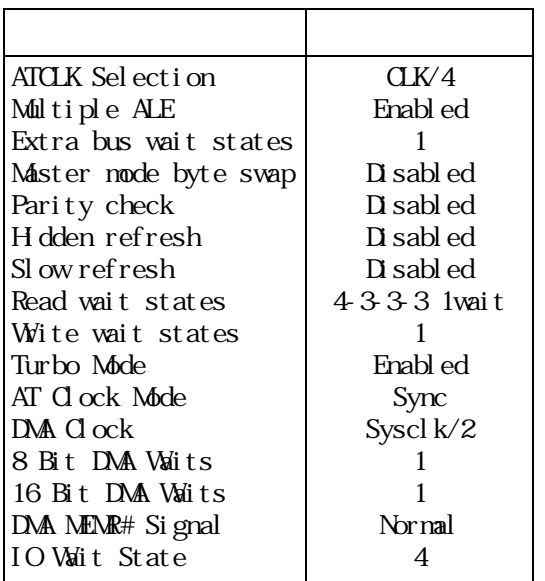

#### Large Disk Access Mode

 $528M$ 

 $DOS$  :  $M\text{-}DOS/W$ ndows ®3.1/Windows ®95  $\alpha$  her :  $\alpha$ 

### 3 Power

Power extensive proverse and  $\sim$ 

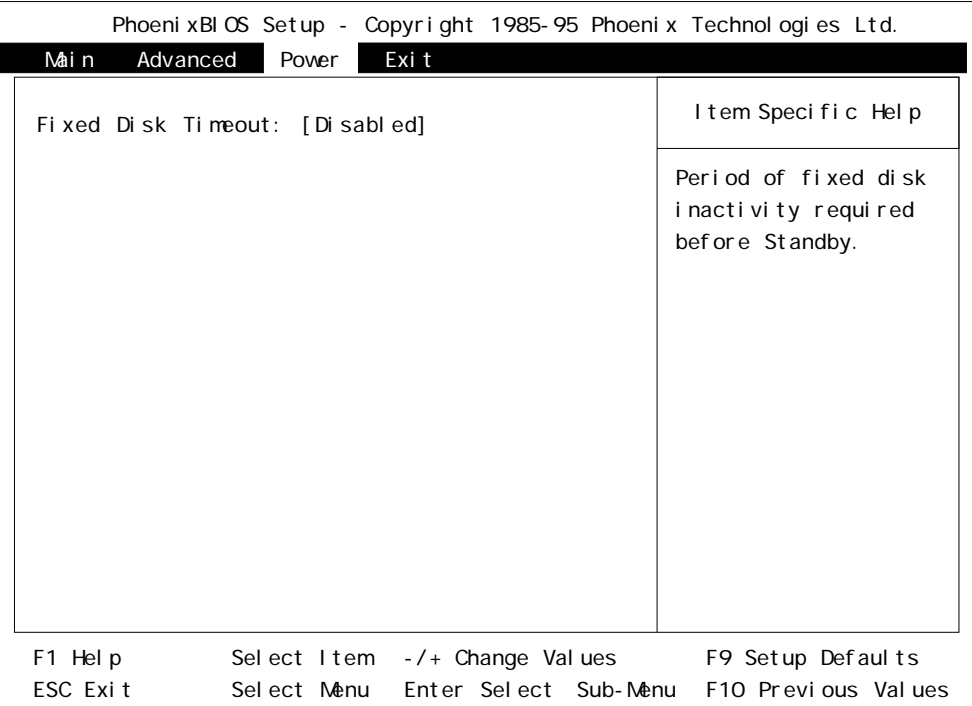

#### Fixed Disk Timeout

Advanced Power Exit

 $[-], [+]$   $"$ Disabled"  $"$ 1min"  $"$ 2min"  $"$ 3min"  $"$ 4min" " 5min" – "10min" – "16min"

## 4 Exit

 $\overline{\text{Exi}}$  t

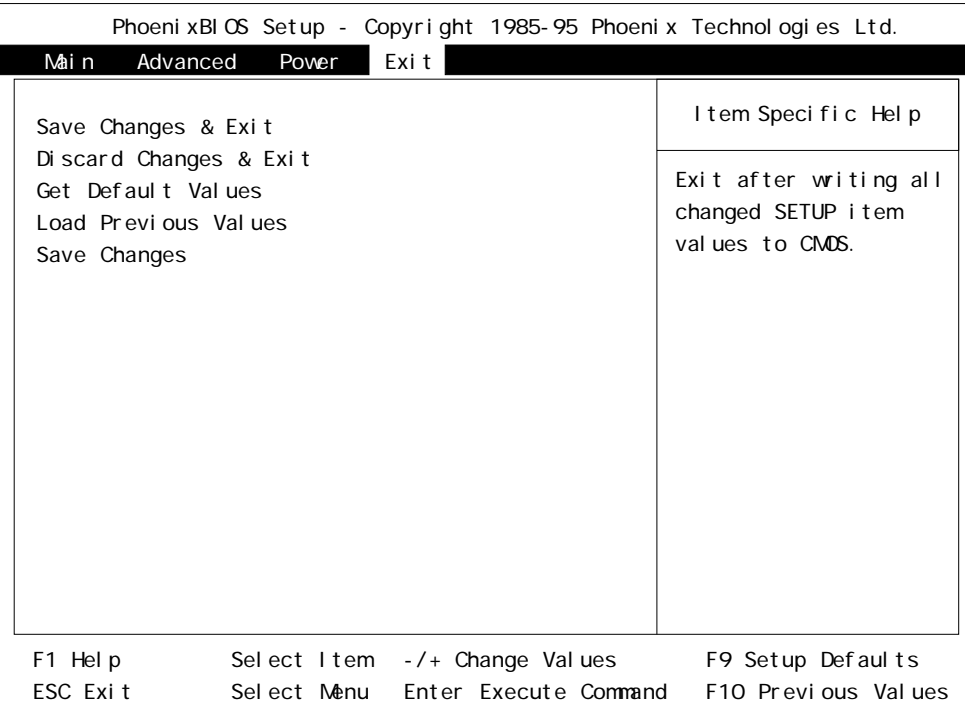

Save Changes & Exit  $CMOS$ 

Advanced Power Exit

#### Discard Changes & Exit  $CMOS$

Get Default Values

Load Previous Values CMOS **CMOS** 

Save Changes CMOS

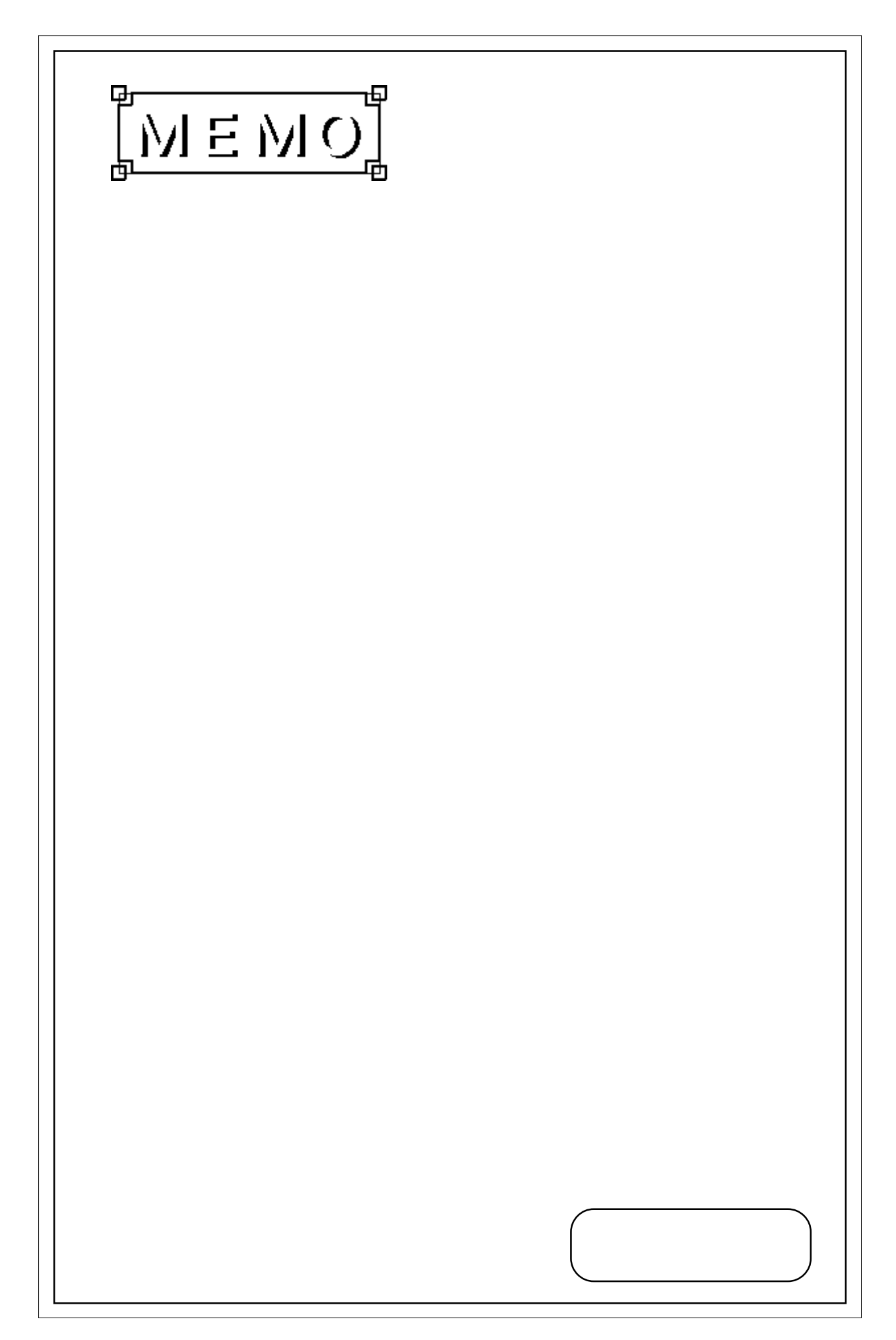

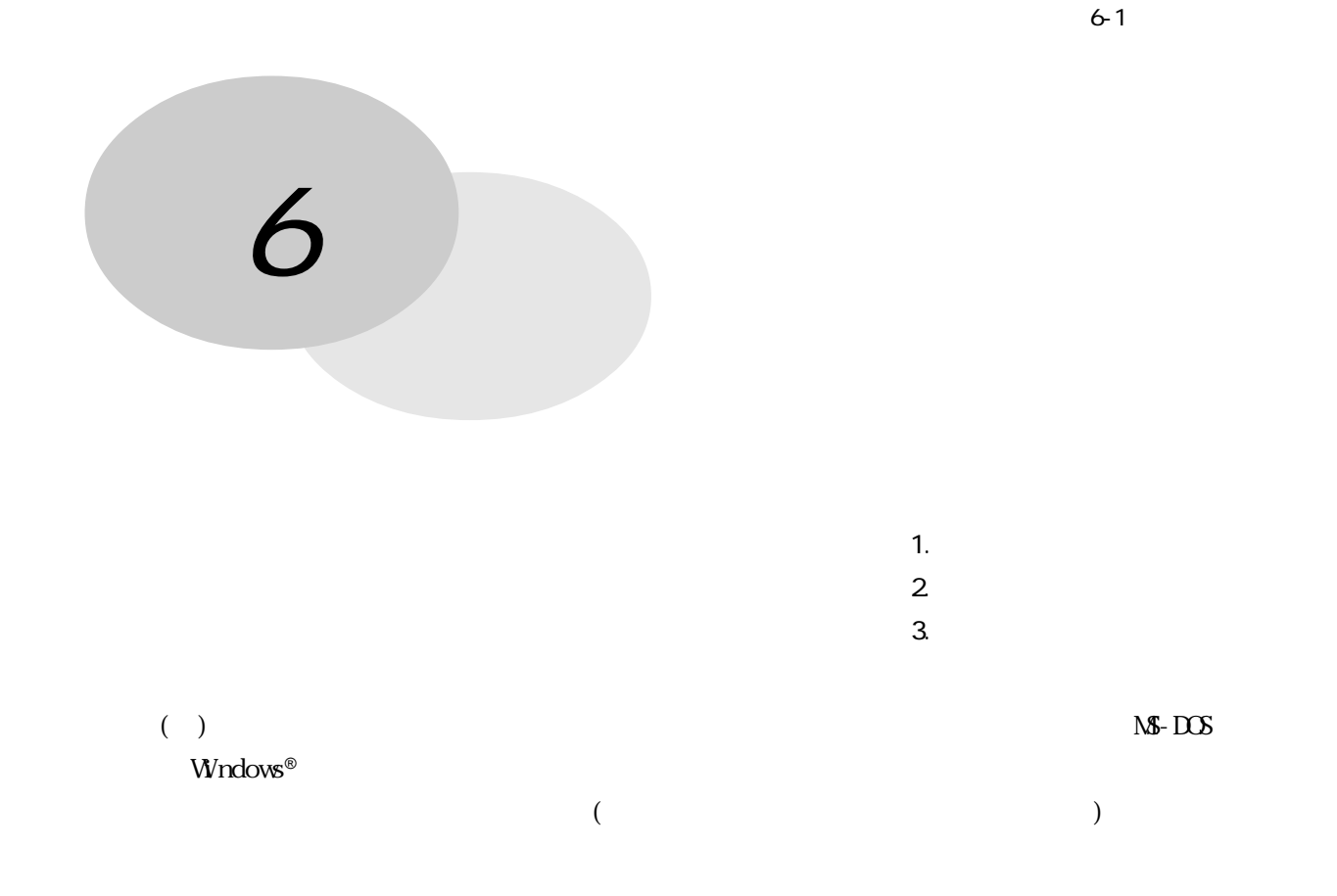

# 61

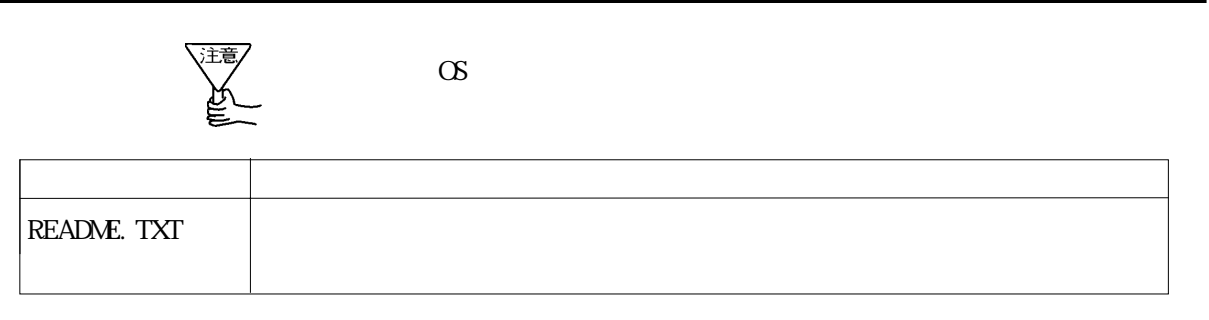

 $\mathbb{M}$ -Windows® 3.1  $\mathbb{M}$ -Windows® 95

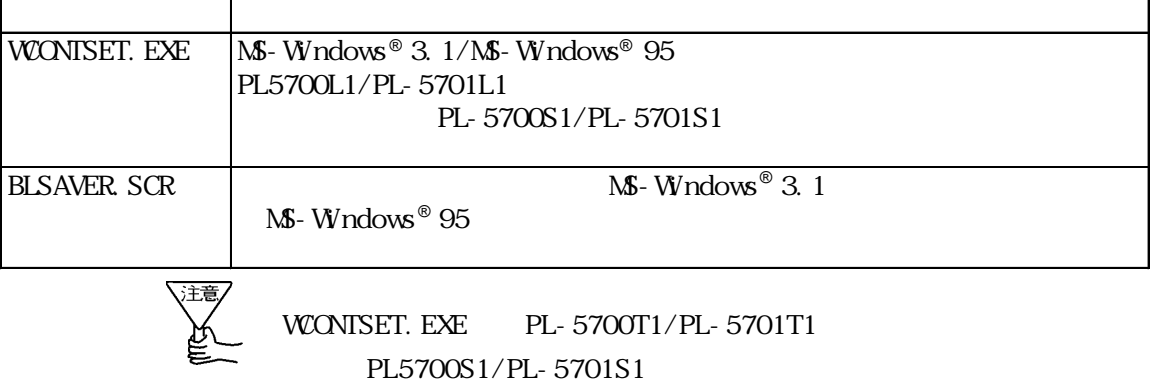

 $\mathsf{NS}\text{-}\mathsf{DOS}$   $\mathsf{MS}\text{-}\mathsf{DOS}$   $\mathsf{DOS}/\mathsf{V}$ 

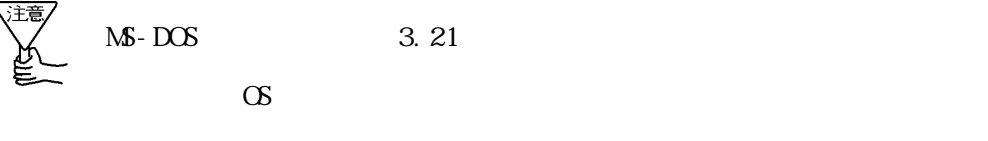

 $\begin{picture}(180,190)(-0.00000,0.00000,0.00000,0.00000,0.00000,0.00000,0.00000,0.00000,0.00000,0.00000,0.00000,0.00000,0.00000,0.00000,0.00000,0.00000,0.00000,0.0000,0.0000,0.0000,0.0000,0.0000,0.0000,0.0000,0.0000,0.0000,0.0000,$ CONTSET. EXE PL-5700T1/PL-5701T1 PL5700S1/PL-5701S1

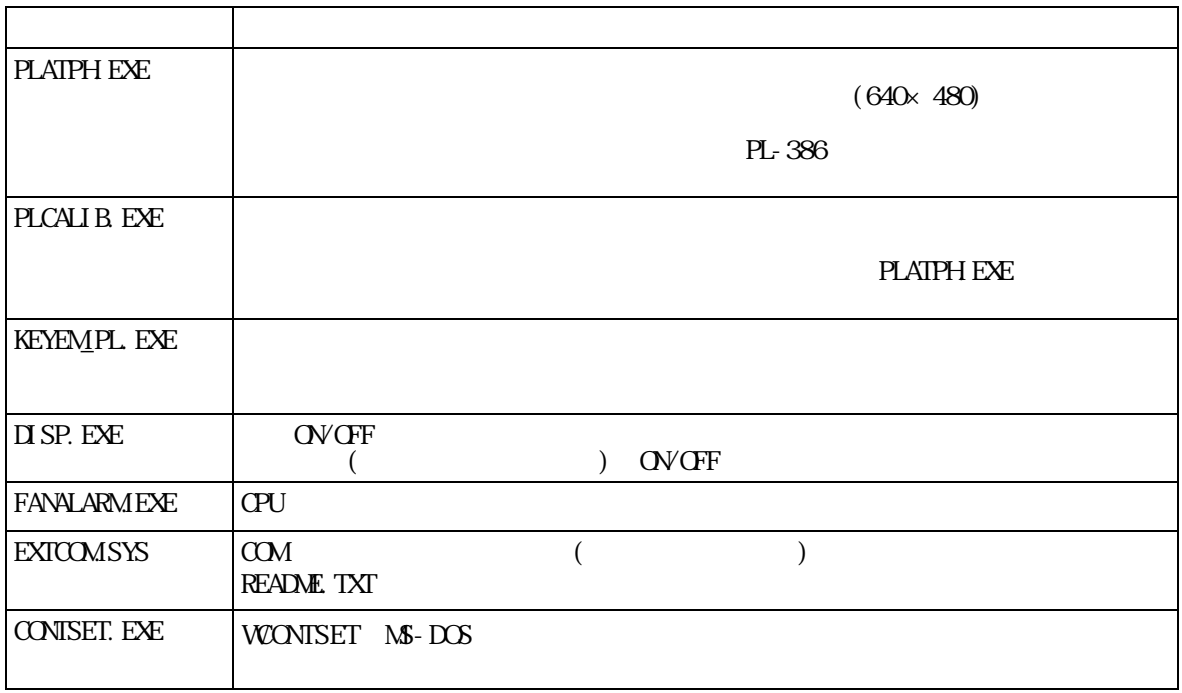

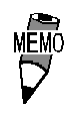

MEMO<br>
FY EXTCOM SYS CONTSET. EXE WCONTSET. EXE FD README. TXT

## PLATPH. EXE(  $1024 \times 1024$  $640 \times 480$ PLATPH.EXE( $\qquad \qquad$ PL-386  $1)(2,1)$ (0,2) (0,1) 640 × 480  $X=0$  30<br>Y=0 26  $Y=0$ 2  $2$ Windows ® TT-WIN  $W$ ndows® :タッチパネル有効領域  $(0,0)$ <sup> $(1,$ </sup> (30,24) (30,25)  $(30, 26)$ PLATPH EXE  $(0, -40)$ (0,0) (1024,1024) (639,479) 仮想座標(639,519) (0,0) PLATPH EXE  $(1)$  PL-386 PL-386  $16 \times 14$ ( $31 \times 27$ ) TPH EXE(PL-<br>386 )  $386$  )  $)$  $\langle$ PL-386  $\rangle$
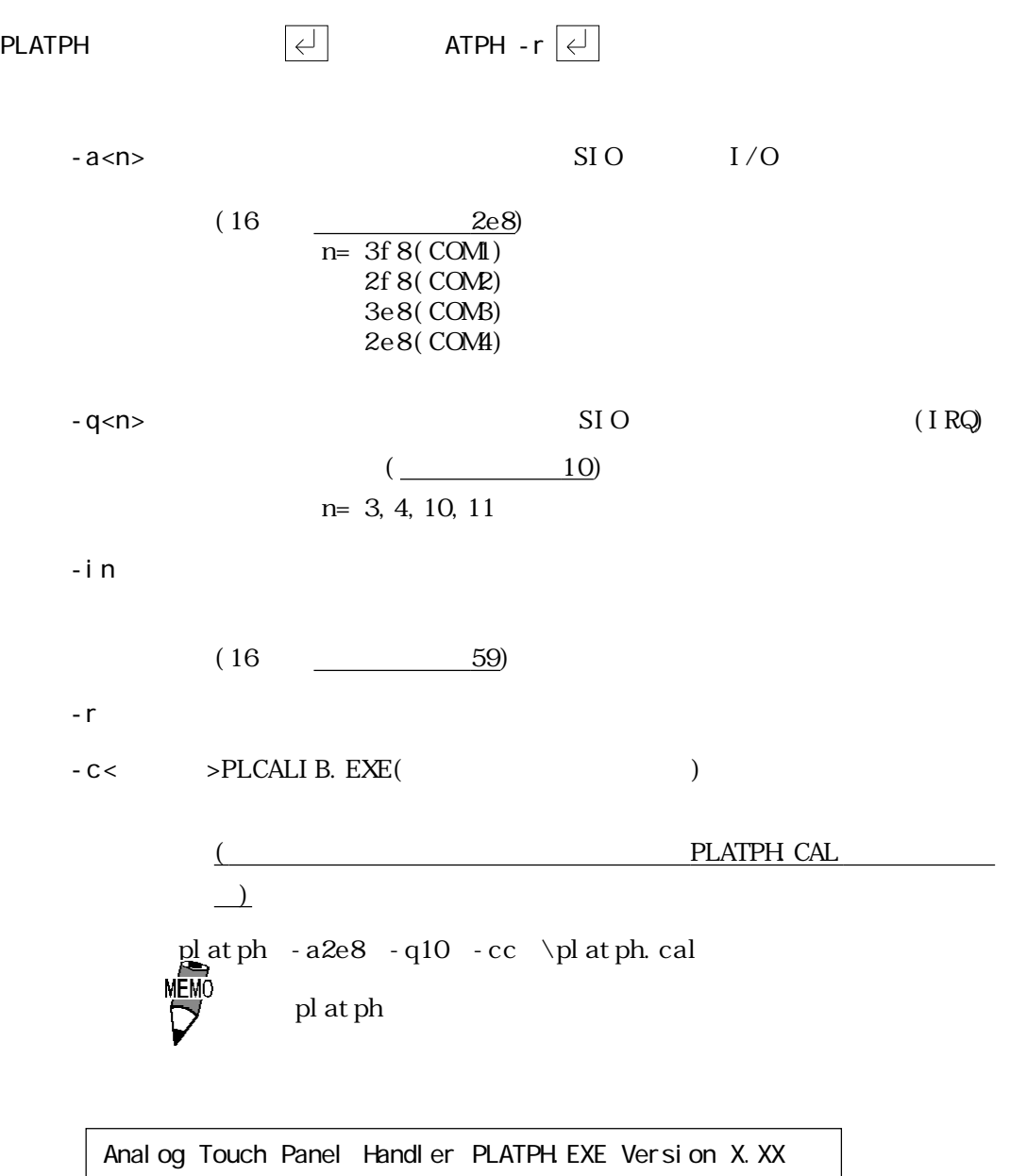

Copyright (c) 199X Digital Electronics Corporation Stay resident.

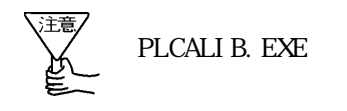

WARNING!! Can't open CAL file. Stay resident.

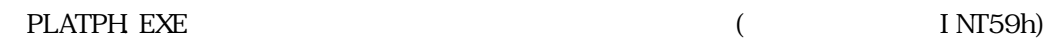

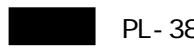

PL-386 6-7 6-11

INT 59h

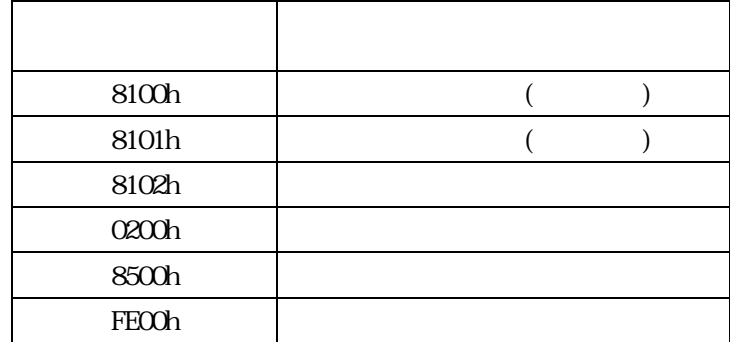

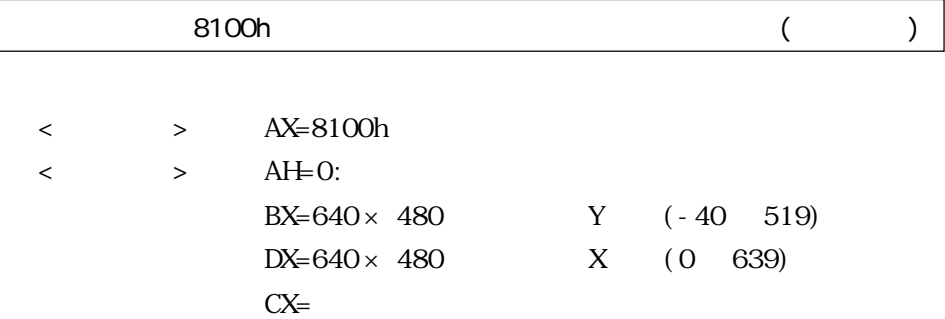

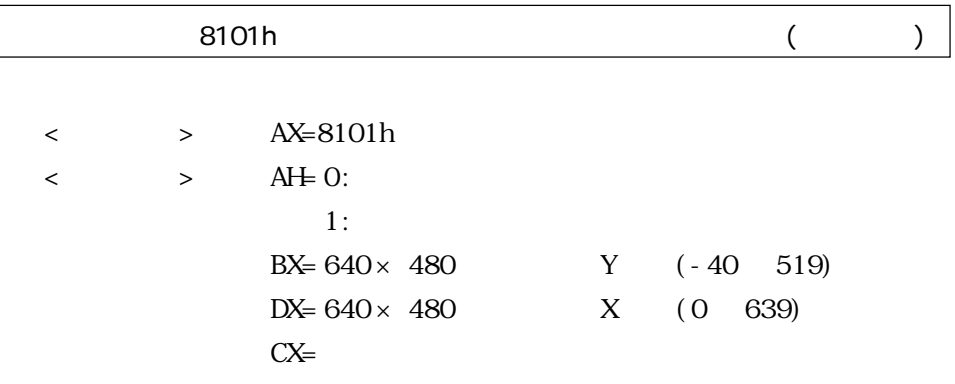

![](_page_74_Picture_127.jpeg)

![](_page_74_Picture_128.jpeg)

 $\leftarrow$  > AH= 0:

![](_page_74_Picture_129.jpeg)

![](_page_74_Picture_130.jpeg)

 $\leftarrow$  > AH= 640 × 480

![](_page_74_Picture_131.jpeg)

500h

![](_page_75_Figure_1.jpeg)

 $Carry =$ 

- PL 386
	-

PL-386 (PL-386

 $)$ 

INT 59h

![](_page_75_Picture_165.jpeg)

![](_page_75_Picture_166.jpeg)

![](_page_76_Picture_138.jpeg)

![](_page_76_Picture_139.jpeg)

![](_page_76_Picture_140.jpeg)

![](_page_76_Figure_4.jpeg)

![](_page_77_Picture_70.jpeg)

![](_page_77_Picture_71.jpeg)

![](_page_78_Picture_135.jpeg)

![](_page_78_Picture_1.jpeg)

![](_page_78_Picture_136.jpeg)

![](_page_78_Picture_137.jpeg)

#### $\overline{O5OOh}$   $\overline{O5OOh}$

- $\langle\qquad\rangle$  > AX=0500h
- < > AH=PL-386

![](_page_79_Picture_106.jpeg)

![](_page_79_Figure_5.jpeg)

![](_page_79_Figure_6.jpeg)

![](_page_80_Figure_1.jpeg)

![](_page_81_Figure_1.jpeg)

![](_page_82_Picture_0.jpeg)

![](_page_82_Figure_1.jpeg)

KEYEM\_PL. EXE

![](_page_82_Figure_3.jpeg)

![](_page_83_Figure_1.jpeg)

![](_page_83_Figure_2.jpeg)

![](_page_83_Figure_3.jpeg)

![](_page_84_Figure_1.jpeg)

KEYEM\_PL. EXE  $(INT 16h)$ 

<INT 16h ファンクション一覧 >

![](_page_84_Picture_125.jpeg)

![](_page_85_Picture_144.jpeg)

![](_page_85_Picture_145.jpeg)

![](_page_85_Picture_146.jpeg)

![](_page_85_Picture_147.jpeg)

 $\langle \qquad \rangle$  > AL=

![](_page_85_Picture_148.jpeg)

- 6: Caps Lock
- 5: Num Lock
- 4: Scroll Lock
- $3:$  Alt
- $2:$  Ctrl
- 1:  $Shift$
- 0: Shift

![](_page_85_Picture_149.jpeg)

![](_page_86_Picture_129.jpeg)

0: Shift

![](_page_87_Picture_134.jpeg)

![](_page_87_Picture_135.jpeg)

| FEOOh            |        |                  |                            |
|------------------|--------|------------------|----------------------------|
| KEYEM PL. EXE    |        |                  |                            |
|                  | $\geq$ | $AX = FEOOh$     |                            |
| $\,<\,$<br>$\,<$ | $\geq$ | $AH=0$ :         |                            |
|                  |        | $BL = 'Y$        |                            |
|                  |        | $BH^{\perp}$ $C$ |                            |
|                  |        | $CX =$           |                            |
|                  |        |                  | 15<br>$\rm{OO}$<br>1 0 0 0 |
|                  |        |                  |                            |
|                  |        |                  | <b>KEYEANS2 EXE</b>        |

Carry=

KEYEM\_PL. EXE

![](_page_88_Figure_2.jpeg)

 $\overline{c}$ 

![](_page_88_Figure_4.jpeg)

2. " "( $\qquad \qquad$ 

![](_page_88_Picture_6.jpeg)

![](_page_88_Picture_141.jpeg)

Shift  $t$  $Ct r l$  $\overline{\phantom{a}}$ 

 $\mathbf{ACT}$  $+/-$ 

6-20

![](_page_89_Picture_111.jpeg)

## 2 FANALARM.EXE(CPU )

CPU  $\mathbb{C}$ 

![](_page_89_Picture_112.jpeg)

### 3 BLSAVER. SCR(Windows® 3.1  $Wndows^@$  95  $($

BLSAVER.SCR Windows®3.1/Windows®95

light OFF

 ${\rm Back}$ 

![](_page_91_Figure_0.jpeg)

![](_page_91_Figure_1.jpeg)

![](_page_91_Figure_2.jpeg)

![](_page_92_Figure_1.jpeg)

PL  $\blacksquare$ 

![](_page_93_Picture_47.jpeg)

30 85%RH

AC85 132V 50/60Hz

PL 2000 PL 2000 PL 2000 PL 2000 PL 2000 PL 2000 PL 2000 PL 2000 PL 2000 PL 2000 PL 2000 PL 2000 PL 2000 PL 2000 PL 2000 PL 2000 PL 2000 PL 2000 PL 2000 PL 2000 PL 2000 PL 2000 PL 2000 PL 2000 PL 2000 PL 2000 PL 2000 PL 200

 $($ 

または当社サービス リペアセンターです。料金、お支払い

TEL (06)-6613-1638 FAX (06)-6613-1639

![](_page_94_Picture_3.jpeg)

 $12$ 

 $\overline{10}$ 

 $($   $)$ 

PL 3 and the set of the set of the set of the set of the set of the set of the set of the set of the set of the set of the set of the set of the set of the set of the set of the set of the set of the set of the set of the 1  $\blacksquare$ 

 $2$ 

 $3$ 

 $9:00$   $17:00$ TEL (03) 5821-1105 TEL (052) 932-4093 TEL (06) 6613-3115

FAXでお問い合わせの場合は、次頁の「PL-5700シリーズお問い合わせFAX」を

![](_page_96_Picture_119.jpeg)

![](_page_96_Picture_120.jpeg)

![](_page_96_Picture_121.jpeg)

□その他 OS Version

□アプリケーション □その他には、この他には、この他には、この他には、この他には、この他には、この他には、この他には、この他には、この他には、この他には、この他には、この他には、この他には、

お話し スポーツ おおおお デジタル・デジタル アクセス アクセス アクセス しゅうしゅうしょ

宛先

![](_page_97_Picture_0.jpeg)

1 ハードウエア構成

 $1 \mid 1/O$ 

![](_page_97_Picture_149.jpeg)

 $\frac{I/O}{I}$  \*1<br>\*2

 $*1$ 

1  $\sim$ 

 $\langle$  I/O  $\rangle$ 

![](_page_98_Picture_183.jpeg)

 $\#16\text{EH}$ 

![](_page_98_Picture_184.jpeg)

![](_page_98_Picture_185.jpeg)

 $2 \angle$ 

![](_page_99_Figure_1.jpeg)

 $*1$  $^*2$  I/F ( )  $*3$  ROM ( $)$ 

1  $\sim$ 

![](_page_100_Picture_160.jpeg)

DNA

![](_page_100_Figure_2.jpeg)

割り込みマップ

PL  $\mathbb{P}$ 

#### RS-232C(COM/COM2)

 $\langle$  1>

![](_page_101_Picture_256.jpeg)

![](_page_101_Picture_257.jpeg)

 $8 \vert \text{CTS}$  $9$  RI

 $\langle$  2>

RS 232C 1

送 PL AT BIOS BIOS BIOS(INT14h)

 $8$  CD 20 DTR

#include <stdio.h> #include <dos.h> union REGS ir,or; main( $)$ { ir.h.ah =  $0x00$  ;<br>ir.h.al =  $0xe3$  ; /\* \*/<br>/\* 9600bps, 8bit, NONE, 1stop \*/<br>/\* COM \*/ ir. x.  $dx = 0$  ; int86 (0x14,&ir,&or) ; ir.h.ah = 0x01 ; /\* 1 char \*/<br>ir.h.al = 0x32 ; /\* '2' \*/<br>ir.x.dx = 0 ; /\* 00M \*/ ir.h.al = 0x32 ; /\* '2' \*/ ir.x.dx = 0 ;  $/$ \* COM \*/ int86 (0x14,&ir,&or) ; }

ド設定、データ受信など)となります。

![](_page_101_Picture_10.jpeg)

 $\overline{a}$ 

PL  $\mathbb{R}$ 

![](_page_102_Figure_4.jpeg)

 $4 \overline{\phantom{a}}$ 

PLATPH EXE( $\qquad \qquad$ 

![](_page_103_Picture_98.jpeg)

![](_page_103_Picture_99.jpeg)

付 -7

![](_page_104_Picture_129.jpeg)

 $4 \overline{a}$ 

};

![](_page_105_Picture_116.jpeg)

};

union REGS inregs, outregs;

 $4 \overline{a}$ 

```
/*****************/
/* ブザーを鳴らす */
/*****************/
void buzzer_on(void)
{
      int timer;
     out p (CTRL8254, 0xb6);
     outp (DATA8254+2, 0x33);
     outp (DATA8254+2, 0x05); /* /*/
      outp (CTRL8042, ((inp(CTRL8042) | 0x3) & 0xff));
                                                    /* Buzzer On */
          for (timer = 0; timer<BEEP_TIME; timer++);
}
/***************/
\frac{1}{\sqrt{2}} */
/***************/
void buzzer_off(void)
{
     outp (CTRL8042, (inp(CTRL8042) & Oxfc)); /* Buzzer Off */
}
/*******************************/
/* タッチパネルから離されるのを待つ */
/*******************************/
void wait_touch_off(void)
{
    while(1) {
         inregs. x. ax = TP\_COMP TI QN;
           int86(ATPH_SYS_CALL, &inregs, &outregs);
         if(outregs.h.ah == 3) \frac{1}{2} /* Touch Panel Off \frac{1}{2} {
               break;
         }
```

```
else if(outregs.h.ah == 0) \frac{1}{2} /* Touch Panel On \frac{1}{2} {
                inregs. x. ax = TP_1 N_2N_1T;
                 int86(ATPH_SYS_CALL, &inregs, &outregs);
                                                        /* ATPH Function Call*/
         }
     }
}
/****************/
/* タッチパネル入力 */
/****************/
void touchpanel_on(void)
{
      int i, value;
     inregs. x. ax = TP_1N_2N_1T;
      int86(ATPH_SYS_CALL, &inregs, &outregs);
     if(outregs.h.ah == 0) \frac{1}{2} /* Touch Panel On \frac{1}{2} {
          val ue=FALSE;
          for (i=0; tpcd[i].sx; i++) {
if( /* Area \rightarrow /* Area \rightarrow /*
                ((short) outregs. x.dx > tpcd[i].sx) &&
                ((short) outregs. x. bx \rightarrow tpcd[i]. sy) &&
                 ((short)outregs.x.dx < tpcd[i].ex)&&
                ((short) outregs. x. bx \leftarrow tpcd[i].ey))
\{i nr egs. h. ah = WRITE_DATA;
                      inregs.x.cx = tpcd[i].key;
                      int86(KEYBOARD_BIOS, &inregs, &outregs);
                      buzzer_on();
                     wait_touch_off();
                      buzzer_off();
                     val ue=TRUE;
                      break;
 }
         }
```
```
if(va) ue == FALSE) /* Area \rightarrow /* Area
        {
             wait_touch_off();
        }
    }
}
/***************/
/* キーボード入力 */
/***************/
int keyboard_on(void)
{
     int i, ky;
     if(kbhit())
    {
         ky=getch();
        for(i = 0; kbcd[i].keycode; i + j {
             if(ky == kbcd[i].keycode)\{printf(" [%s] \r", kbcd[i].keyname);
                 i f(ky == ZKEYCODE)
\{printf("[%s]
\forall n", kbcd[i].keyname);
                      return(TRUE); /* Program End */
 }
                  break;
 }
        }
    }
     return(FALSE);
}
```

```
4 \overline{a}
```

```
/*************/
\frac{1}{2} \frac{1}{2} \frac{1}{2} \frac{1}{2} \frac{1}{2} \frac{1}{2} \frac{1}{2} \frac{1}{2} \frac{1}{2} \frac{1}{2} \frac{1}{2} \frac{1}{2} \frac{1}{2} \frac{1}{2} \frac{1}{2} \frac{1}{2} \frac{1}{2} \frac{1}{2} \frac{1}{2} \frac{1}{2} \frac{1}{2} \frac{1}{2} /*************/
void main(void)
{
         if(!(_setvideomode(_VRES16EXCOLOR)))
        {
                   printf("error: can't set graphics mode ");
                  exit(1); \sqrt{P} ERROR: Program End \sqrt{P} }
          _rectangle(_GBORDER,tpcd[0].sx,tpcd[0].sy,tpcd[0].ex,tpcd[0].ey);
\frac{1}{\sqrt{2}} , \frac{1}{\sqrt{2}} , \frac{1}{\sqrt{2}} , \frac{1}{\sqrt{2}} , \frac{1}{\sqrt{2}} , \frac{1}{\sqrt{2}} , \frac{1}{\sqrt{2}} , \frac{1}{\sqrt{2}} , \frac{1}{\sqrt{2}} , \frac{1}{\sqrt{2}} , \frac{1}{\sqrt{2}} , \frac{1}{\sqrt{2}} , \frac{1}{\sqrt{2}} , \frac{1}{\sqrt{2}} , \frac{1}{\sqrt{2}}printf("\ln);
         printf("[ Z ] \qquad \qquad \qquad \Deltan");
         while(1) {
                   touchpanel_on();
                   if(keyboard_on())
                {
                             _setvideomode(_DEFAULTMODE); /* /* */
                              exit(0);
                }
        }
}
```
KEYEM\_PL. EXE( $\qquad \qquad$ )

 $\begin{array}{ccc} & & & & & \\ & & & & & \\ & & & & & \\ & & & & & & \\ \end{array}$ 

A

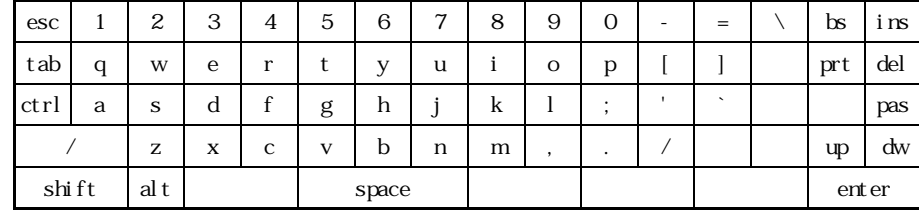

B  $+$ SHIFT

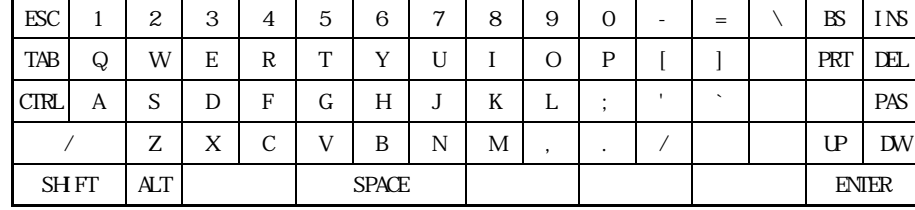

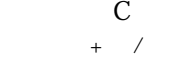

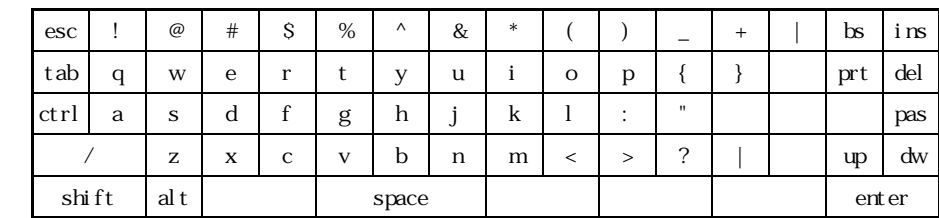

 $+{\bf SH}$  FT D

+記/数

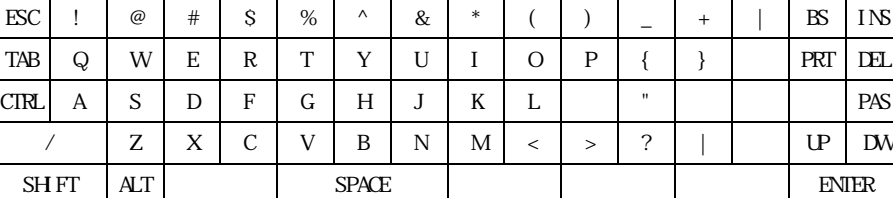

E

 $+{\bf S} {\bf H}$ FT

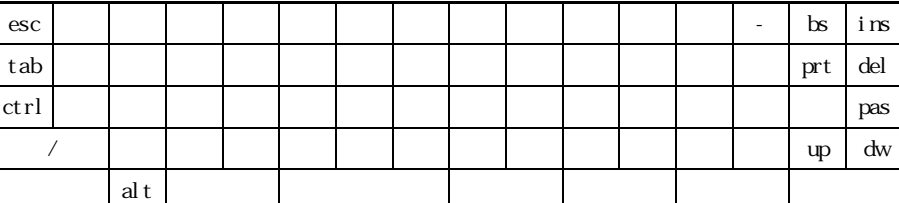

F

G

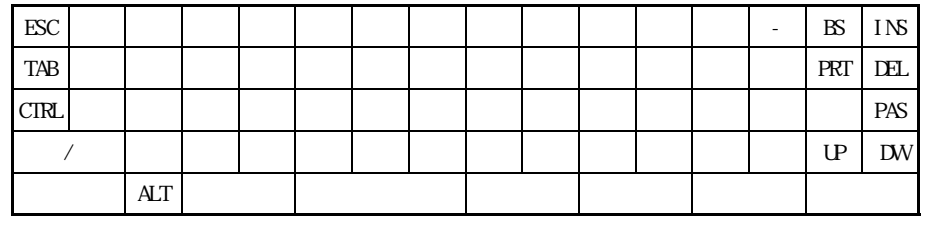

 $Ct$ rl

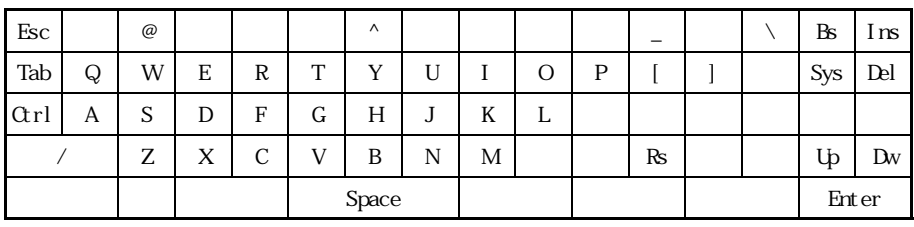

 $\alpha$ rl  $\boxed{c}$   $\boxed{\alpha r}$  +  $\boxed{c}$ 

6 BIOS

# INT 5h

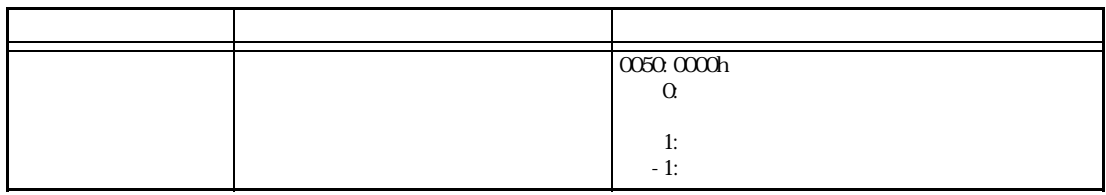

## $INT 10h$  BIOS

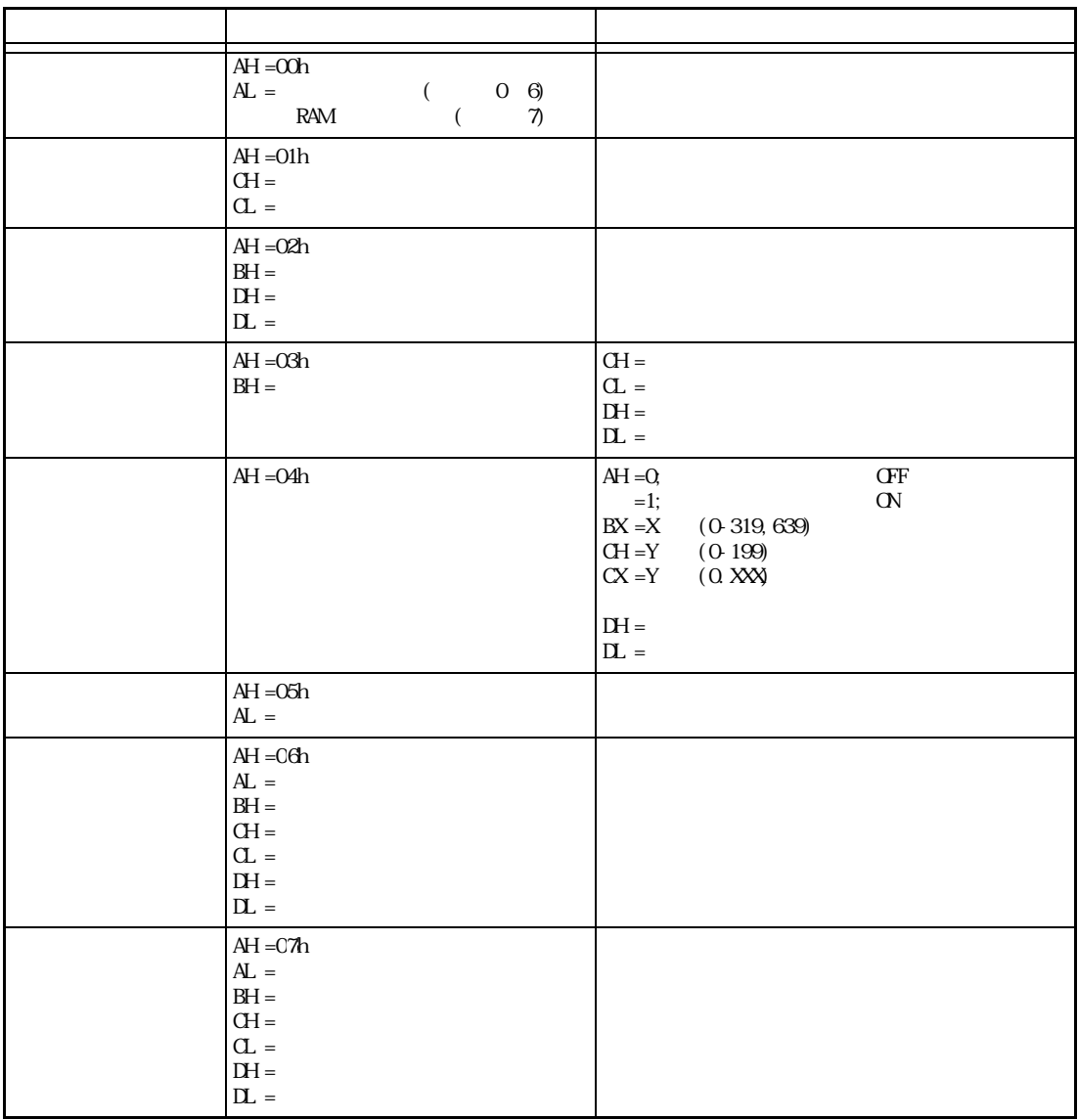

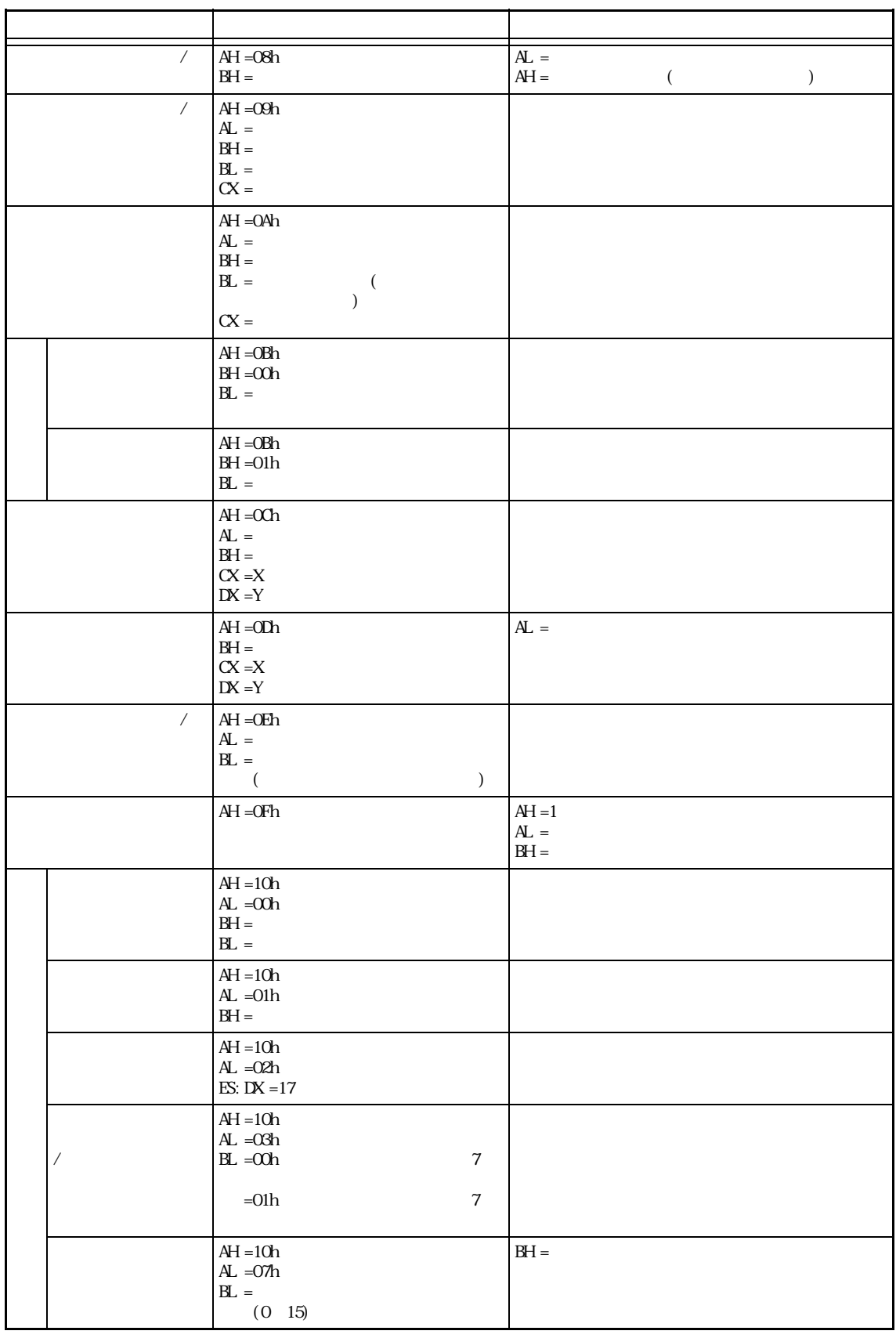

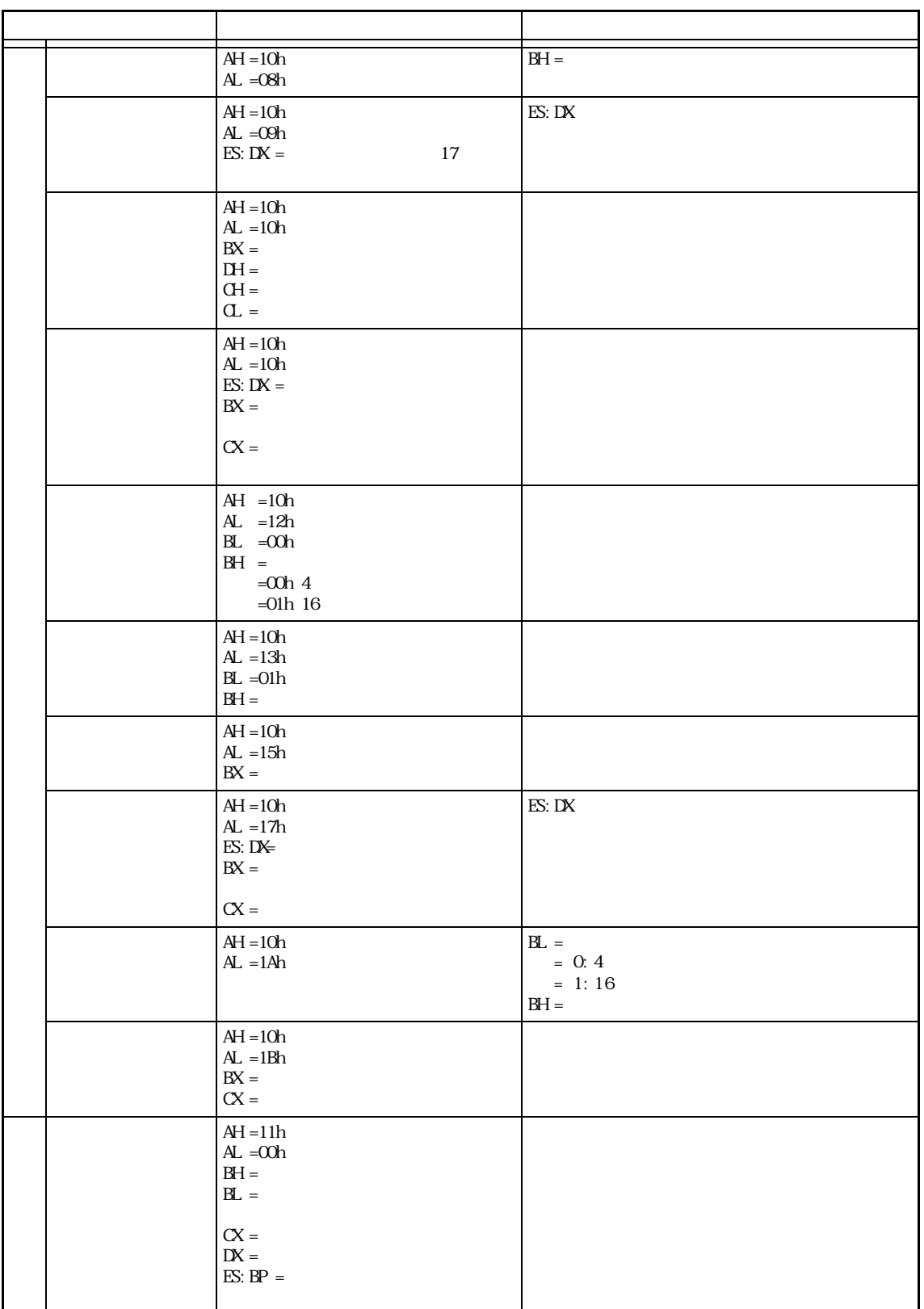

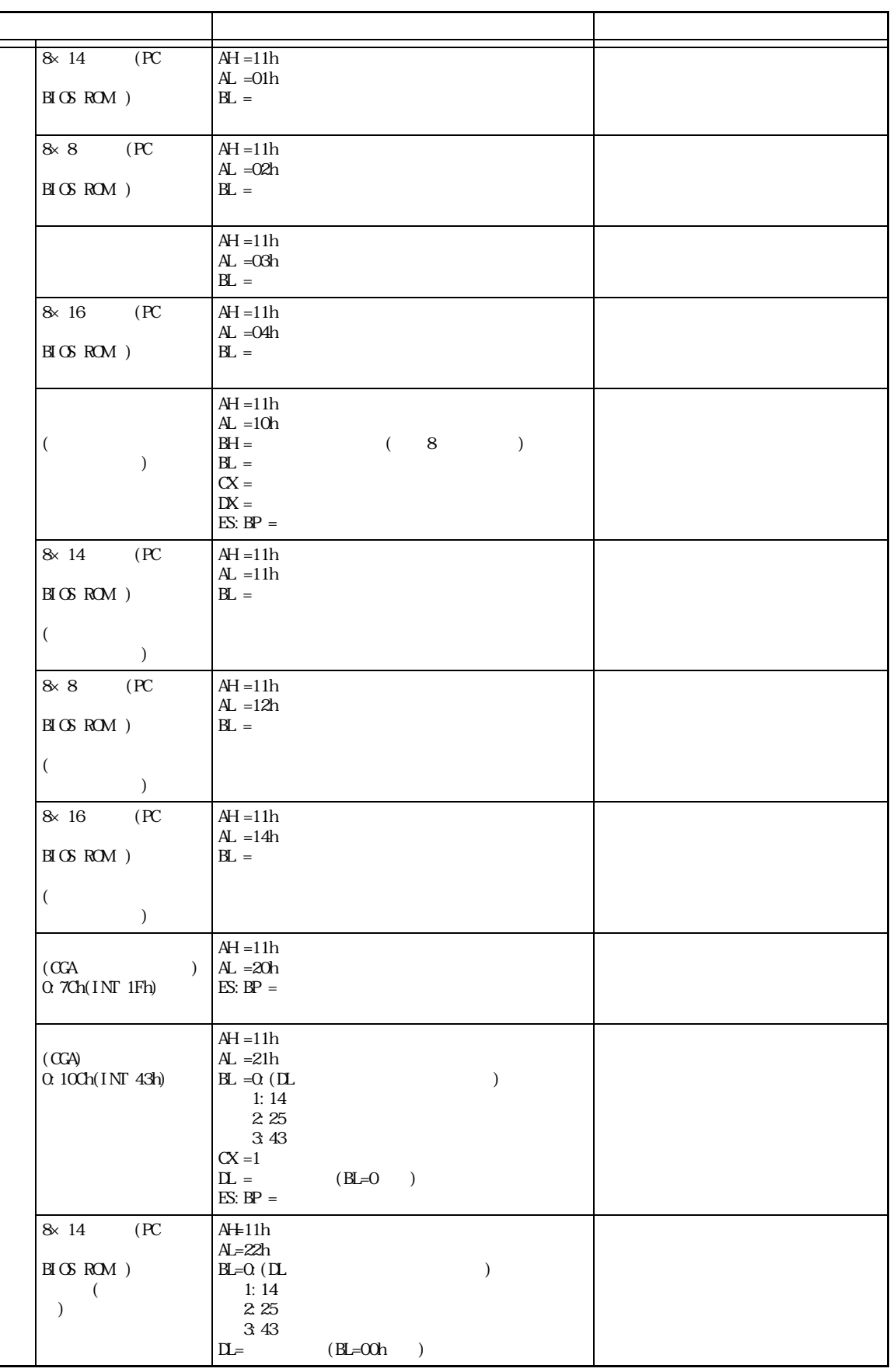

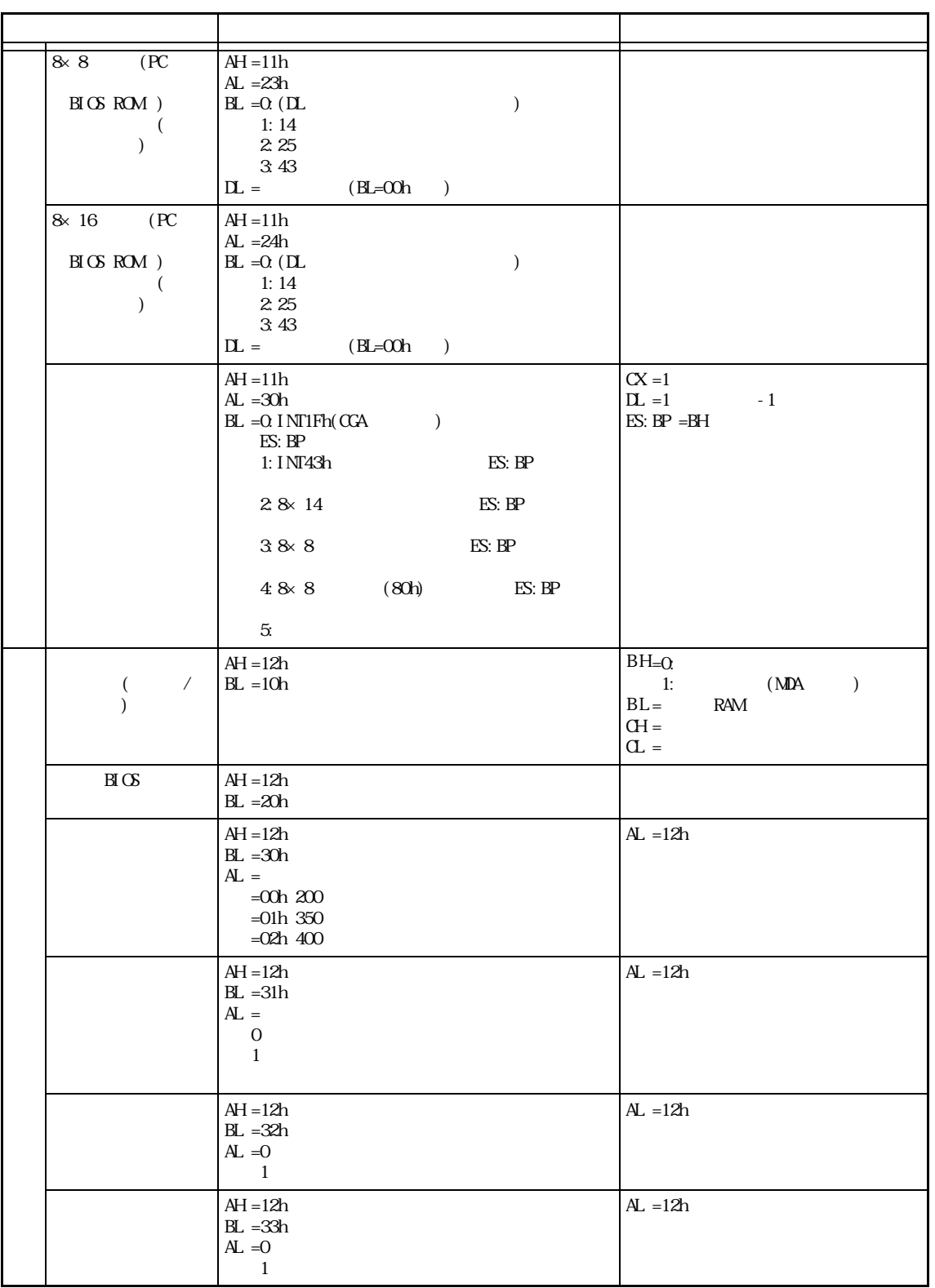

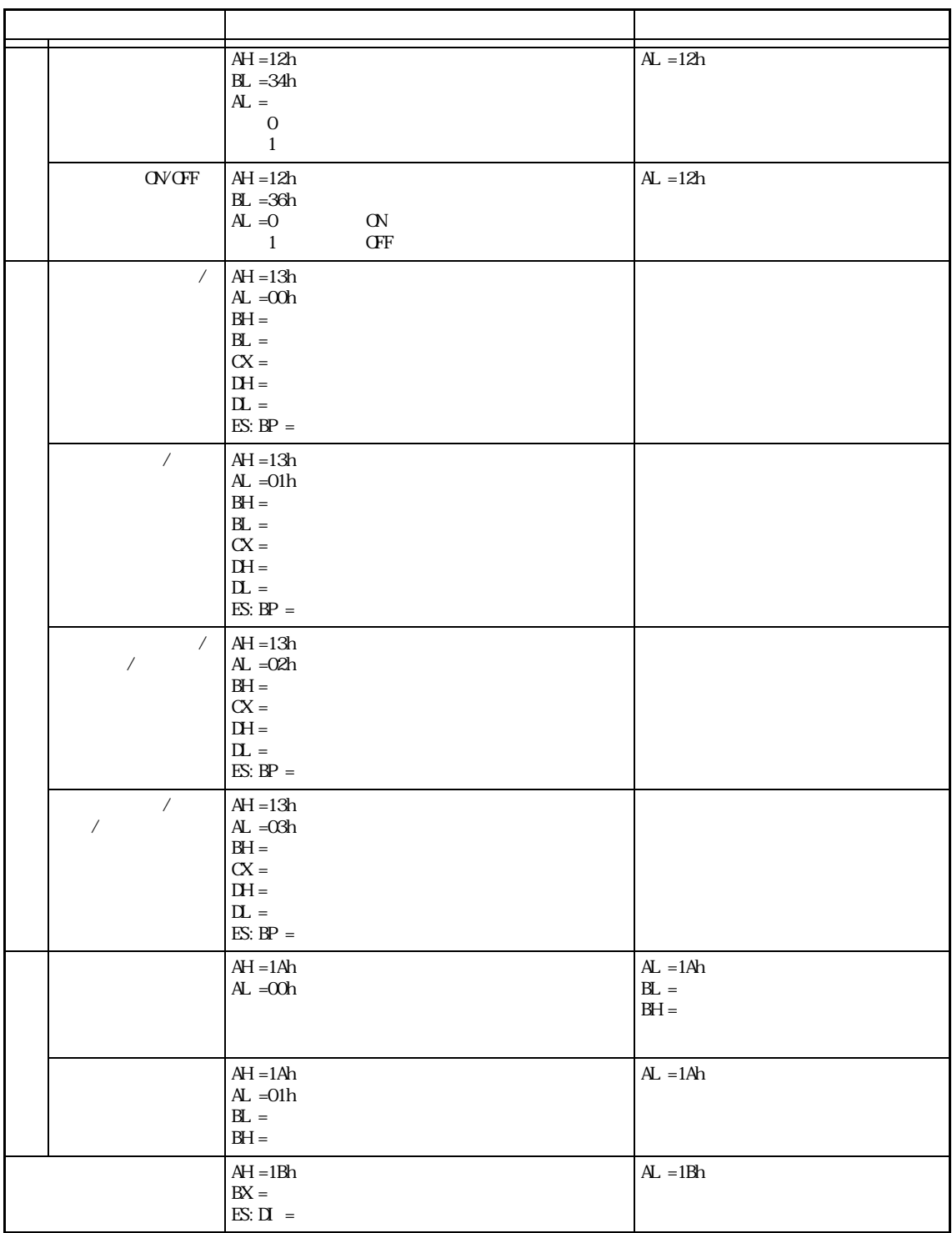

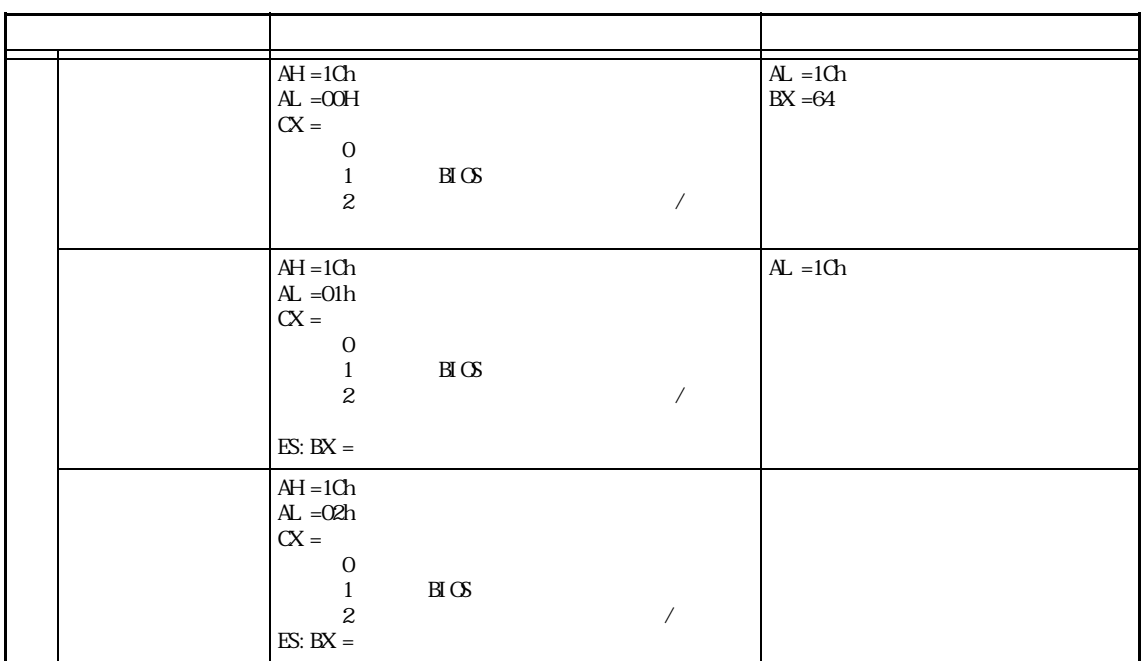

## INT 11h

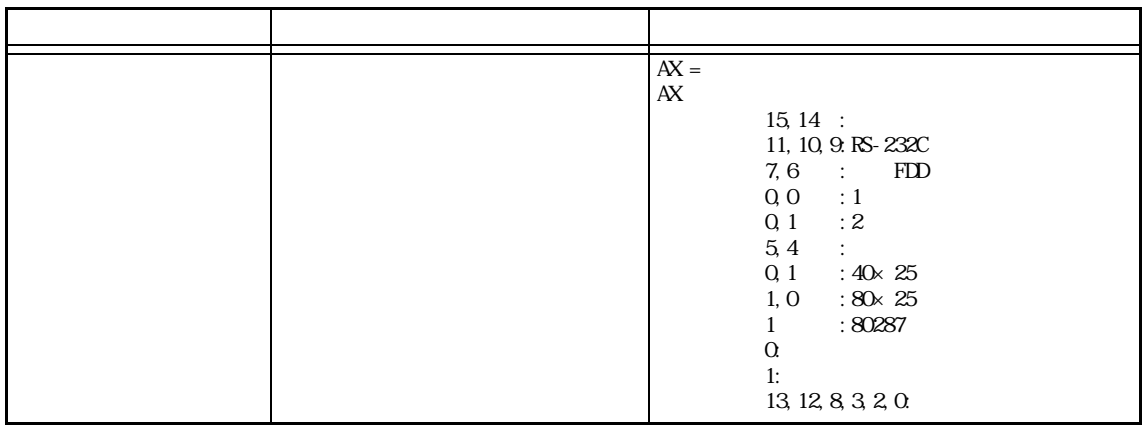

#### INT 12h

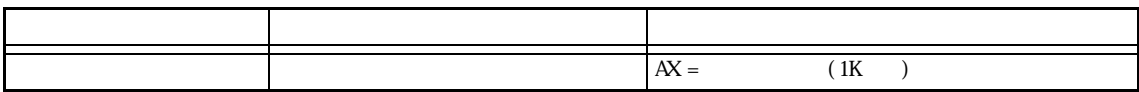

# $INT 13h$  BIOS

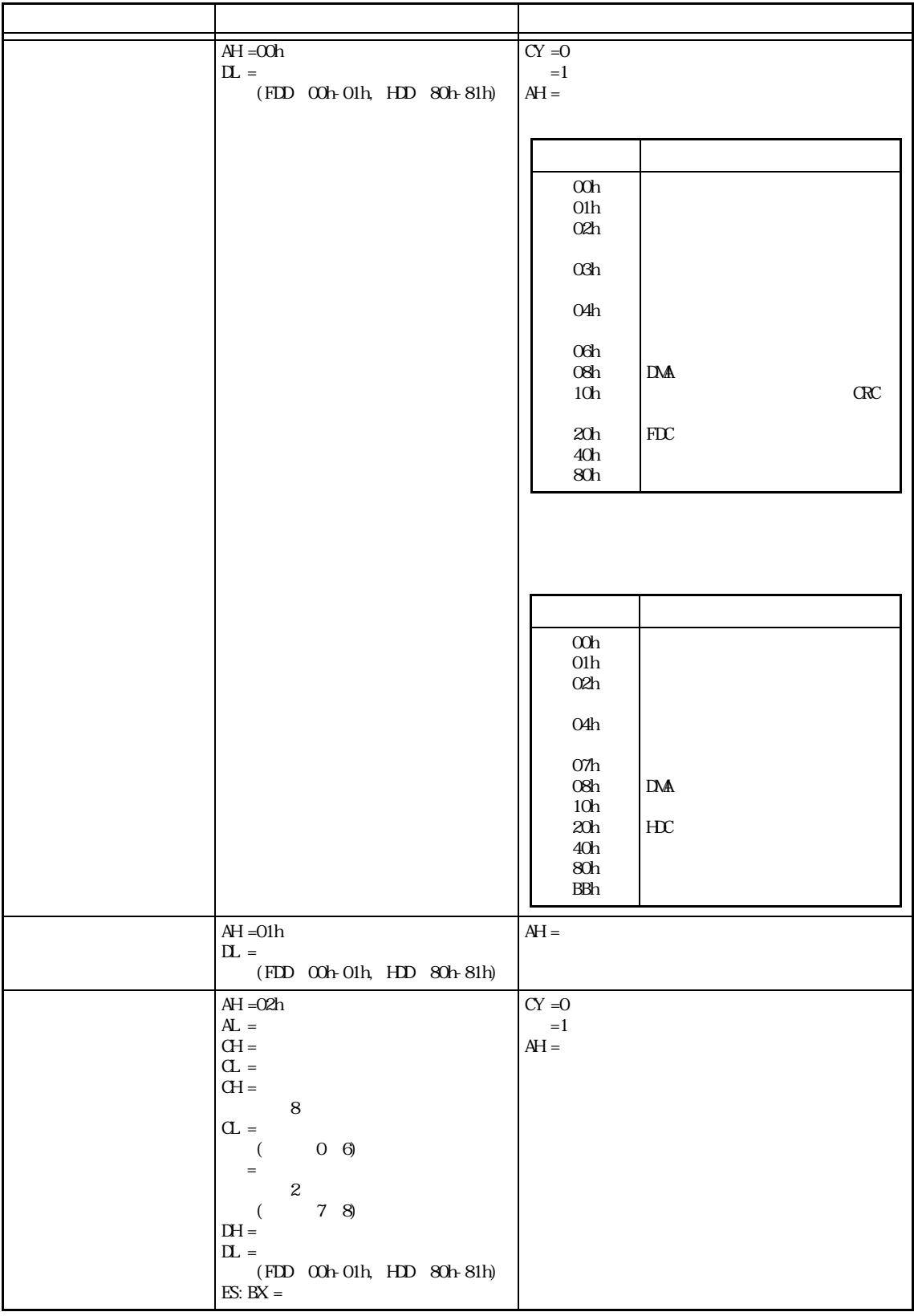

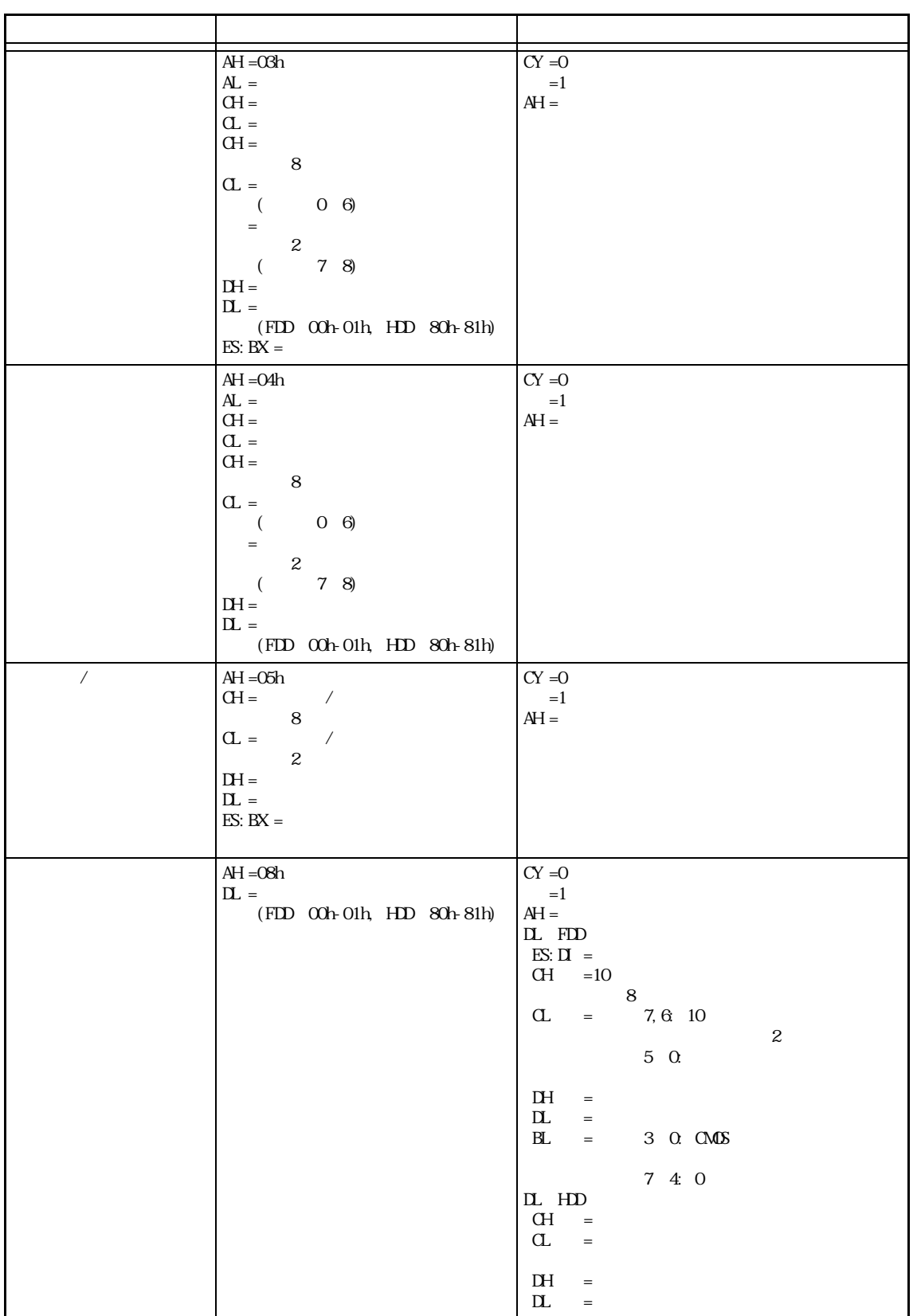

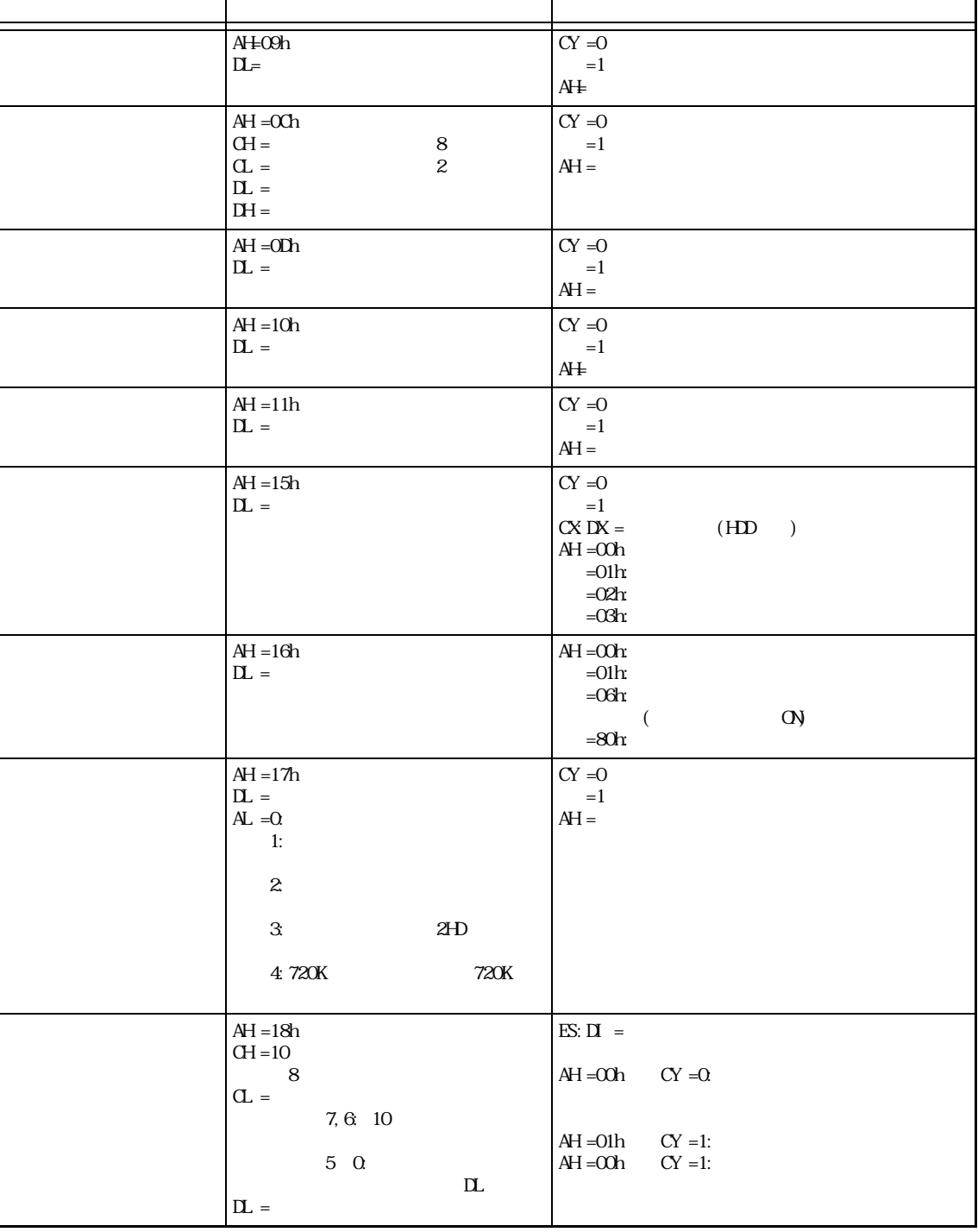

■ INT 14h RS-232C

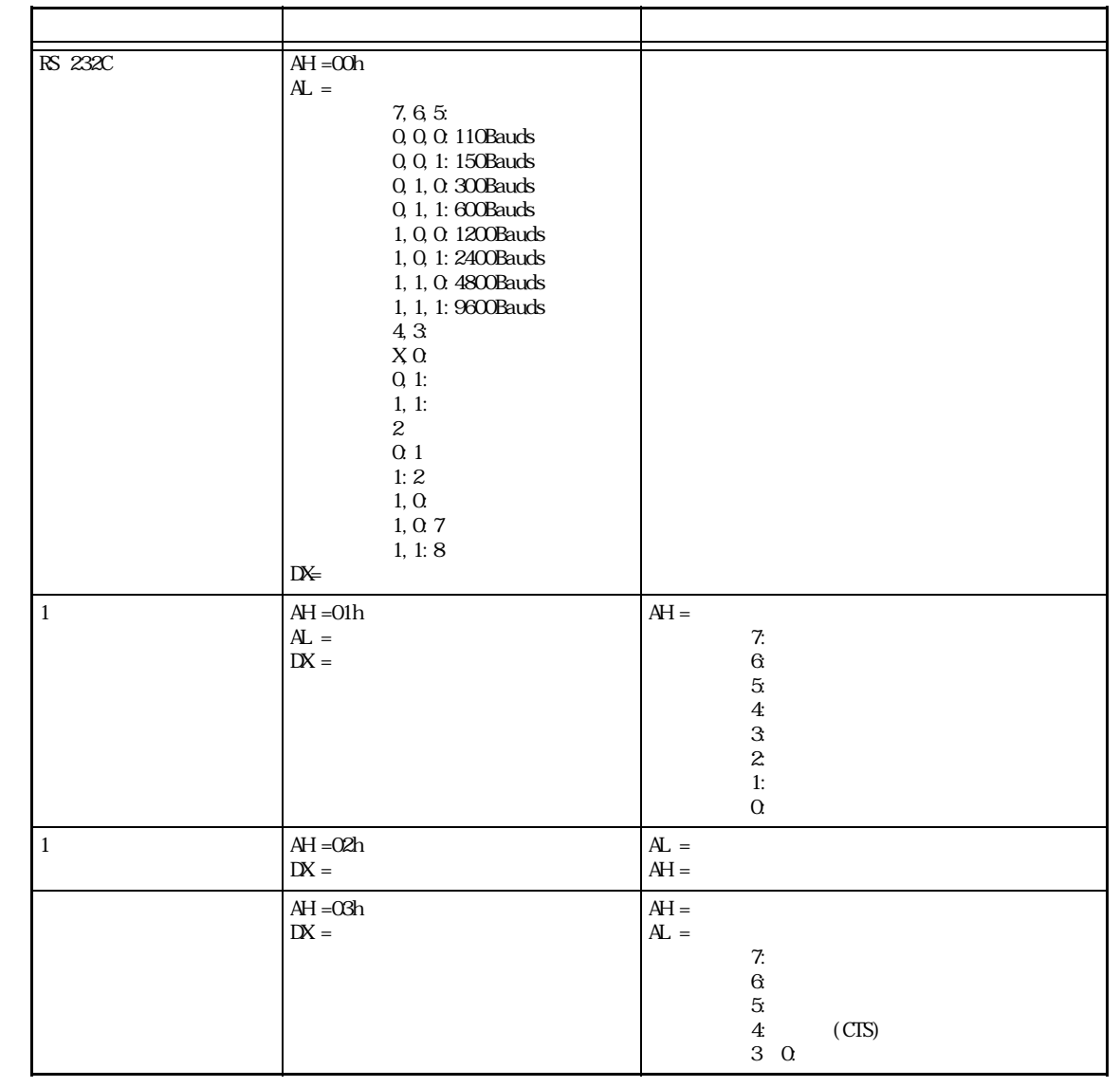

#### INT 15h

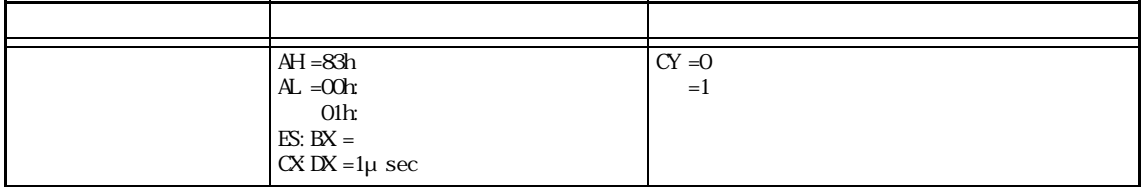

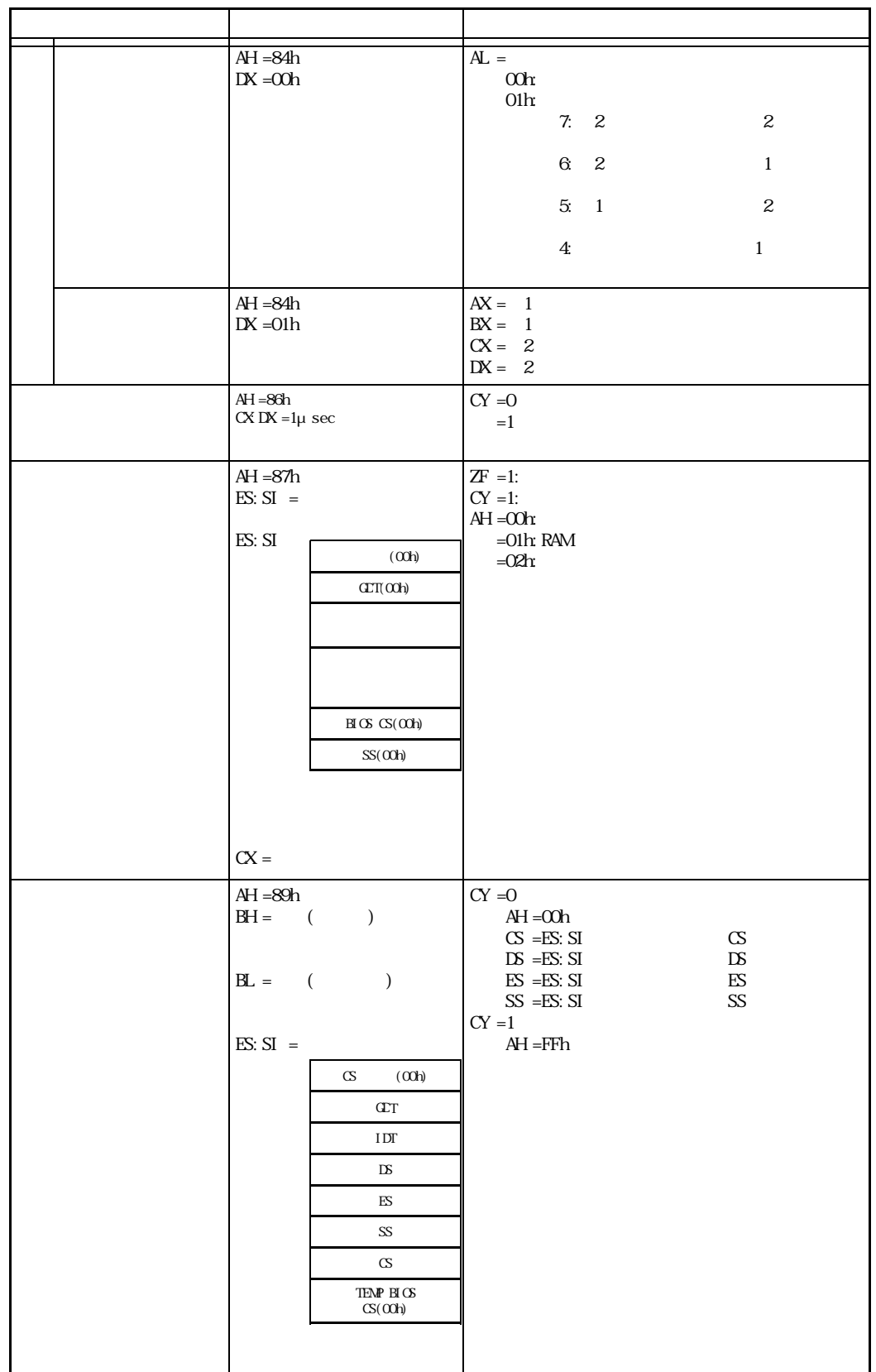

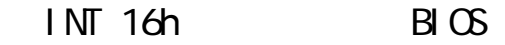

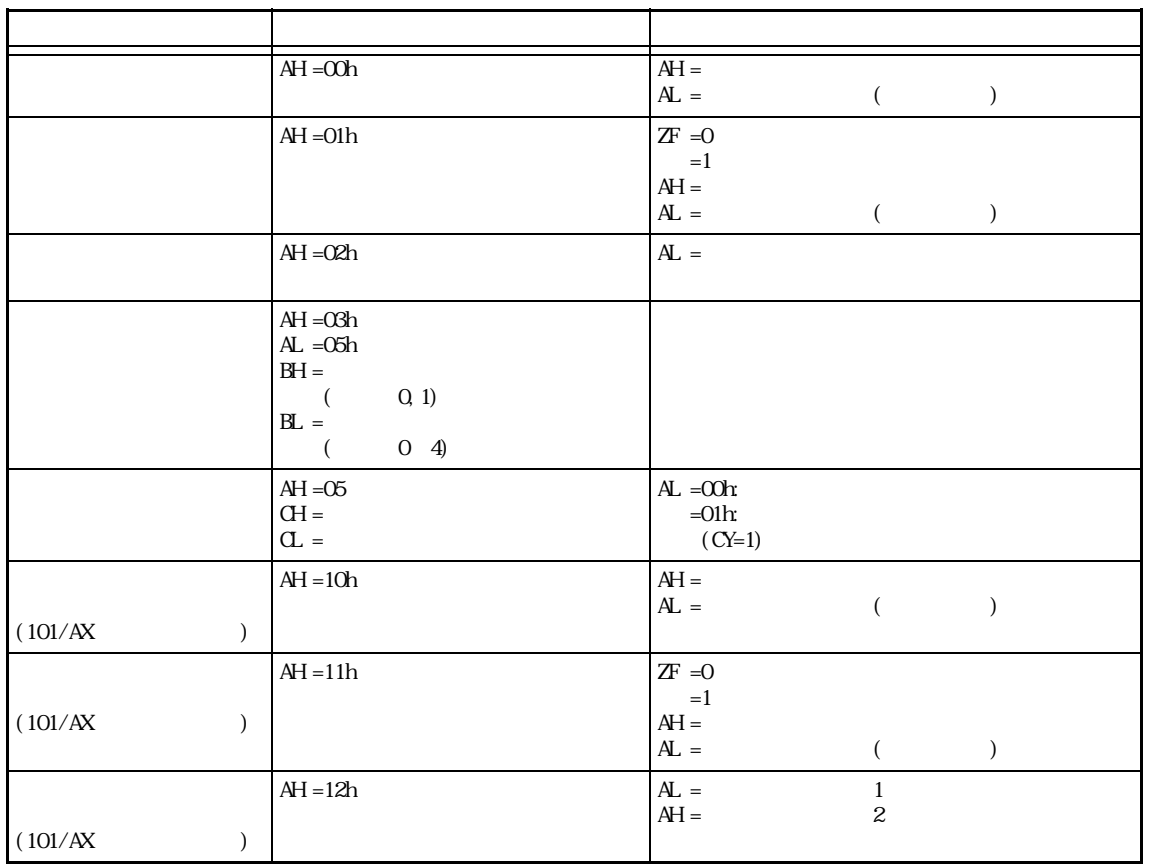

## $INT 17h$  BIOS

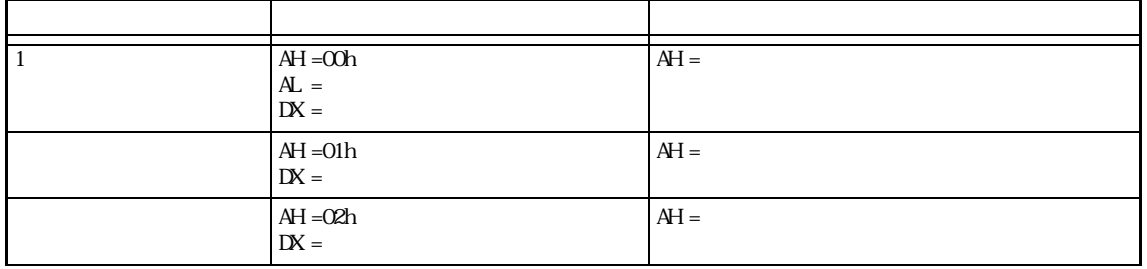

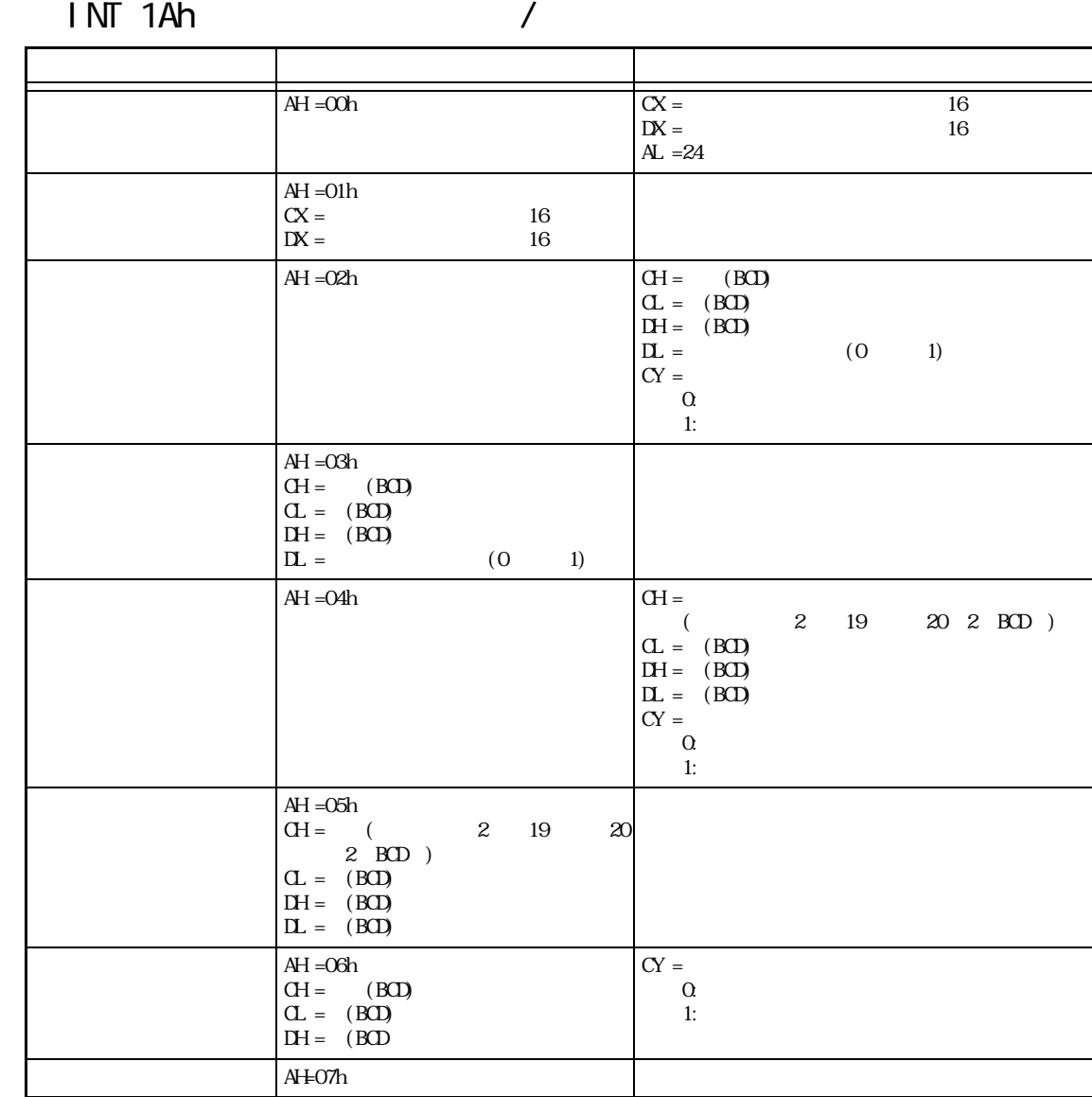

# INT 5Fh BIOS

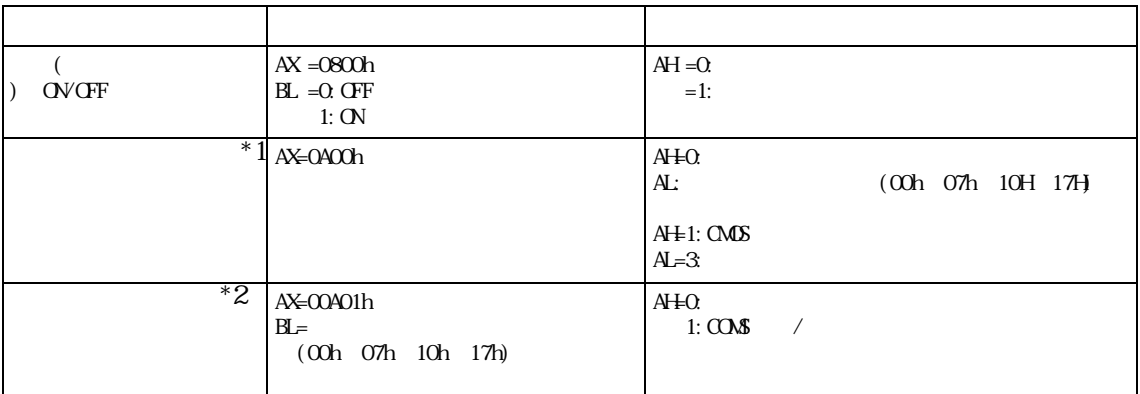

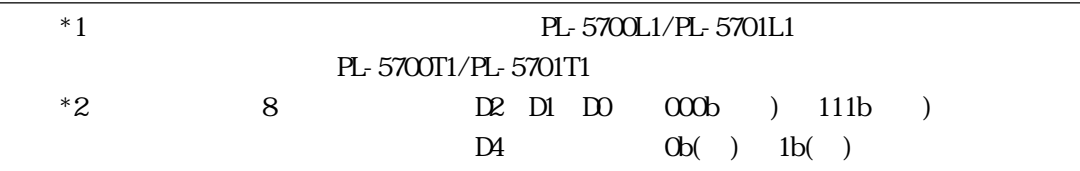

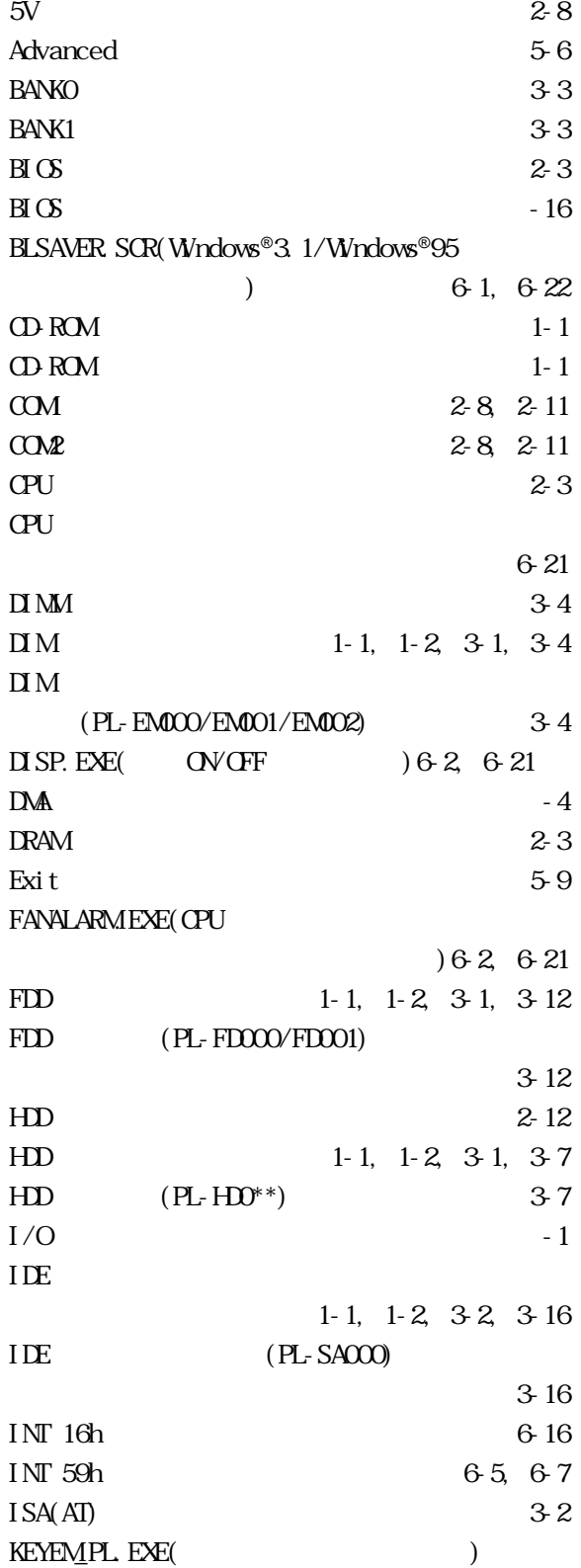

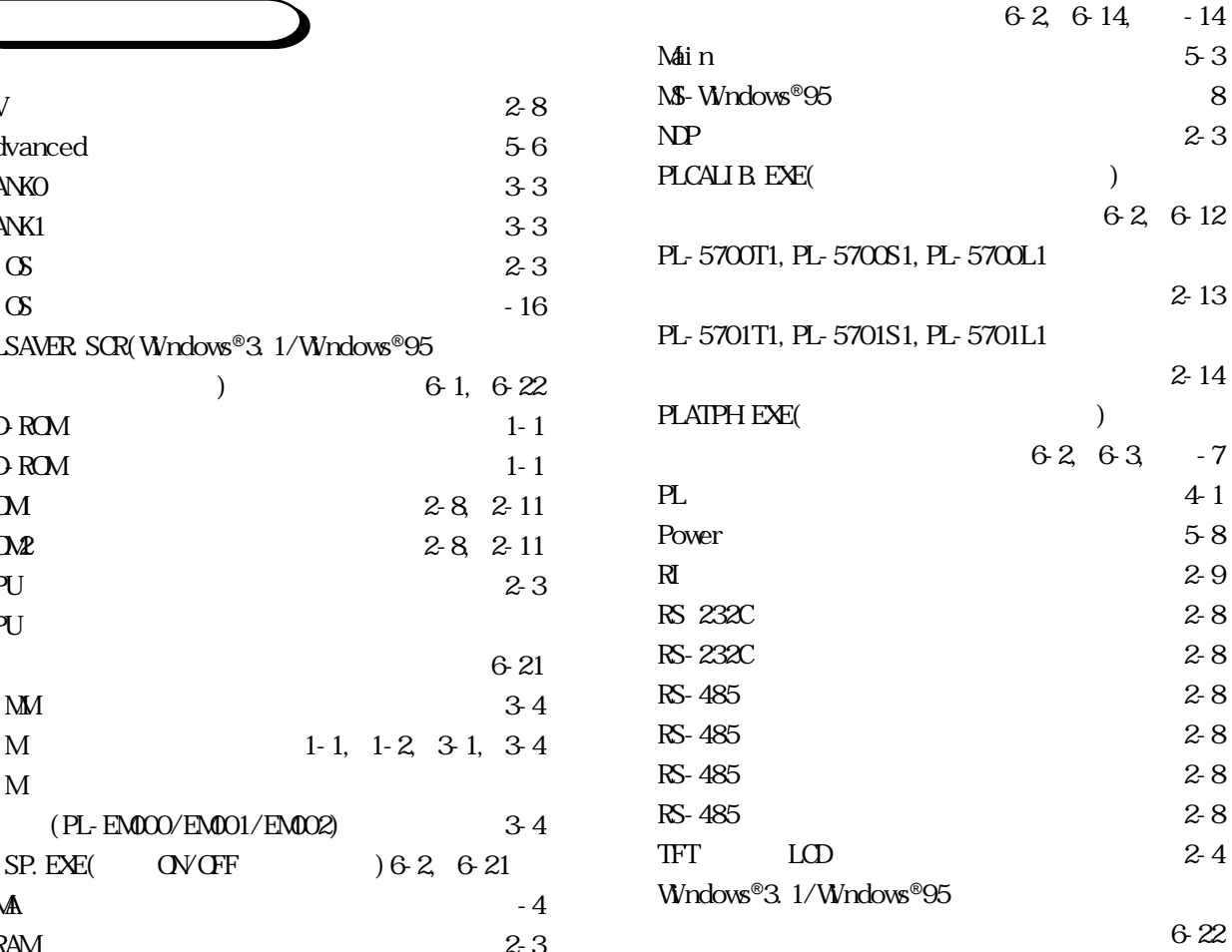

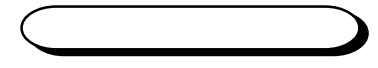

圧着端子 4-6  $1-1$ アフターサービス 7-4 安全に関する使用上の注意 3, 4  $\overline{a}$  $\mathbb{Z}$  $2-1$  $2-3$  $2 - 7$ 

 $1-2$  $3-1$ 

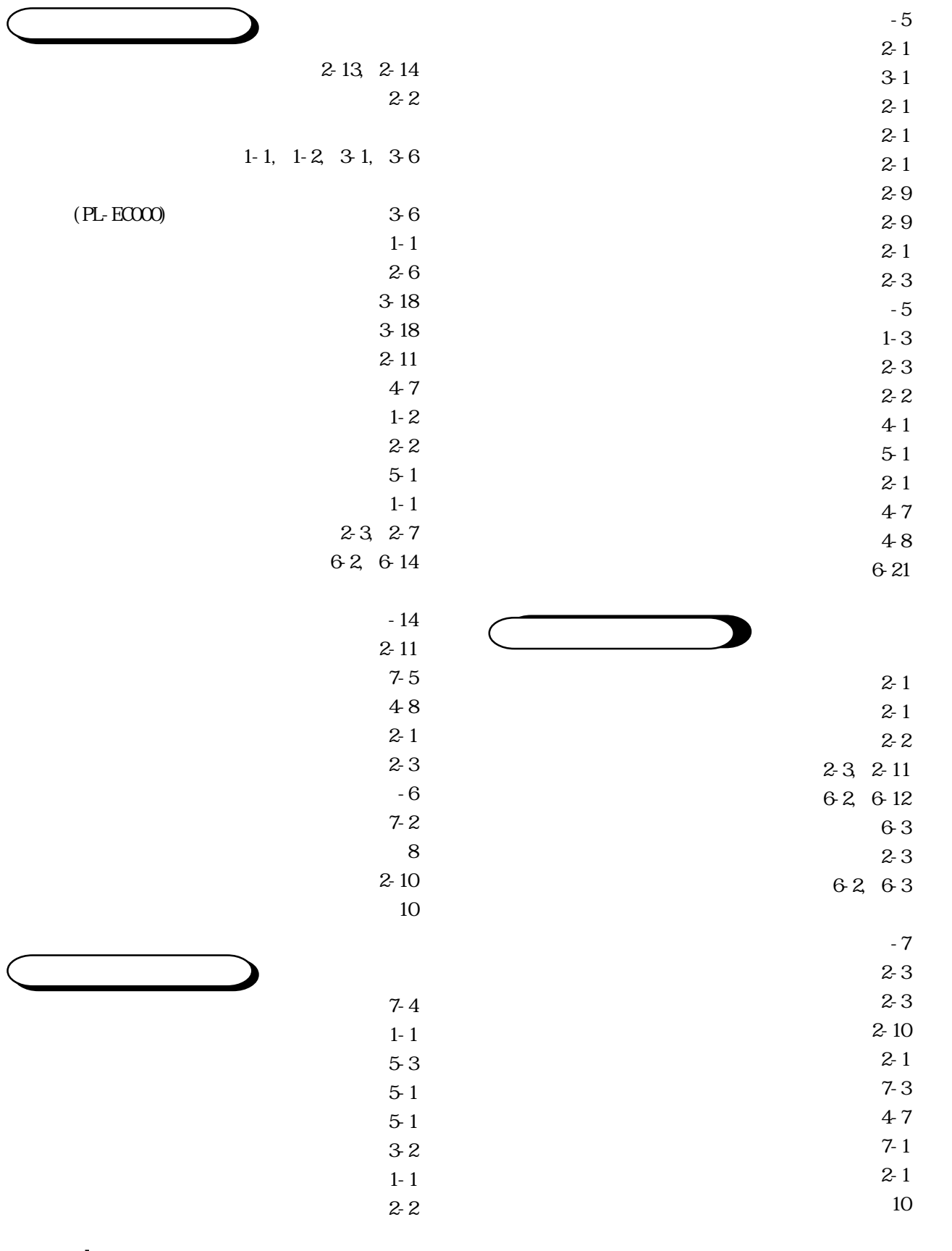

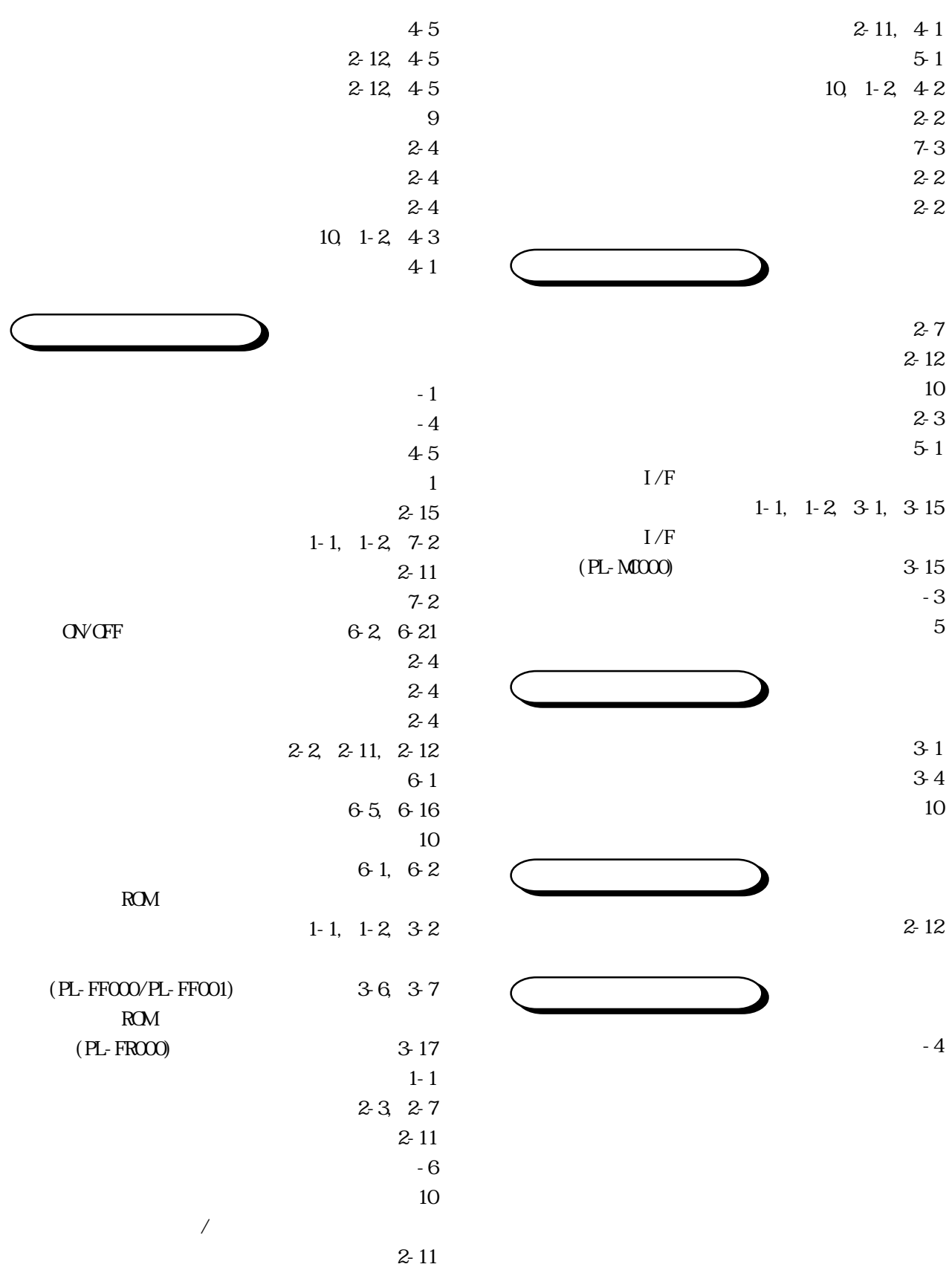

索 -3